# <span id="page-0-0"></span>**Servisní příručka počítače Dell™ Vostro™ 3300**

[Práce s počítač](file:///C:/data/systems/Vos3300/cz/SM/work.htm)em [Specifikace](file:///C:/data/systems/Vos3300/cz/SM/specs.htm) Demontáž [a instalace sou](file:///C:/data/systems/Vos3300/cz/SM/parts.htm)částí [Nastavení systému](file:///C:/data/systems/Vos3300/cz/SM/Bios.htm) [Diagnostika](file:///C:/data/systems/Vos3300/cz/SM/diags.htm)

### **Poznámky a upozornění**

**POZNÁMKA:** POZNÁMKA označuje důležité informace, které umožňují lepší využití počítače.

**UPOZORNĚNÍ: UPOZORNĚNÍ označuje potenciální poškození hardwaru nebo ztrátu dat, pokud není postupováno dle návodu.** 

**VAROVÁNÍ: VAROVÁNÍ označuje potenciální poškození majetku, zranění osoby nebo smrt.** 

Pokud jste zakoupili počítač řady Dell™ n Series, neplatí pro vás žádný odkaz na operační systém Microsoft® Windows® uvedený v této příručce.

### **Informace v tomto dokumentu mohou být změněny bez předchozího upozornění. © 2010 Dell Inc. Všechna práva vyhrazena.**

Jakákoli reprodukce těchto materiálů bez písemného povolení společnosti Dell Inc. je přísně zakázána.

Ochranné známky použité v tomto textu: *Dell*, logo *DELL* a *Vostro* jsou ochranné známky společnosti Dell Inc.; *Intel* a *Core* jsou buď ochranné známky nebo registrované ochranné známky společnosti Intel Corporation; *Microsoft*, *Windows, Windows Vista* a tlačítko Start systému *Windows Vista* jsou ochrannými známkami nebo registrovanými ochrannými známkami společnosti Microsoft Corporation v USA a dalších zemích. *Bluetooth* je registrovanou ochrannou známkou společnosti Bluetooth SIG, Inc.

V tomto dokumentu mohou být použily další ochranné známky a obchodní názvy s odkazem na společnosti, které si na tyto známky a názvy činí nárok, nebo na jejich produkty.<br>Společnost Dell Inc. si nečiní nárok na jiné ochrann

Květen 2010 Rev. A00

### <span id="page-1-0"></span>**Spodní kryt**

**Servisní příručka počítače Dell™ Vostro™ 3300**

VAROVANI: Před manipulací uvnitř počítače si přečtěte bezpečnostní informace dodané s počítačem. Další informace o vhodných bezpečných<br>postupech naleznete na webové stránce Shoda s předpisovými požadavky na adrese www.dell

# **Sejmutí spodního krytu**

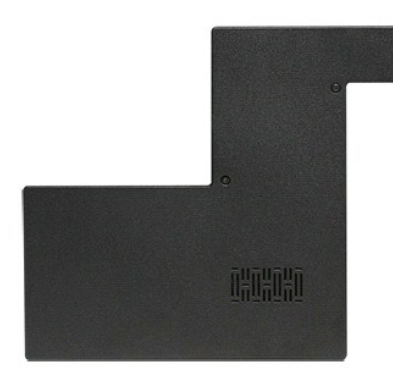

- 1. Postupujte podle pokynů v části <u>P[řed manipulací uvnitř](file:///C:/data/systems/Vos3300/cz/SM/work.htm#before) počítače</u>.<br>2. Vyjměte <u>[baterii](file:///C:/data/systems/Vos3300/cz/SM/Battery.htm)</u>.<br>3. Odšroubujte šrouby připevňující spodní kryt k počítači.
- 

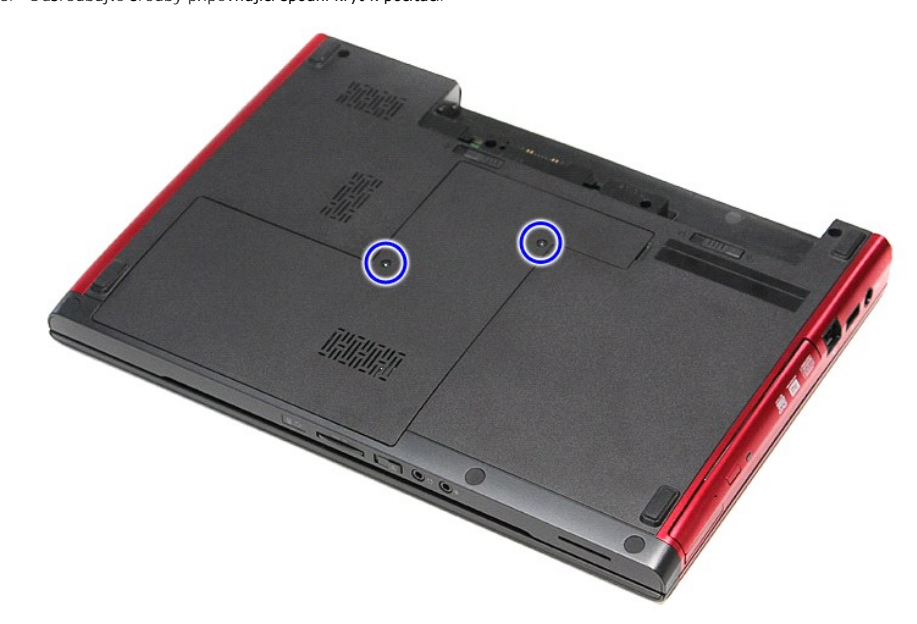

4. Zvedněte spodní kryt a sejměte jej z počítače.

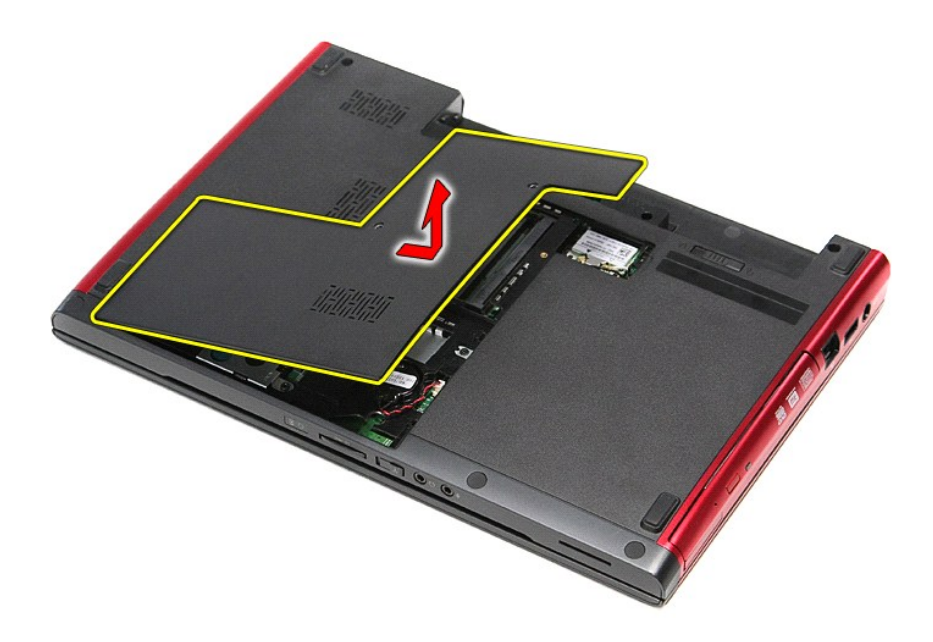

# **Nasazení spodního krytu**

Chcete-li nasadit spodní kryt, proveďte předchozí kroky v opačném pořadí.

#### <span id="page-3-0"></span>**Baterie Servisní příručka počítače Dell™ Vostro™ 3300**

VAROVANI: Před manipulací uvnitř počítače si přečtěte bezpečnostní informace dodané s počítačem. Další informace o vhodných bezpečných<br>postupech naleznete na webové stránce Shoda s předpisovými požadavky na adrese www.dell

## **Vyjmutí baterie**

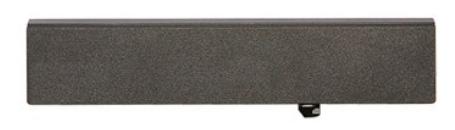

**POZNÁMKA:** Pro zobrazení následujících ilustrací může být nutné nainstalovat program Adobe® Flash® Player z webu **Adobe.com**.

- 
- 1. Postupujte podle pokynů v části <u>P[řed manipulací uvnitř](file:///C:/data/systems/Vos3300/cz/SM/work.htm#before) počítače</u>.<br>2. Převraťte počítač.<br>3. Přesuňte uvolňovací západku baterie do odemknuté polohy.

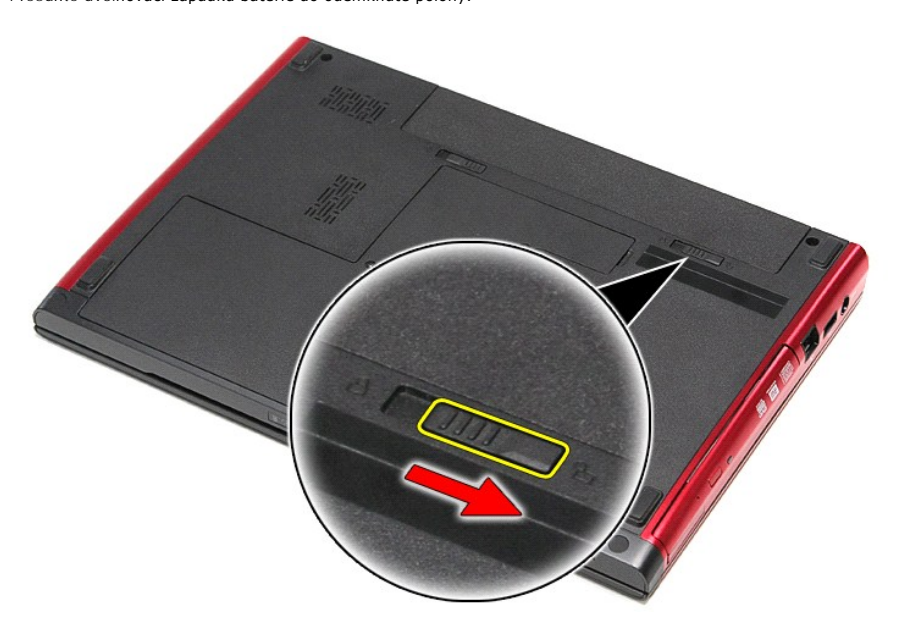

4. Přesuňte druhou uvolňovací západku baterie do odemknuté polohy.

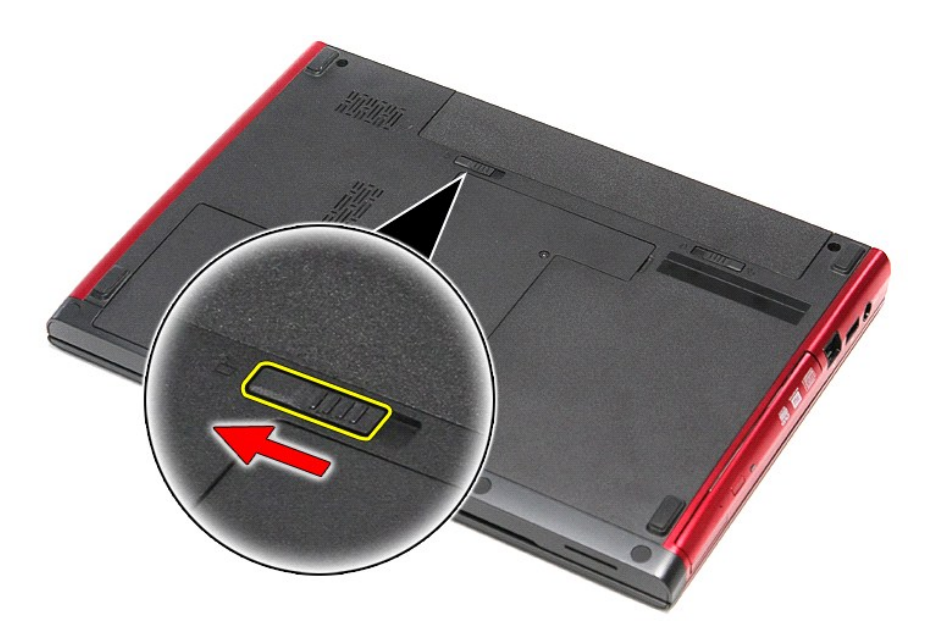

5. Vysunutím baterii vyjměte z počítače.

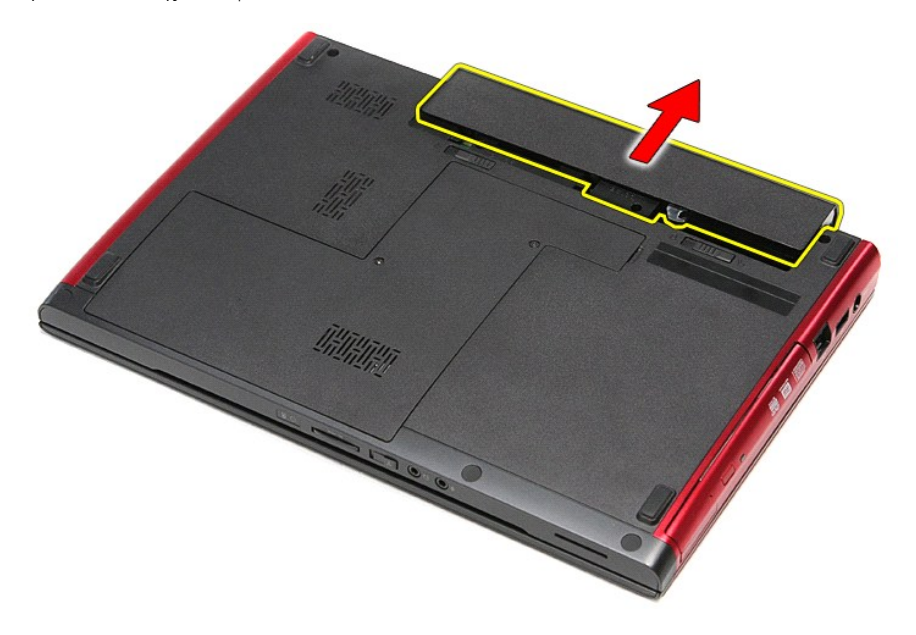

## **Vložení baterie**

Chcete-li vložit baterii, proveďte předchozí kroky v opačném pořadí.

### <span id="page-5-0"></span>**Nastavení systému**

**Servisní příručka počítače Dell™ Vostro™ 3300**

- **Př[ehled](#page-5-1)**
- O Otevření programu Nastavení sy
- [Obrazovky programu Nastavení systému](#page-5-3)
- Mo[žnosti programu Nastavení systému](#page-6-0)

### <span id="page-5-1"></span>**Přehled**

Pomocí programu nastavení systému můžete:

- l Změnit informace o konfiguraci systému po přidání, změně nebo odebrání hardwaru v počítači
- l Nastavit nebo změnit uživatelem volitelné možnosti, například heslo
- l Zjistit aktuální velikost paměti nebo nastavit typ nainstalovaného pevného disku

Než začnete používat program nastavení systému, je doporučeno zapsat si informace z obrazovek tohoto programu pro pozdější potřebu.

△ UPOZORNĚNÍ: Pokud nejste odborným uživatelem počítače, neměňte nastavení tohoto programu. Některé změny mohou způsobit nesprávnou funkci počítače.

### <span id="page-5-2"></span>**Otevření programu Nastavení systému**

- 
- 1. Zapněte (nebo restartujte) počítač.<br>2. Jakmile se zobrazí modré logo DELL™, čekejte na výzvu ke stisknutí klávesy F2.<br>3. Ihned po zobrazení výzvy klávesu <F2> stiskněte.
- 

**POZNAMKA:** Výzva F2 značí, že byla spuštěna klávesnice. Tato výzva se může zobrazit velmi rychle, proto je třeba obrazovku pečlivě sledovat a po<br>zobrazení výzvy klávesu <F2> ihned stisknout. Pokud stisknete klávesu <F2> p

4. Pokud budete čekat příliš dlouho a objeví se logo operačního systému, počkejte, dokud se nezobrazí plocha systému Microsoft<sup>®</sup> Windows<sup>®</sup>. Poté<br>vypněte počítač a postup opakujte.

### <span id="page-5-3"></span>**Obrazovky programu Nastavení systému**

**Menu (Nabídka) —** zobrazuje se v horní části okna programu Nastavení systému. Toto pole zpřístupňuje nabídku možností programu Nastavení systému.<br>Procházení je umožněno klávesami <Šipka vlevo> a <Šipka vpravo>. Když je vy jednotlivé volby, které definují hardware nainstalovaný v počítači. **Options List (Seznam mo<b>žností)** — zobrazuje se na<br>levé straně okna programu Nastavení systému. Toto pole obsahuje funkce, které definují konfiguraci počítače, včetně nainstalovaného hardwaru, režimu řízení spotřeby a funkcí zabezpečení. Klávesami Nahoru a Dolů se pohybujte seznamem nahoru a dolů. Když je možnost vybrána, pole **Options Field** (Pole možností) zobrazí aktuální a dostupná nastavení možnosti. **Options Field (Pole možností)** — zobrazuje se napravo od pole **Options List** (Seznam možností) a obsahuje informace o každé možnosti uvedené v poli **Options List** (Seznam možností). V tomto poli můžete najít informace o počítači a provést změny nastavení. Stisknutím klávesy <Enter> provedete změny aktuálního nastavení. Stisknutím klávesy <ESC> se vrátíte do pole **Options List** (Seznam možností). **POZNÁMKA:** Ne všechny možnosti v poli možností jsou měnitelné. **Help (Nápověda)** — zobrazuje se na pravé straně okna programu Nastavení systému a obsahuje informace nápovědy o položce vybrané v poli **Options List**  (Seznam možností). **Key Functions (Funkce kláves)** — pole se zobrazuje pod polem **Options Field** (Pole možností) a uvádí seznam kláves a jejich funkcí v aktivním poli programu Nastavení systému.

Následující klávesové zkratky můžete použít k procházení obrazovek nastavení systému:

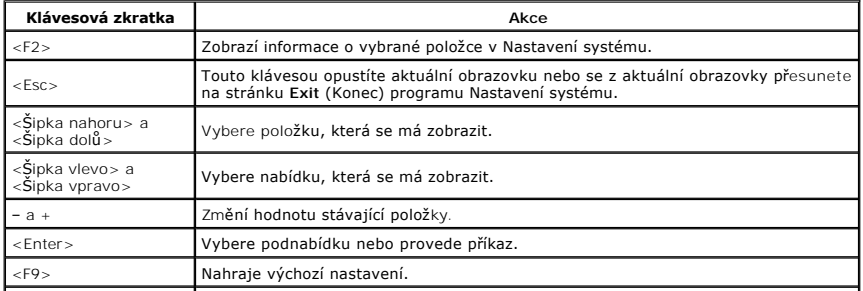

## <span id="page-6-0"></span>**Možnosti programu Nastavení systému**

### **Main (Hlavní)**

Karta Main (Hlavní) uvádí seznam nejdůležitějších hardwarových funkcí počítače. Níže uvedená tabulka popisuje funkci každé možnosti.

H

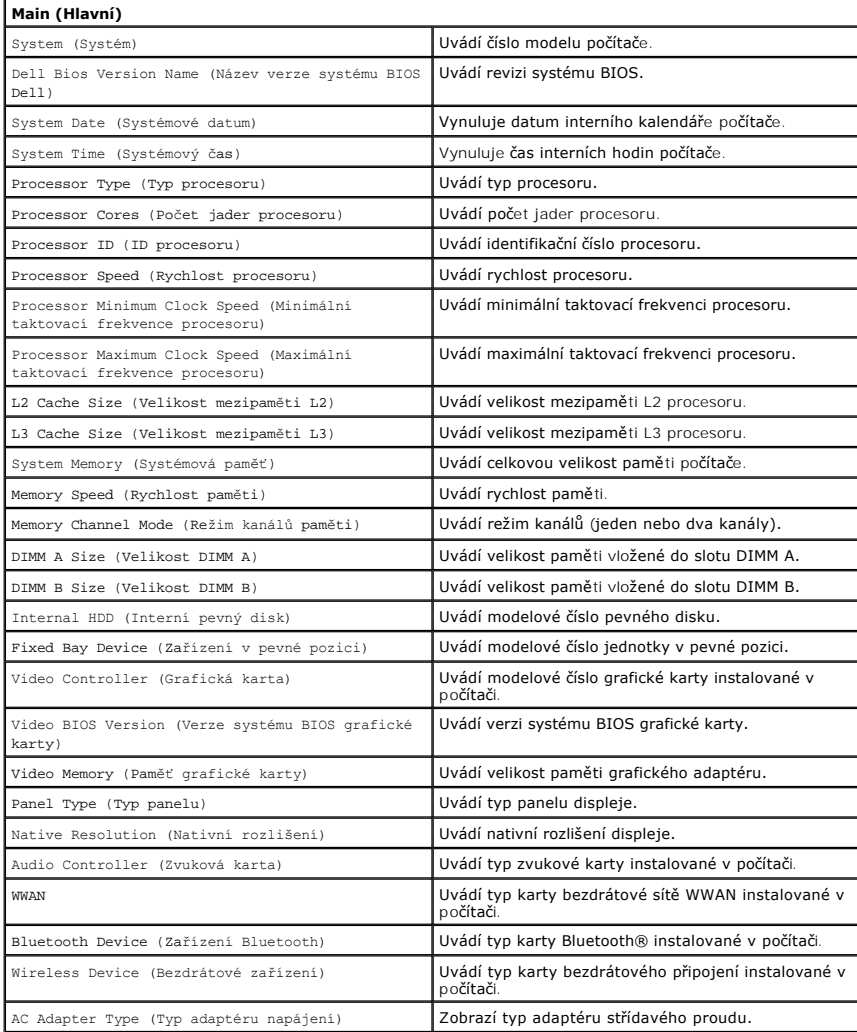

### **Advanced (Pokročilé)**

Karta Advanced (Pokročilé) umožňuje nastavovat různé funkce, které mají vliv na výkon počítače. Níže uvedená tabulka popisuje funkci každé možnosti a její<br>výchozí hodnotu.

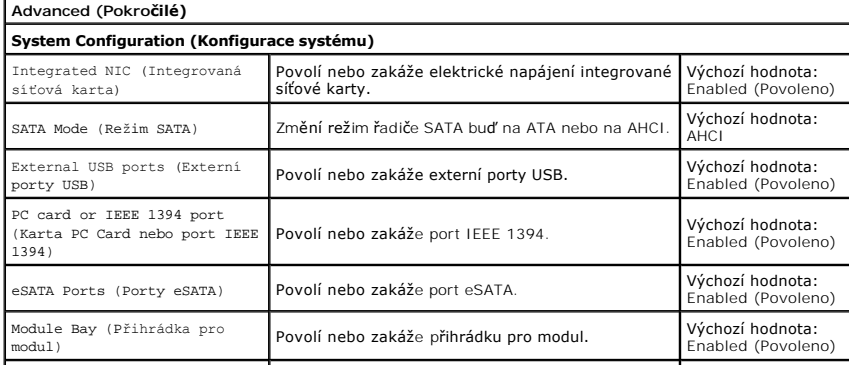

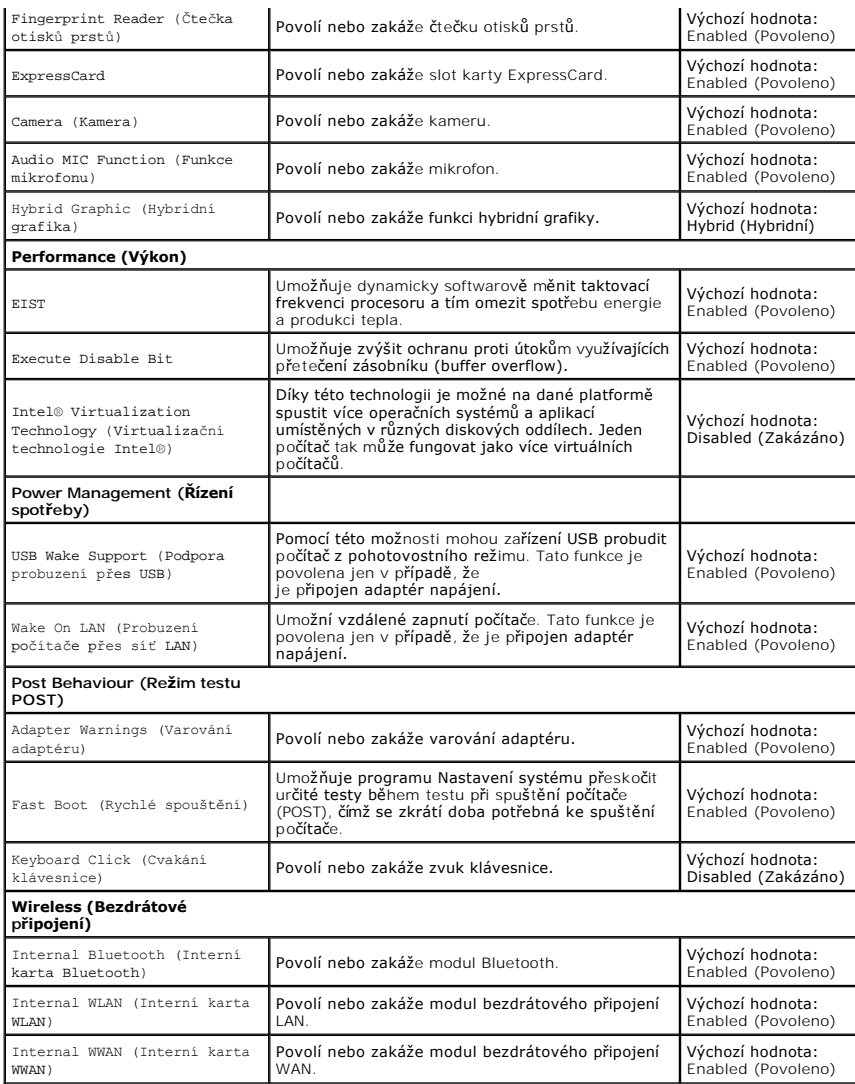

# **Security (Zabezpečení)**

Karta Security (Zabezpečení) zobrazuje stav zabezpečení a umožňuje řídit funkce zabezpečení daného počítače.

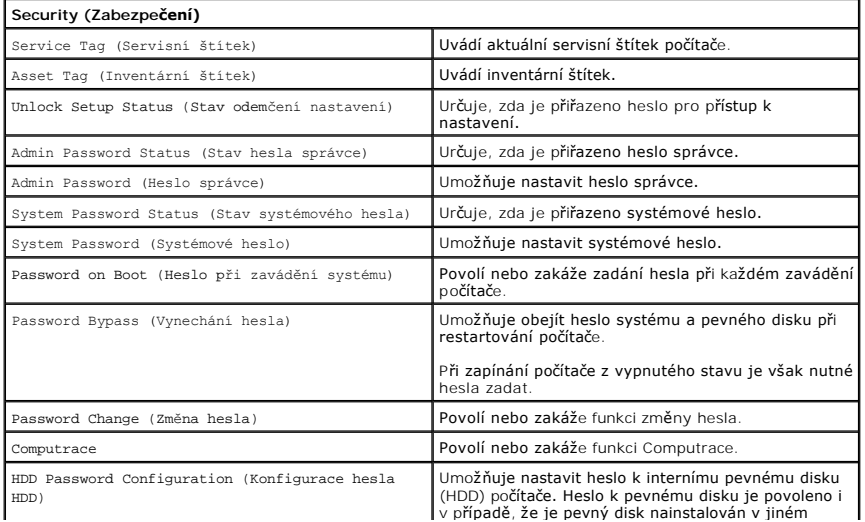

 $\overline{\phantom{a}}$ 

# **Boot (Zavádění systému)**

Karta Boot (Zavádění systému) umožňuje změnit průběh zavádění systému.

### **Exit (Konec)**

 $\overline{\phantom{a}}$ 

V této části je možné uložit, zrušit či nahrát výchozí nastavení před ukončením programu Nastavení systému.

#### **Karta Bluetooth Servisní příručka počítače Dell™ Vostro™ 3300**

VAROVANI: Před manipulací uvnitř počítače si přečtěte bezpečnostní informace dodané s počítačem. Další informace o vhodných bezpečných<br>postupech naleznete na webové stránce Shoda s předpisovými požadavky na adrese www.dell

## **Vyjmutí karty Bluetooth**

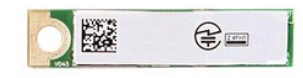

- 1. Postupujte podle pokyn**ů v část**i <u>P[řed manipulací uvnitř](file:///C:/data/systems/Vos3300/cz/SM/work.htm#before) počítače</u>.<br>2. Vyjměte <u>[baterii](file:///C:/data/systems/Vos3300/cz/SM/Battery.htm).</u><br>3. Sejměte <u>podní kryt</u>.<br>3. Sejměte <u>potokou jednotku</u>.<br>5. Vyjměte <u>optickou jednotku</u>.<br>6. Vyjměte <u>[kartu bezdrátové sítě](file:///C:/data/systems/Vos3300/cz/SM/WWAN.htm) WLAN</u>.
- 
- 
- 
- 
- 
- 
- 10. Kartu Bluetooth<sup>®</sup> zvedněte a odeberte ze základní desky.

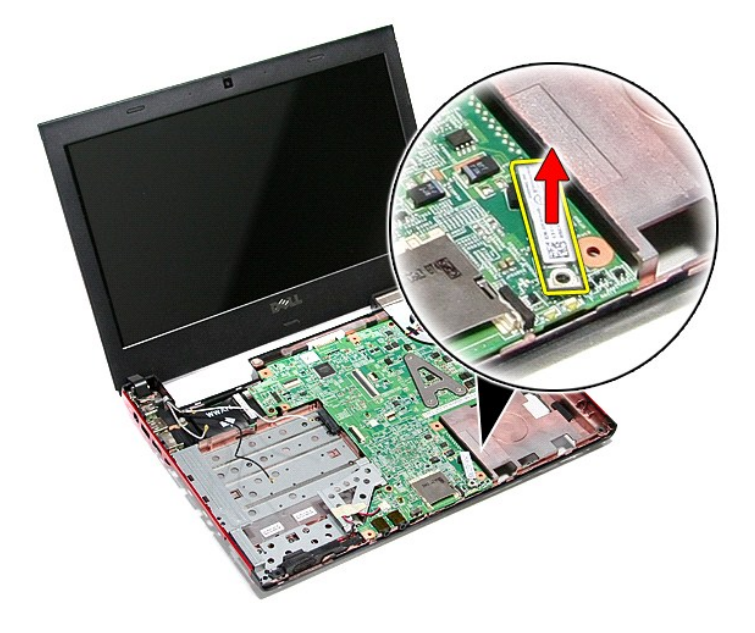

### **Vložení karty Bluetooth**

Chcete-li vložit kartu Bluetooth, proveďte předchozí kroky v opačném pořadí.

#### **Kamera Servisní příručka počítače Dell™ Vostro™ 3300**

VAROVANI: Před manipulací uvnitř počítače si přečtěte bezpečnostní informace dodané s počítačem. Další informace o vhodných bezpečných<br>postupech naleznete na webové stránce Shoda s předpisovými požadavky na adrese www.dell

## **Vyjmutí kamery**

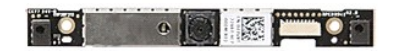

- 
- 
- 
- 
- 
- 
- 
- 
- 1. Postupujte podle pokyn**ů v části** <u>P[řed manipulací uvnitř](file:///C:/data/systems/Vos3300/cz/SM/work.htm#before) počítače</u>.<br>2. Vyjměte <u>[baterii](file:///C:/data/systems/Vos3300/cz/SM/Battery.htm).</u><br>3. Sejměte <u>povný disk.</u><br>4. Vyjměte <u>[pevný disk](file:///C:/data/systems/Vos3300/cz/SM/HDD.htm).</u><br>4. Vyjměte <u>pevný disk.</u><br>6. Demontujte <u>[klávesnici](file:///C:/data/systems/Vos3300/cz/SM/Keyboard.htm)</u>.<br>6. Demontujte <u>klávesnici</u>

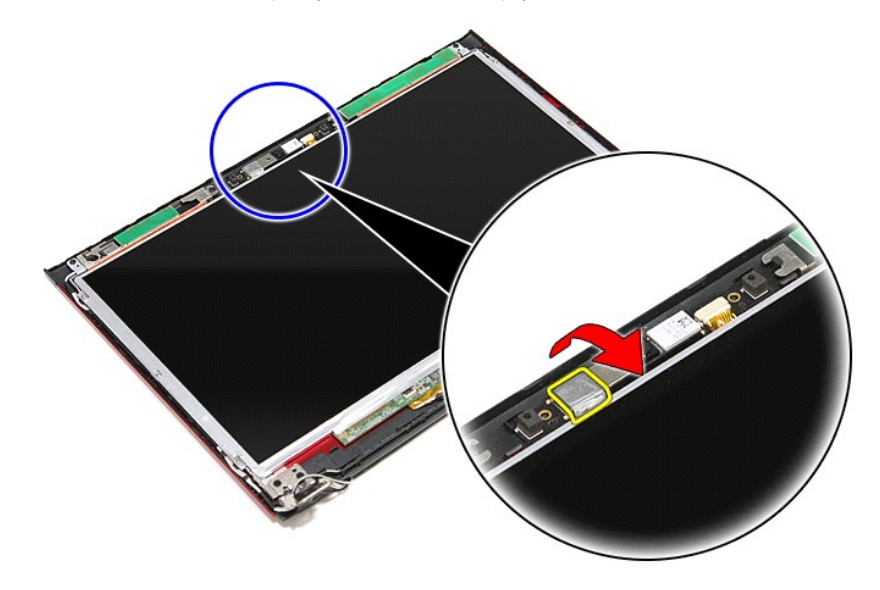

13. Odpojte kabel kamery od sestavy displeje.

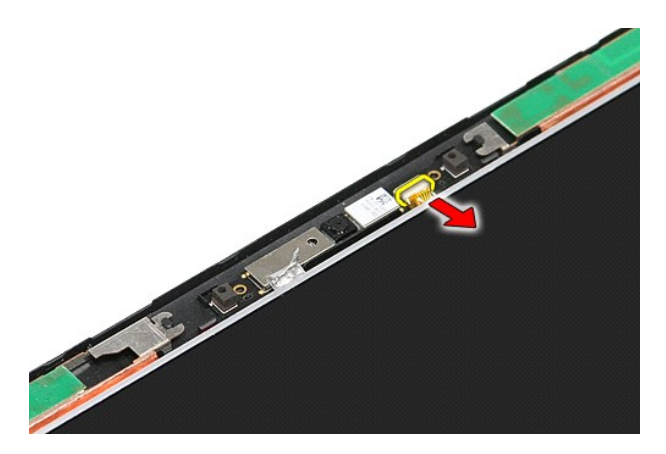

14. Zvedněte kameru a vyjměte ji z počítače.

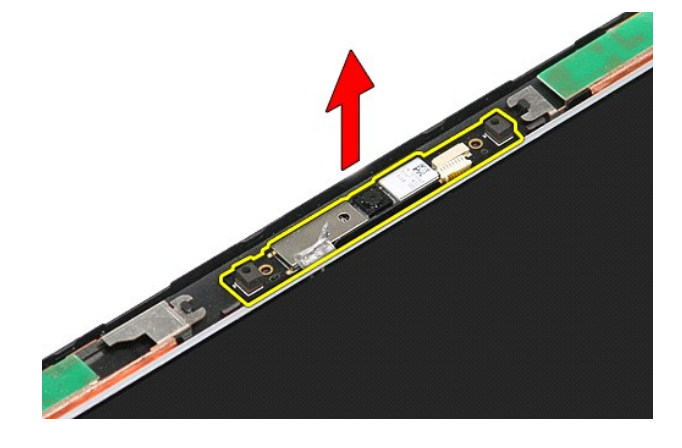

# **Vložení kamery**

Chcete-li vložit kameru, proveďte předchozí kroky v opačném pořadí.

### **Knoflíková baterie**

**Servisní příručka počítače Dell™ Vostro™ 3300**

VAROVANI: Před manipulací uvnitř počítače si přečtěte bezpečnostní informace dodané s počítačem. Další informace o vhodných bezpečných<br>postupech naleznete na webové stránce Shoda s předpisovými požadavky na adrese www.dell

# **Vyjmutí knoflíkové baterie**

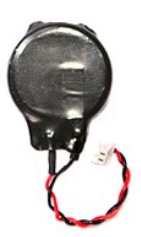

- 
- 
- 
- 1. Postupujte podle pokynů v části <u>P[řed manipulací uvnitř](file:///C:/data/systems/Vos3300/cz/SM/work.htm#before) počítače</u>.<br>2. Vyjměte <u>[baterii](file:///C:/data/systems/Vos3300/cz/SM/Battery.htm)</u>.<br>3. Sejměte <u>[spodní kryt](file:///C:/data/systems/Vos3300/cz/SM/Base_Cover.htm)</u>.<br>4. Odpojte kabel knoflíkové baterie od systémové desky.

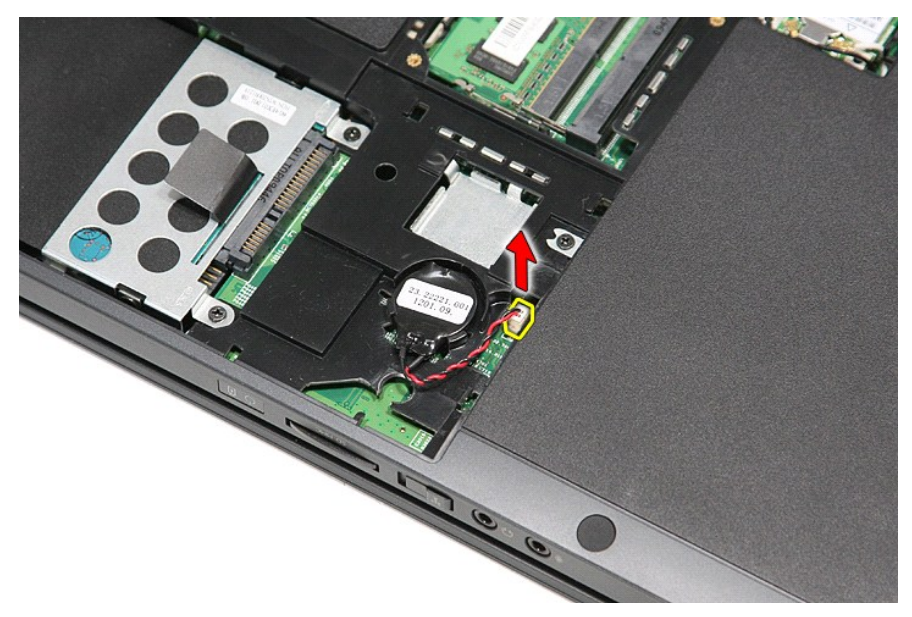

5. Jemně páčením odklopte západky upevňující knoflíkovou baterii k základní desce.

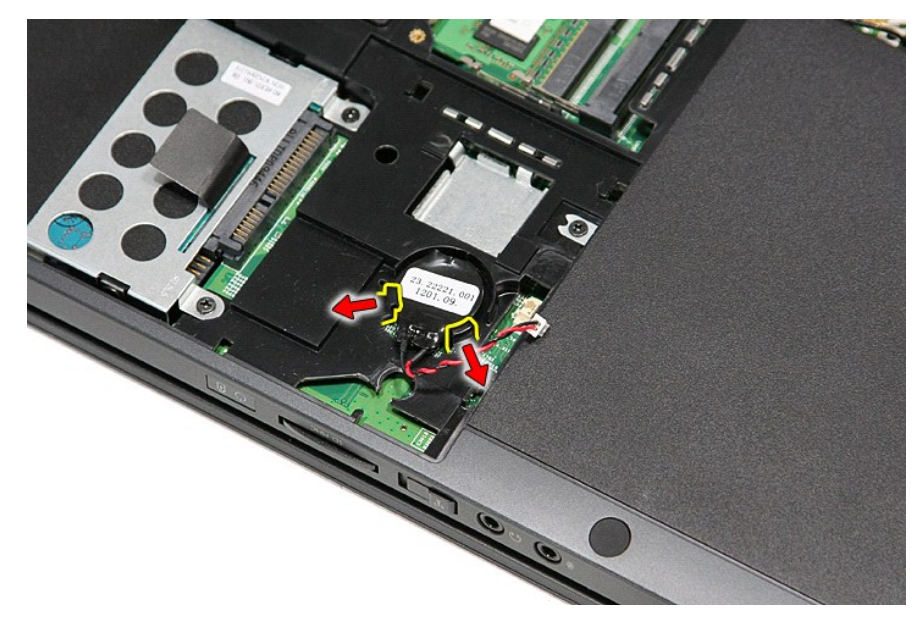

6. Vyjměte knoflíkovou baterii z počítače.

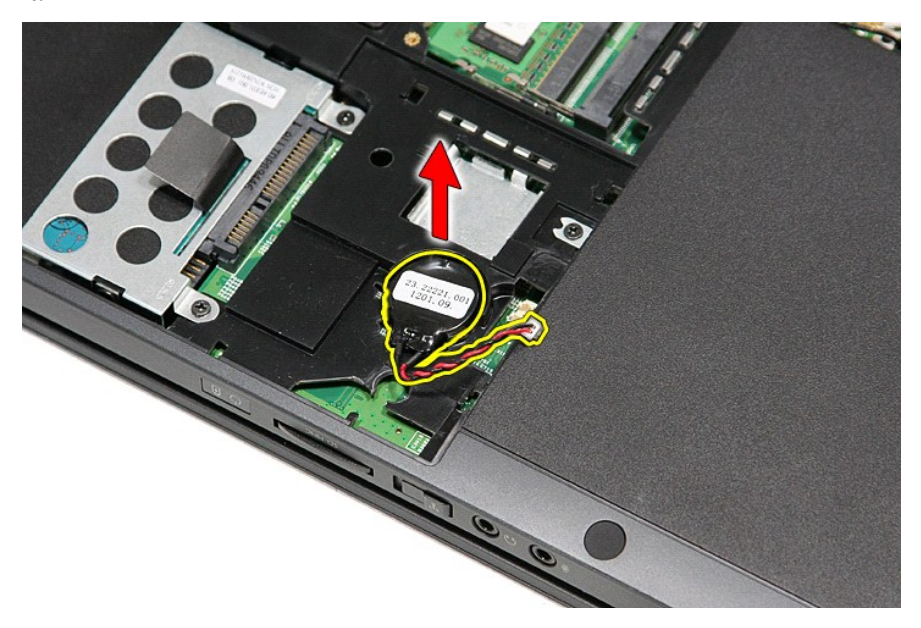

## **Vložení knoflíkové baterie**

Chcete-li vložit knoflíkovou baterii, proveďte předchozí kroky v opačném pořadí.

#### <span id="page-14-0"></span>**Diagnostika**

**Servisní příručka počítače Dell™ Vostro™ 3300** 

- **O** [Indikátory stavu zařízení](#page-14-1)
- **O** [Indikátory stavu baterie](#page-14-2)
- [Nabití a stav baterie](#page-14-3)
- **[Indikátory stavu klávesnice](#page-14-4)**
- **[Chybové kódy indikátorů](#page-14-5) LED**

### <span id="page-14-1"></span>**Indikátory stavu zařízení**

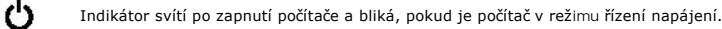

n Svítí, když počítač načítá nebo zapisuje data.

南

Svítí stále nebo bliká podle stavu nabití baterie.

෬ඁ෧ Svítí, když je zapnuta bezdrátová síť.

- 
- Svítí, když je aktivována karta s bezdrátovou technologií Bluetooth®. Chcete-li vypnout pouze funkci bezdrátové<br>technologie Bluetooth, klepněte pravým tlačítkem na ikonu v oznamovací oblasti a pak na položku **Zakázat**<br>komu ⊀
	-

### <span id="page-14-2"></span>**Indikátory stavu baterie**

Pokud je počítač připojen k elektrické zásuvce, svítí indikátor stavu baterie následujícím způsobem:

- l **Střídavě bliká oranžový indikátor a modrý indikátor** K notebooku je připojen neověřený nebo nepodporovaný adaptér střídavého proudu od jiného
- výrobce než Dell.<br>1 **Střídavě bliká oranžový indikátor a trvale svítí modrý indikátor** Dočasné selhání baterie s připojeným adaptérem střídavého proudu.
- 
- 1  **Trvale bliká oranžový indikátor** Závažné selhání baterie s připojeným adaptérem střídavého proudu.<br>1 **Indikátory nesvítí** Baterie je v režimu plného nabití s připojeným adaptérem střídavého proudu.
- l **Svítí modrý indikátor** Baterie je v režimu nabíjení s připojeným adaptérem střídavého proudu.

### <span id="page-14-3"></span>**Nabití a stav baterie**

Chcete-li zkontrolovat nabití baterie, stiskněte a uvolněte stavové tlačítko na ukazateli nabití baterie. Rozsvítí se indikátory úrovně nabití. Každý indikátor představuje přibližně 20 procent celkové kapacity baterie. Pokud baterii zbývá například 80 procent energie, svítí čtyři indikátory. Pokud nesvítí žádný<br>indikátor, baterie je vybitá.

Chcete-li zkontrolovat stav baterie pomocí ukazatele nabití, stiskněte a podržte stavové tlačítko na ukazateli alespoň 3 sekundy. Pokud se nezobrazí žádné<br>indikátory, baterie je v dobrém stavu a má k dispozici více než 80 stavu baterie. Pokud se zobrazí pět indikátorů, zbývá méně než 60 procent kapacity nabíjení a je třeba zvážit pořízení nové baterie.

#### <span id="page-14-4"></span>**Indikátory stavu klávesnice**

Zelené indikátory nad klávesnicí signalizují tyto informace:

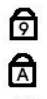

ति

Svítí, když je aktivní numerická klávesnice.

Svítí, když je aktivní funkce Caps Lock.

Svítí, když je aktivní funkce Scroll Lock.

## <span id="page-14-5"></span>**Chybové kódy indikátorů LED**

Následující tabulka uvádí možné kódy indikátorů, které se mohou zobrazit v případě, že počítač není schopen dokončit test při spuštění.

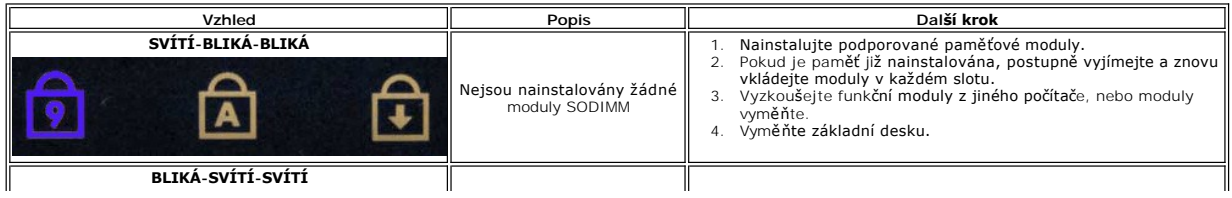

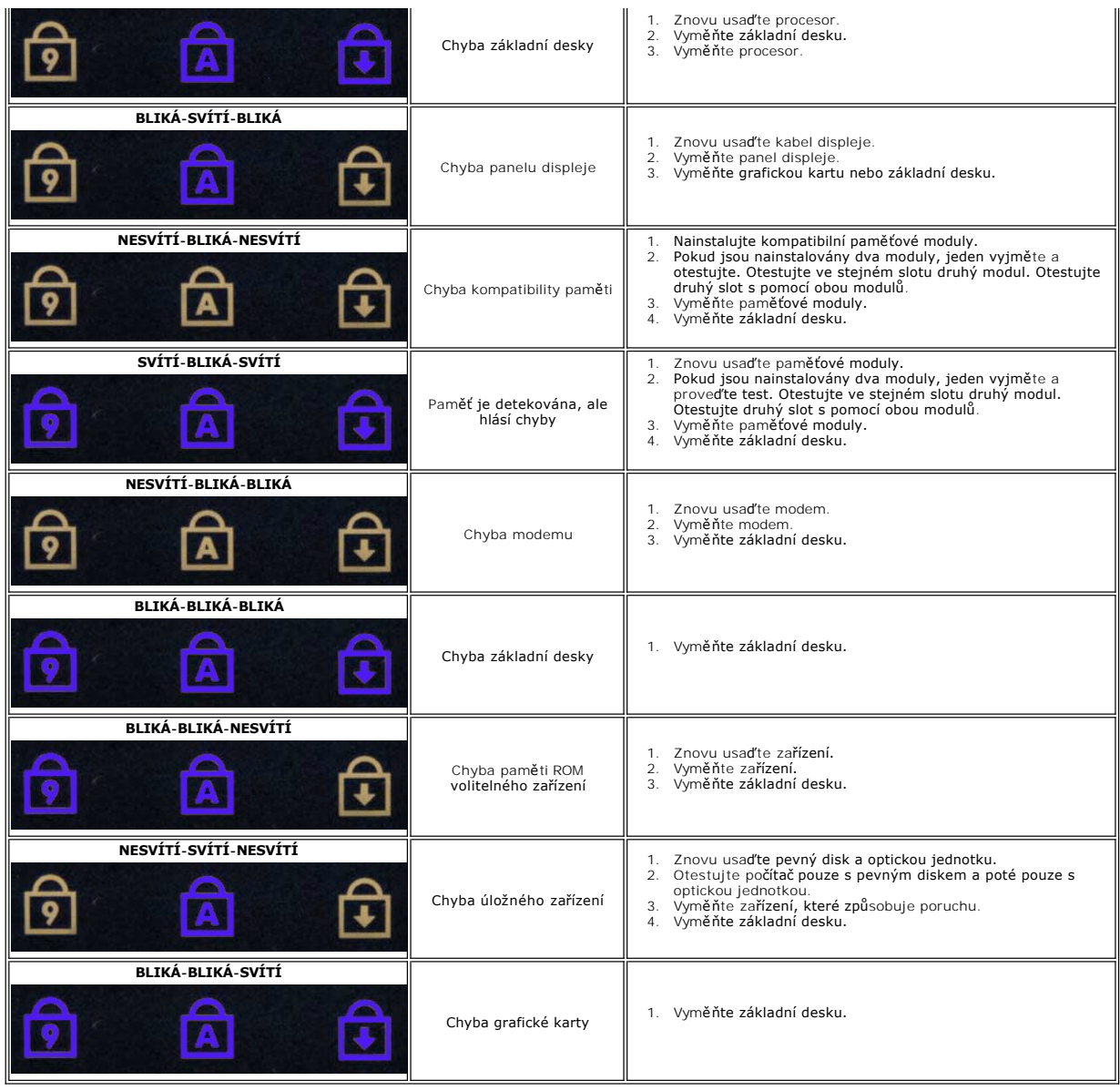

#### <span id="page-16-0"></span>**Sestava displeje Servisní příručka počítače Dell™ Vostro™ 3300**

VAROVANI: Před manipulací uvnitř počítače si přečtěte bezpečnostní informace dodané s počítačem. Další informace o vhodných bezpečných<br>postupech naleznete na webové stránce Shoda s předpisovými požadavky na adrese www.dell

## **Demontáž sestavy displeje**

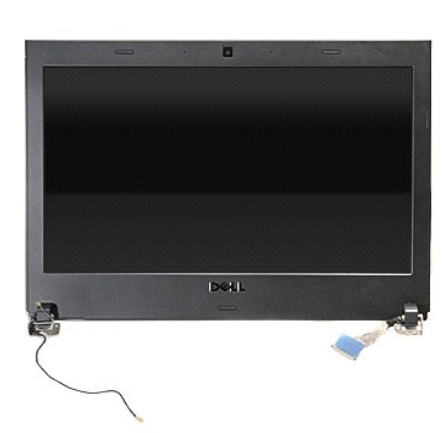

- 1. Postupujte podle pokynů v části <u>P[řed manipulací uvnitř](file:///C:/data/systems/Vos3300/cz/SM/work.htm#before) počítače</u>.<br>2. Vyjměte <u>[baterii](file:///C:/data/systems/Vos3300/cz/SM/Battery.htm).</u><br>3. Sejměte <u>baterii.<br>5. Vyjměte <u>optickou jednotku</u>.<br>6. Vyjměte <u>[kartu bezdrátové sítě](file:///C:/data/systems/Vos3300/cz/SM/WLAN.htm) WLAN</u>.</u>
- 
- 
- 
- 
- 
- 7. Demontujte <u>[klávesnici](file:///C:/data/systems/Vos3300/cz/SM/Keyboard.htm)</u>.<br>8. Vyjměte <u>[kartu bezdrátové sítě](file:///C:/data/systems/Vos3300/cz/SM/WWAN.htm) WWAN</u>.<br>9. Sejměte <u>opěrku rukou</u>.
- 10. Otočte počítač horní stranou směrem vzhůru a odpojte kabel displeje od základní desky.

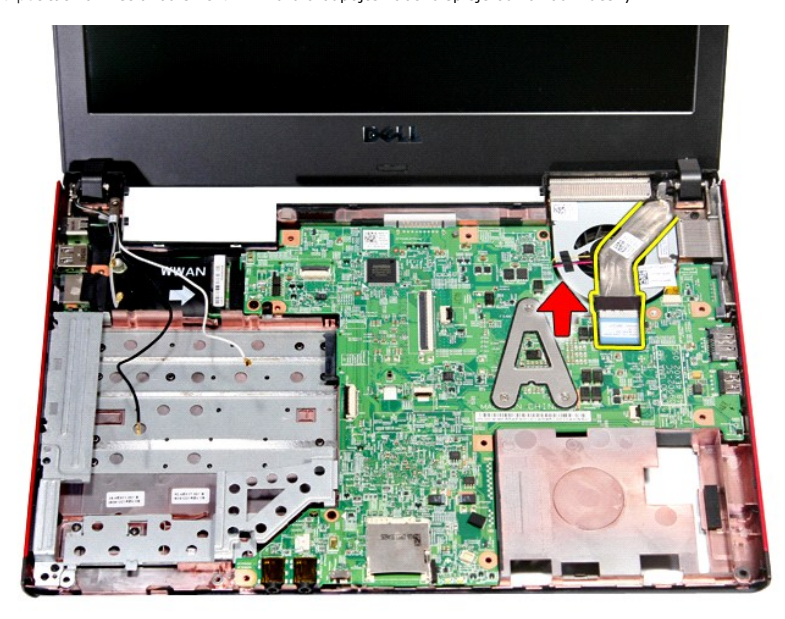

11. Odpojte kabel kamery.

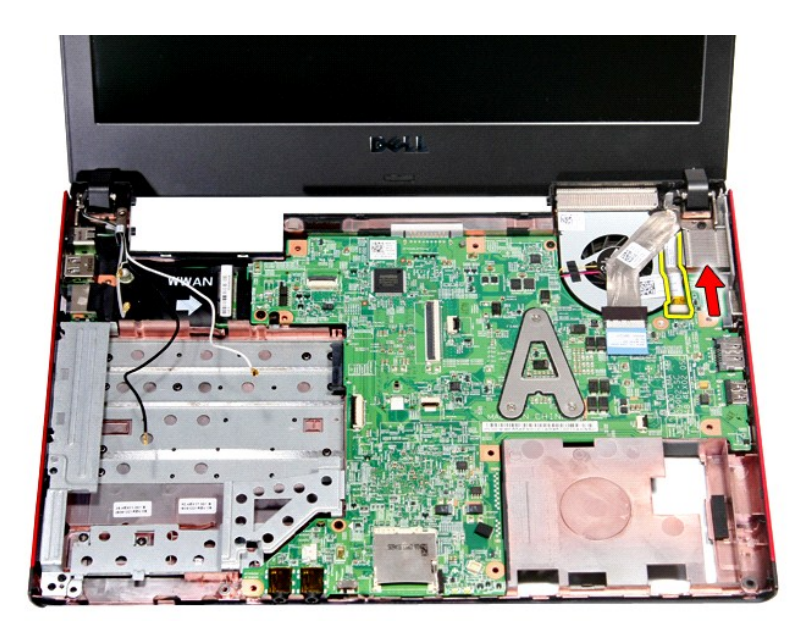

12. Uvolněte šroubky, které připevňují sestavu displeje k počítači.

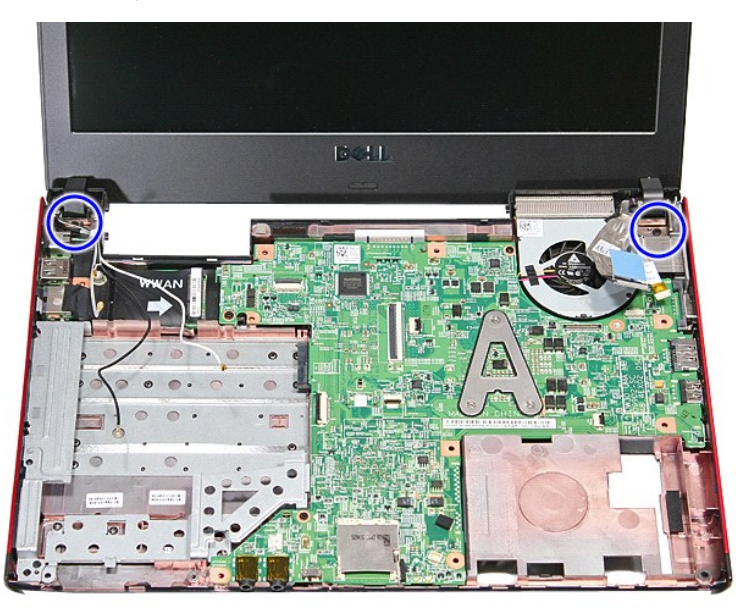

13. Zvedněte sestavu displeje nahoru a sejměte ji z počítače.

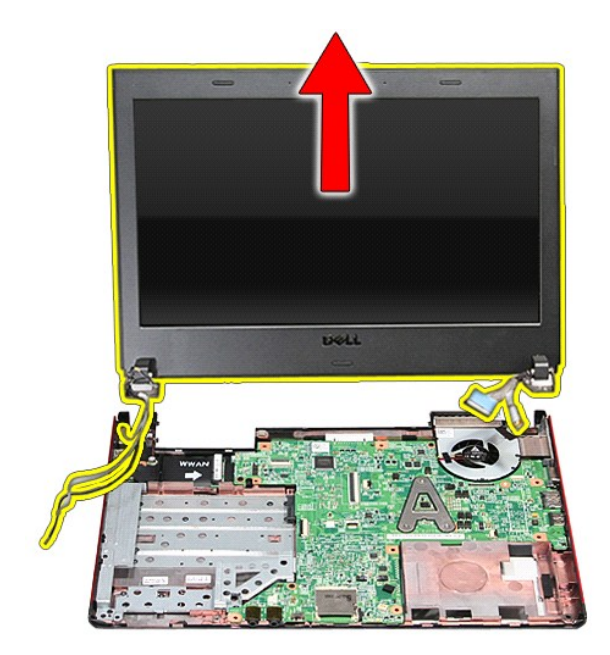

# **Montáž sestavy displeje**

Chcete-li namontovat sestavu displeje, proveďte předchozí kroky v opačném pořadí.

#### **Klec karty ExpressCard Servisní příručka počítače Dell™ Vostro™ 3300**

VAROVANI: Před manipulací uvnitř počítače si přečtěte bezpečnostní informace dodané s počítačem. Další informace o vhodných bezpečných<br>postupech naleznete na webové stránce Shoda s předpisovými požadavky na adrese www.dell

### **Vyjmutí klece pro kartu ExpressCard**

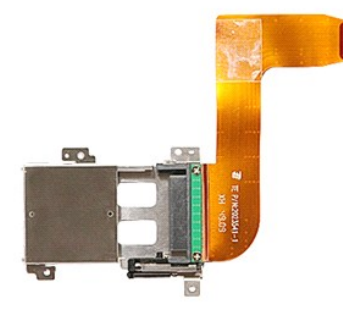

- 1. Postupujte podle pokynů v části <u>P[řed manipulací uvnitř](file:///C:/data/systems/Vos3300/cz/SM/work.htm#before) počítače</u>.<br>2. Vyjměte <u>[baterii](file:///C:/data/systems/Vos3300/cz/SM/Battery.htm).</u><br>3. Sejměte <u>podní kryt</u>.<br>3. Sejměte <u>povní kryt</u>.<br>4. Vyjměte <u>[pevný disk](file:///C:/data/systems/Vos3300/cz/SM/HDD.htm)</u>.<br>6. Vyjměte <u>[kartu bezdrátové sítě](file:///C:/data/systems/Vos3300/cz/SM/WLAN.htm) WLAN</u>.<br>7. Vyjměte <u>ka</u>
- 
- 
- 
- 
- 
- 
- 
- –8. Vyjměte <u>[kartu bezdrátové sítě](file:///C:/data/systems/Vos3300/cz/SM/WWAN.htm) WWAN</u>.<br>–9. Sejměte <u>opěrku rukou</u>.<br>10. Vyjměte kartu <u>[ExpressCard](file:///C:/data/systems/Vos3300/cz/SM/Ex_Card.htm)</u>, pokud je nainstalována.<br>11. Uvolněte šroubky, které připevňují klec karty ExpressCard k počítači.

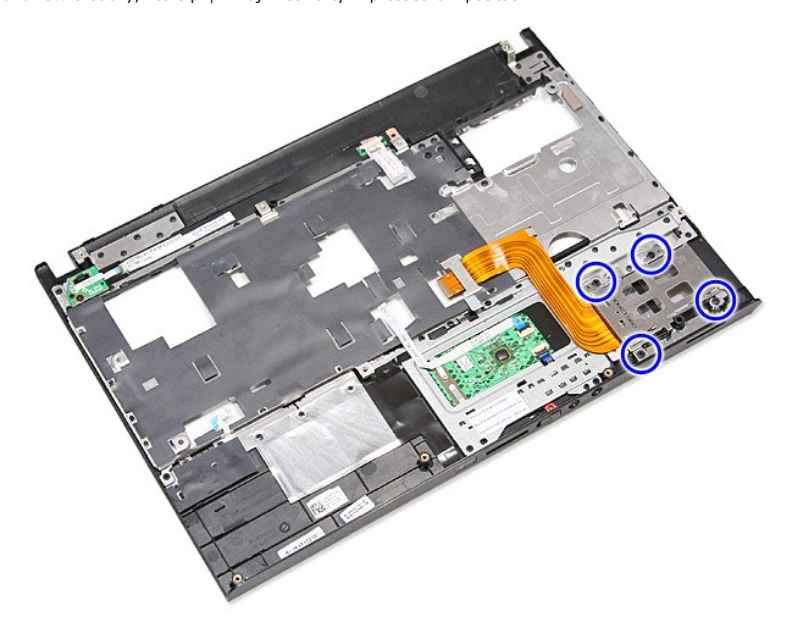

12. Zvedněte klec karty ExpressCard nahoru a vyjměte ji z počítače.

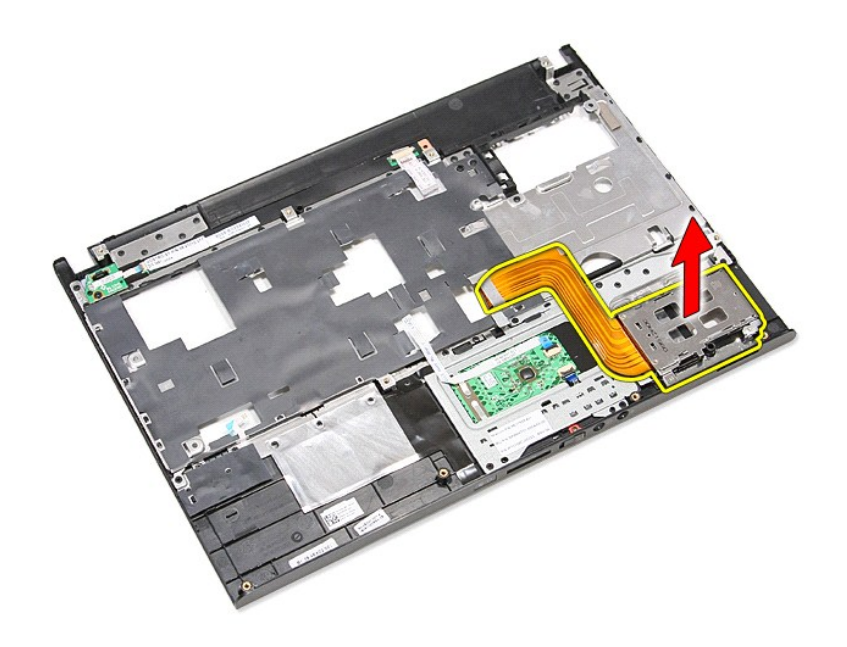

# **Vložení klece pro kartu Express**

Chcete-li vložit klec karty ExpressCard, proveďte předchozí kroky v opačném pořadí.

#### <span id="page-21-0"></span>**Karta ExpressCard Servisní příručka počítače Dell™ Vostro™ 3300**

VAROVANI: Před manipulací uvnitř počítače si přečtěte bezpečnostní informace dodané s počítačem. Další informace o vhodných bezpečných<br>postupech naleznete na webové stránce Shoda s předpisovými požadavky na adrese www.dell

# **Vyjmutí karty ExpressCard**

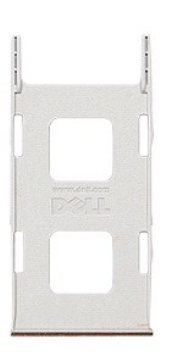

1. Postupujte podle pokyn**ů v části** <u>P[řed manipulací uvnitř](file:///C:/data/systems/Vos3300/cz/SM/work.htm#before) počítače</u>.<br>2. **Kartu ExpressCard zamáčknutím uvolně**te z po**čítač**e.

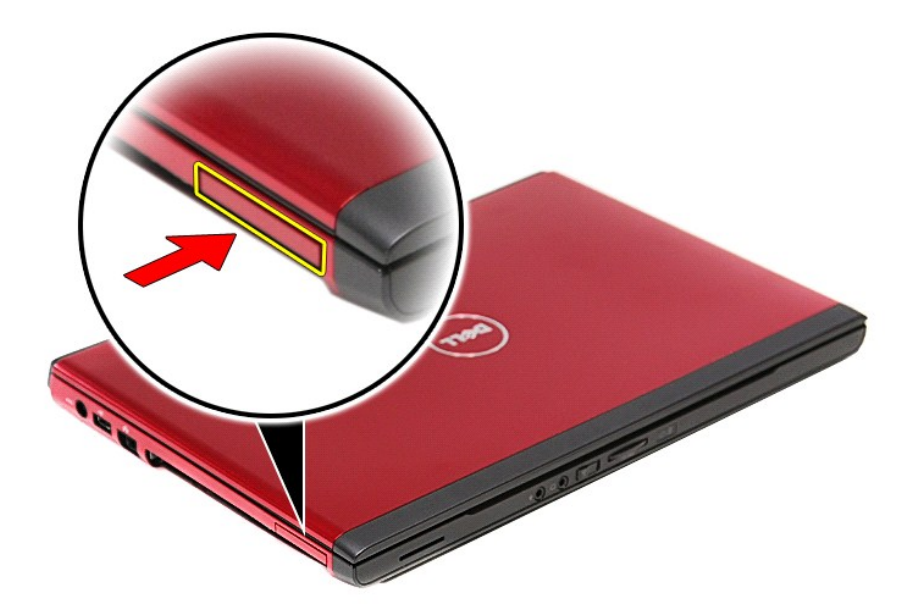

3. Vysuňte kartu ExpressCard z počítače.

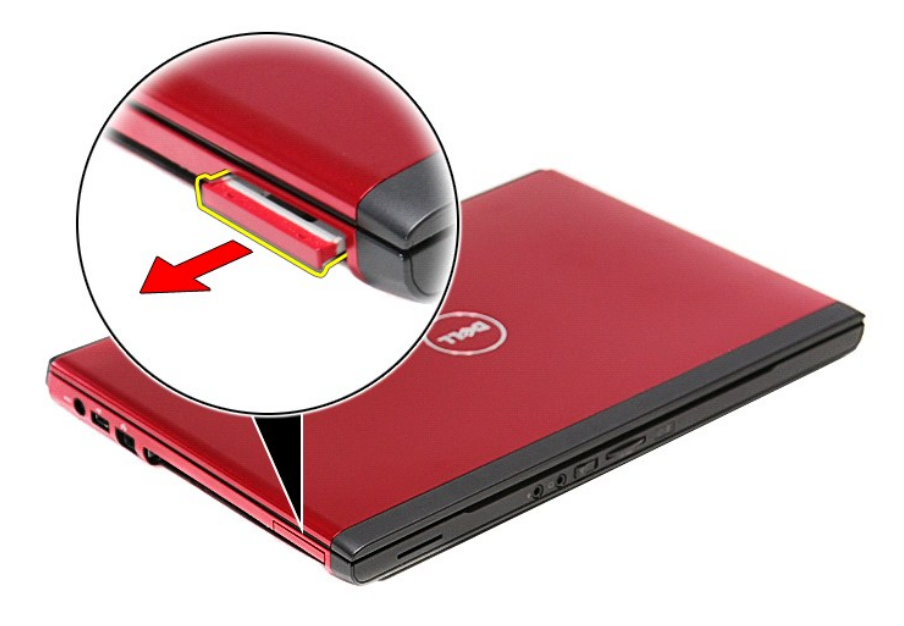

# **Vložení karty ExpressCard**

Chcete-li vložit kartu ExpressCard, proveďte předchozí kroky v opačném pořadí.

#### <span id="page-23-0"></span>**Pevný disk**

**Servisní příručka počítače Dell™ Vostro™ 3300**

VAROVANI: Před manipulací uvnitř počítače si přečtěte bezpečnostní informace dodané s počítačem. Další informace o vhodných bezpečných<br>postupech naleznete na webové stránce Shoda s předpisovými požadavky na adrese www.dell

# **Vyjmutí pevného disku**

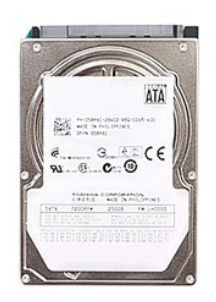

- 
- 
- 1. Postupujte podle pokynů v části <u>P[řed manipulací uvnitř](file:///C:/data/systems/Vos3300/cz/SM/work.htm#before) počítače</u>.<br>2. Vyjměte <u>[baterii](file:///C:/data/systems/Vos3300/cz/SM/Battery.htm)</u>.<br>3. Sejměte <u>[spodní kryt](file:///C:/data/systems/Vos3300/cz/SM/Base_Cover.htm)</u>.<br>4. Vyjměte čtyři šrouby upevňující sestavu pevného disku k počítači.

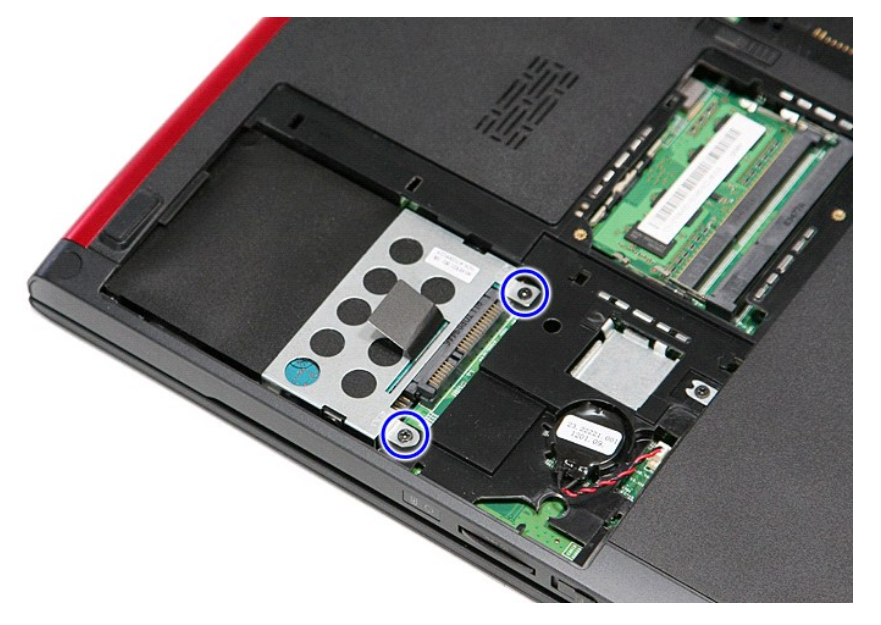

5. Zatáhněte za černý štítek pro uvolnění disku a vyjměte disk z počítače.

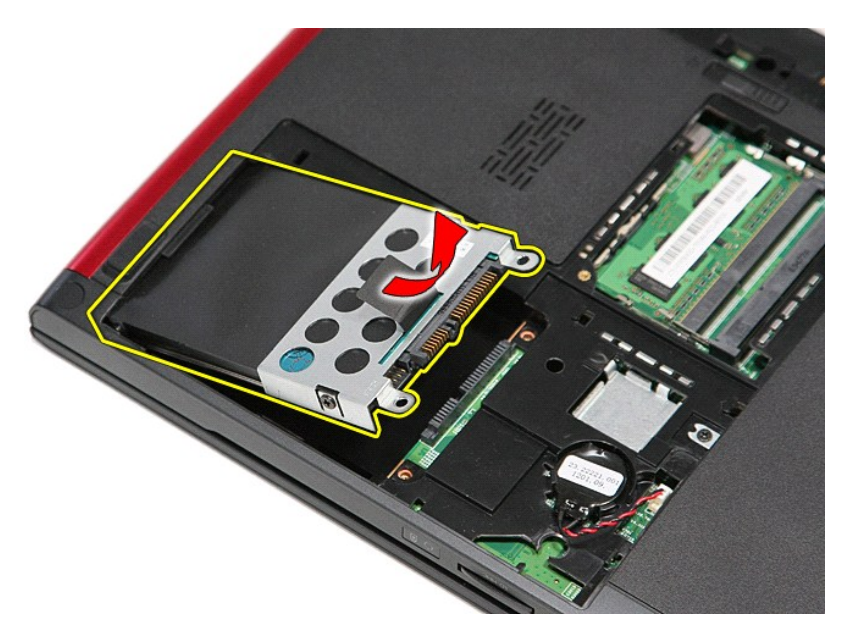

6. Odšroubujte šrouby upevňující pevný disk k držáku pevného disku.

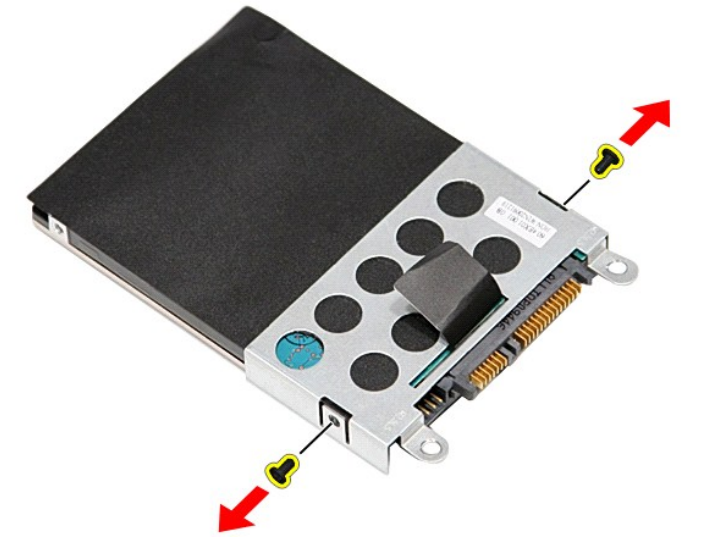

7. Sejměte adaptér pevného desku ze sestavy pevného disku.

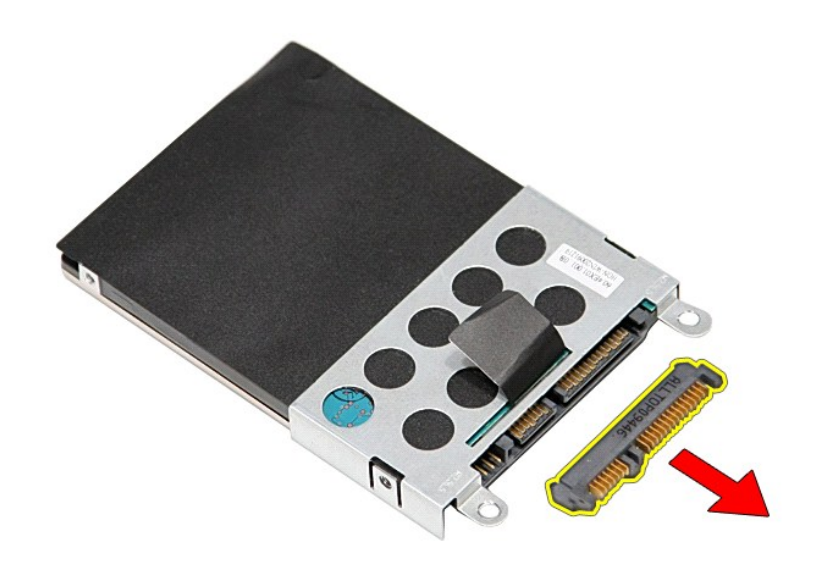

8. Sejměte držák z pevného disku.

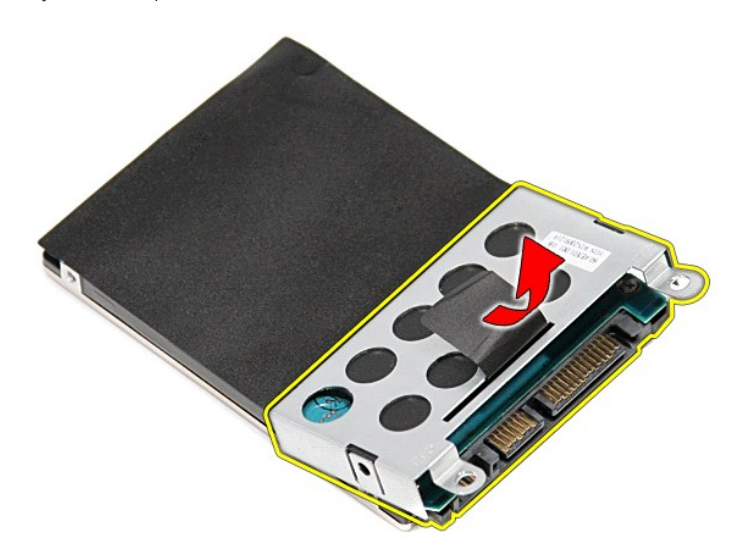

# **Vložení pevného disku**

Chcete-li vložit pevný disk, proveďte předchozí kroky v opačném pořadí.

# **Sestava chladiče a ventilátoru**

**Servisní příručka počítače Dell™ Vostro™ 3300**

VAROVANI: Před manipulací uvnitř počítače si přečtěte bezpečnostní informace dodané s počítačem. Další informace o vhodných bezpečných<br>postupech naleznete na webové stránce Shoda s předpisovými požadavky na adrese www.dell

# **Vyjmutí sestavy chladiče a ventilátoru**

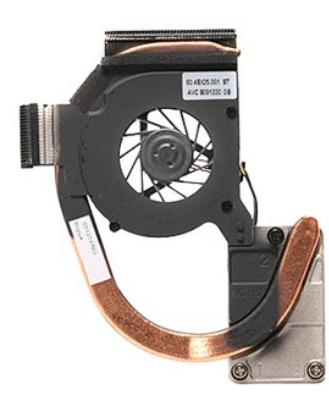

- 1. Postupujte podle pokyn**ů v část**i <u>P[řed manipulací uvnitř](file:///C:/data/systems/Vos3300/cz/SM/work.htm#before) počítače</u>.<br>2. Sejměte <u>[spodní kryt](file:///C:/data/systems/Vos3300/cz/SM/base_cover.htm)</u>.
- 
- 
- 
- 
- 
- 
- 
- 3. Vyjměte <u>[baterii](file:///C:/data/systems/Vos3300/cz/SM/Battery.htm)</u>.<br>4. Vyjměte <u>peruý disk.</u><br>5. Vyjměte <u>potickou jednotku</u>.<br>6. Vyjměte <u>[kartu bezdrátové sítě](file:///C:/data/systems/Vos3300/cz/SM/WWAN.htm) WLAN</u>.<br>7. Demontu<u>jte klátadní desku.</u><br>8. Vyjměte <u>kartu bezdrátové sítě WWAN</u>.<br>10. Vyjměte <u>kátadní desku.</u><br>

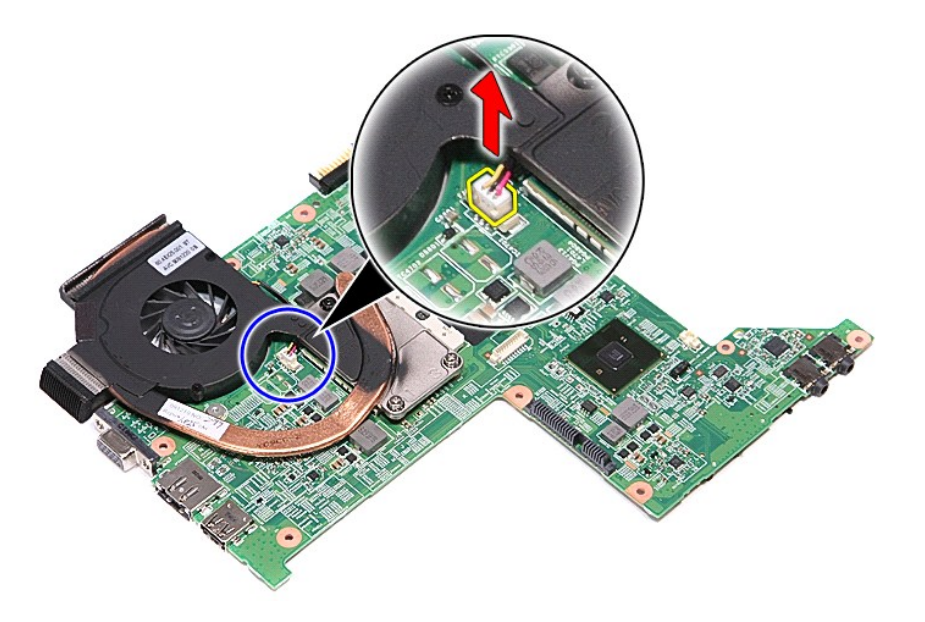

12. Uvolněte šrouby, které přidržují sestavu chladiče a ventilátoru k základní desce.

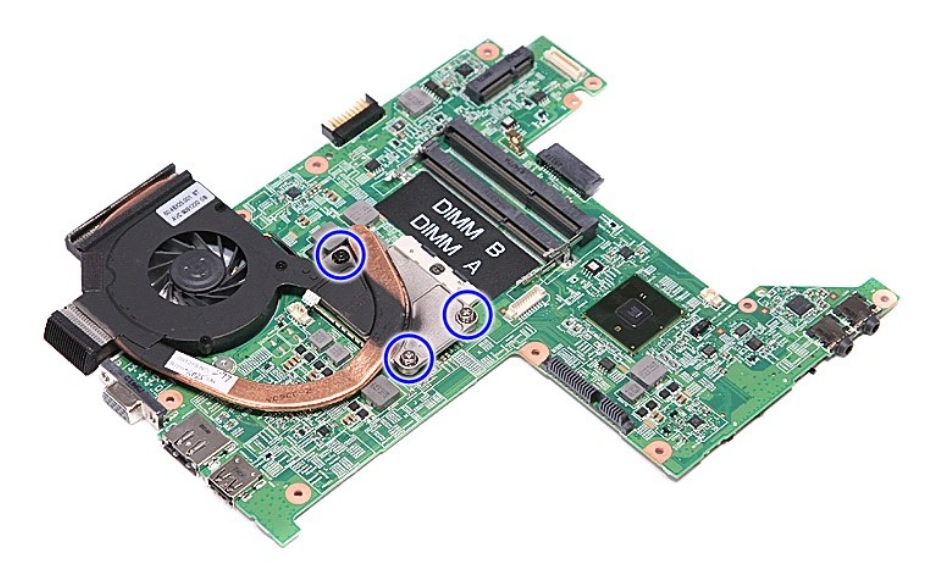

13. Sestavu chladiče a ventilátoru zvedněte a sejměte ze základní desky.

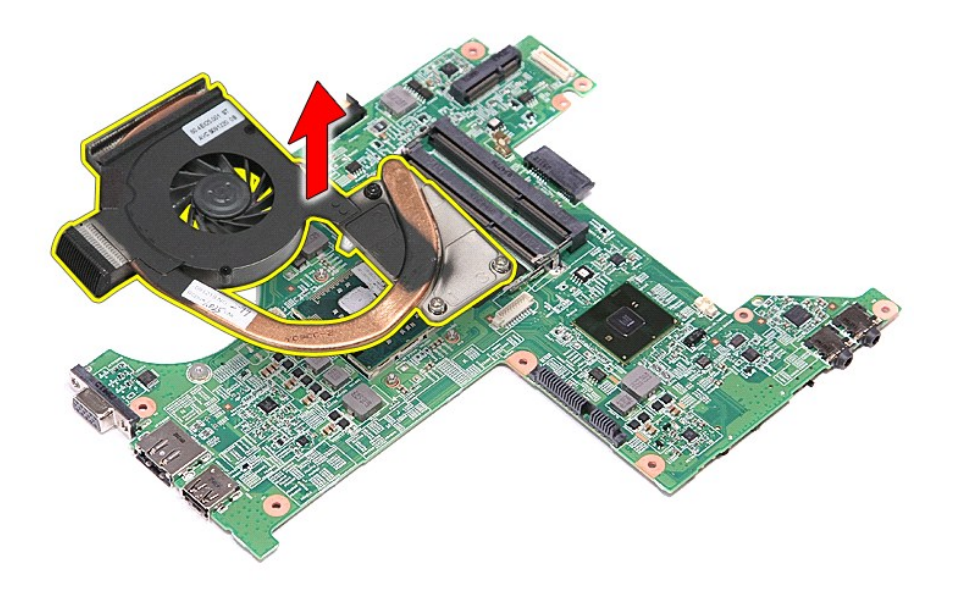

# **Vložení sestavy chladiče a ventilátoru**

Chcete-li vložit sestavu chladiče a ventilátoru, proveďte předchozí kroky v opačném pořadí.

#### **Deska IO Servisní příručka počítače Dell™ Vostro™ 3300**

VAROVANI: Před manipulací uvnitř počítače si přečtěte bezpečnostní informace dodané s počítačem. Další informace o vhodných bezpečných<br>postupech naleznete na webové stránce Shoda s předpisovými požadavky na adrese www.dell

## **Vyjmutí desky IO**

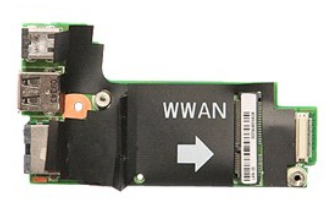

- 1. Postupujte pode pokyn**ů v části** <u>P[řed manipulací uvnitř](file:///C:/data/systems/Vos3300/cz/SM/work.htm#before) počítače</u>.<br>2. Vyjměte <u>[baterii](file:///C:/data/systems/Vos3300/cz/SM/Battery.htm):</u><br>3. Sejměte <u>podní kryt</u>.<br>4. Vyjměte <u>[pevný disk](file:///C:/data/systems/Vos3300/cz/SM/HDD.htm)</u>.<br>5. Vyjměte <u>potry disk.</u><br>5. Vyjměte <u>potry disk.</u><br>6. Vyjměte <u>kartu bezdrátové </u>
- 
- 
- 
- 
- 
- 
- 

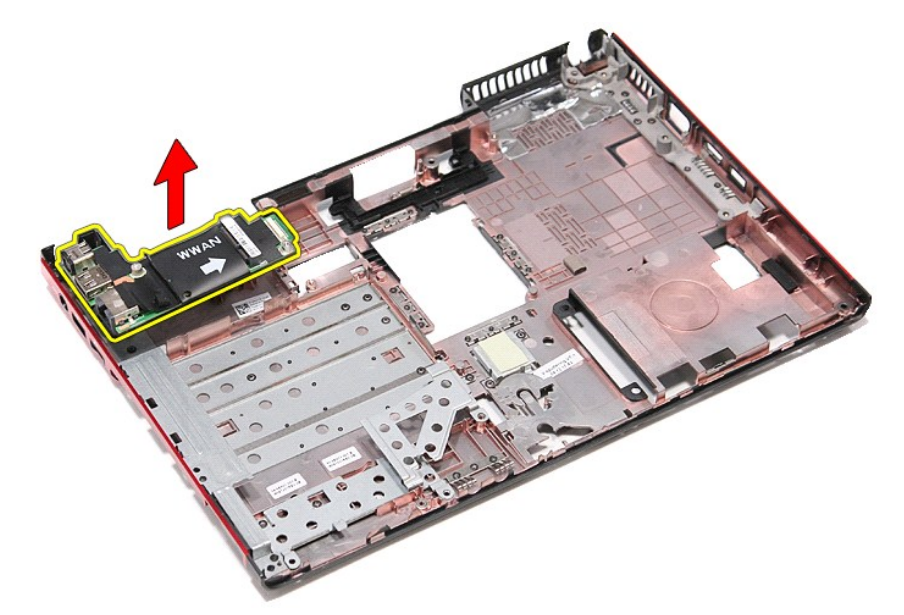

## **Vložení karty IO**

Chcete-li vložit kartu IO, proveďte předchozí kroky v opačném pořadí.

#### <span id="page-29-0"></span>**Klávesnice**

**Servisní příručka počítače Dell™ Vostro™ 3300**

VAROVANI: Před manipulací uvnitř počítače si přečtěte bezpečnostní informace dodané s počítačem. Další informace o vhodných bezpečných<br>postupech naleznete na webové stránce Shoda s předpisovými požadavky na adrese www.dell

### **Demontáž klávesnice**

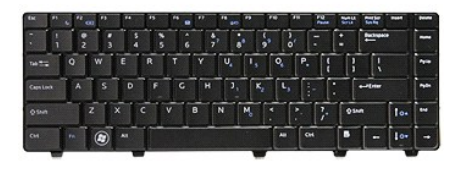

- 
- 
- 1. Postupujte podle pokynů v <mark>části <u>P[řed manipulací uvnitř](file:///C:/data/systems/Vos3300/cz/SM/work.htm#before) počítače</u>.</mark><br>2. Vyjměte <u>[baterii](file:///C:/data/systems/Vos3300/cz/SM/Battery.htm)</u>.<br>3. Otočte počítač horní stranou nahoru.<br>4. Pomocí malé plastové jehly zatlačte na uvolňovací západky a tlakem klávesnici

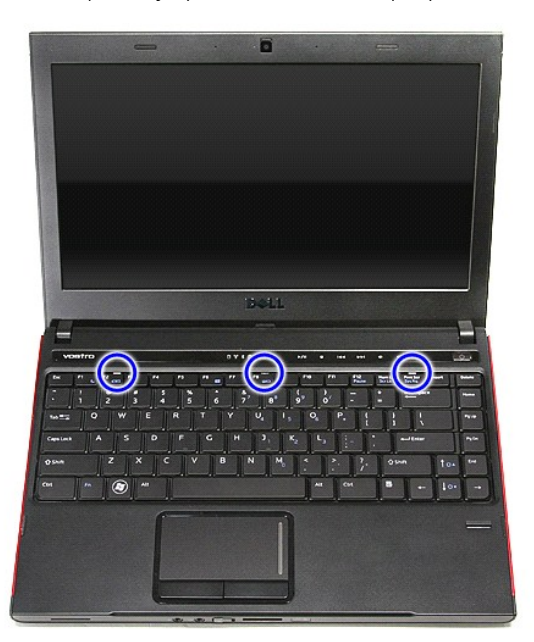

5. Obraťte klávesnici a položte ji na opěrku rukou.

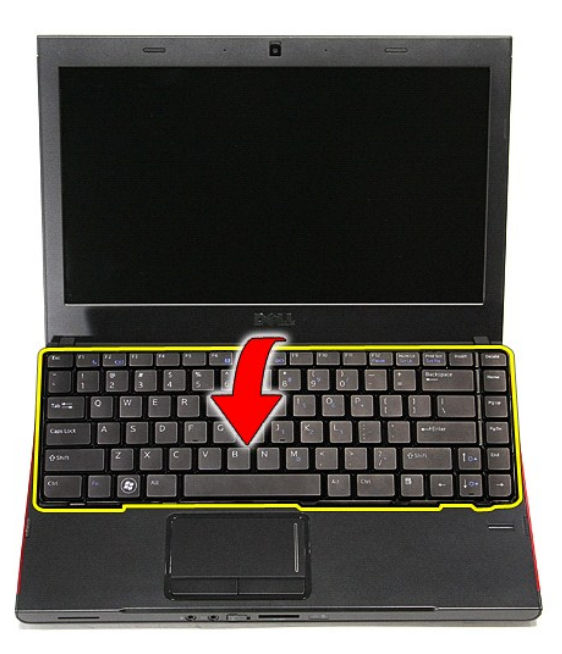

6. Opatrným zdvihnutím svorky uvolněte kabel klávesnice.

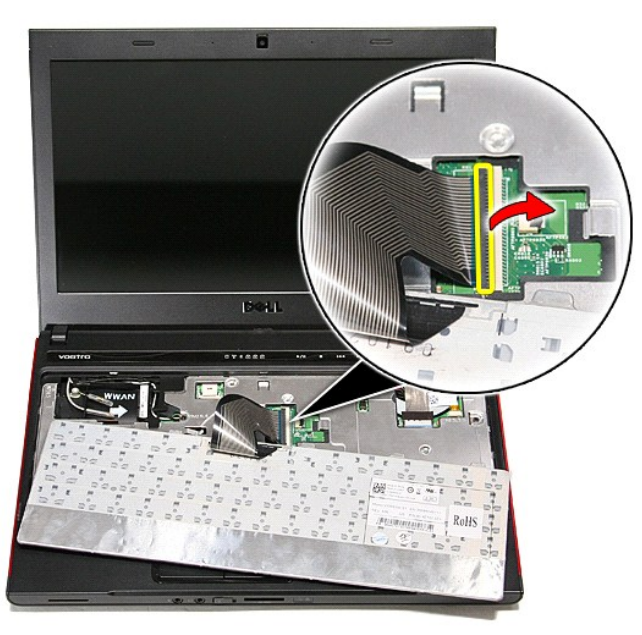

7. Odpojte kabel klávesnice z konektoru na základní desce a vyjměte klávesnici z počítače.

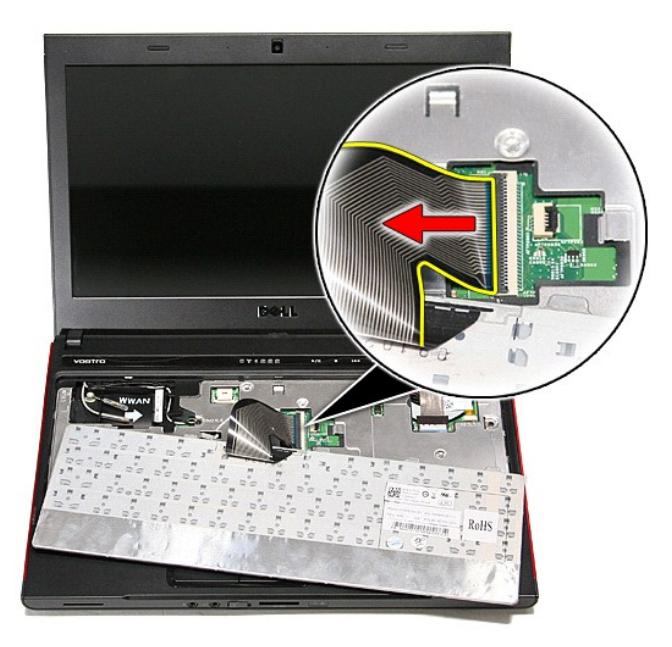

# **Montáž klávesnice**

Chcete-li nainstalovat klávesnici, proveďte předchozí kroky v opačném pořadí.

## <span id="page-32-0"></span>**Rámeček displeje**

**Servisní příručka počítače Dell™ Vostro™ 3300**

VAROVANI: Před manipulací uvnitř počítače si přečtěte bezpečnostní informace dodané s počítačem. Další informace o vhodných bezpečných<br>postupech naleznete na webové stránce Shoda s předpisovými požadavky na adrese www.dell

## **Sejmutí rámečku displeje**

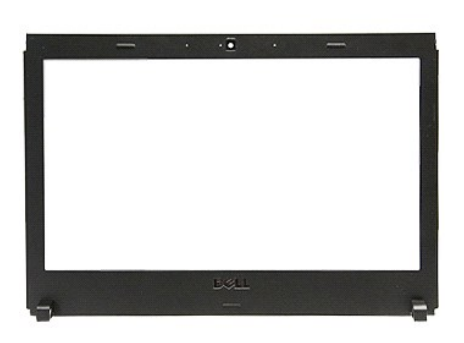

- 
- 
- 
- 
- 
- 
- 
- 
- 1. Postupujte pode pokynů v části <u>P[řed manipulací uvnitř](file:///C:/data/systems/Vos3300/cz/SM/work.htm#before) počítače</u>.<br>2. Vyjměte <u>[baterii](file:///C:/data/systems/Vos3300/cz/SM/Battery.htm),</u><br>3. Sejměte <u>podní kryt</u>.<br>5. Vyjměte <u>povný disk,</u><br>5. Vyjměte <u>potrví disk,</u><br>5. Vyjměte <u>[kartu WLAN.](file:///C:/data/systems/Vos3300/cz/SM/WLAN.htm)</u><br>6. Vyjměte <u>kartu WLAN.</u><br>8. De

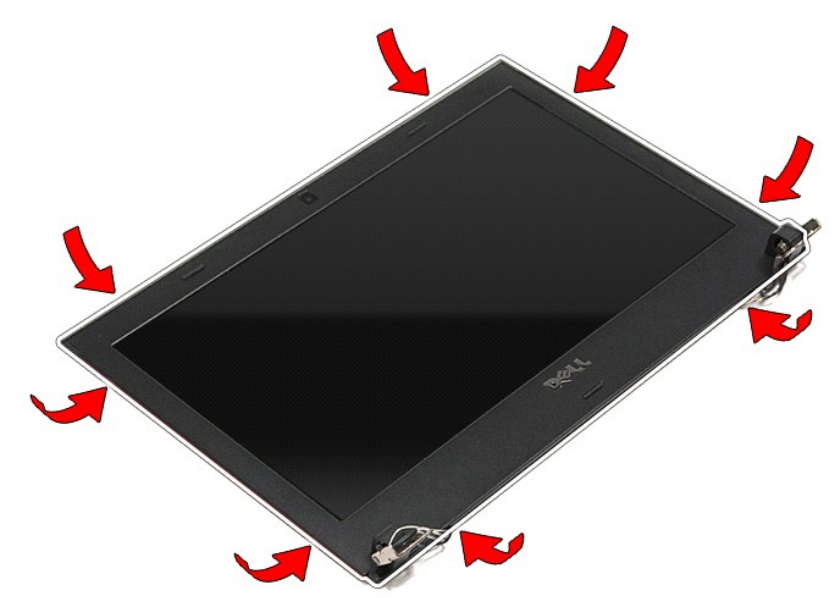

12. Zvedněte rámeček displeje a sejměte jej ze sestavy displeje.

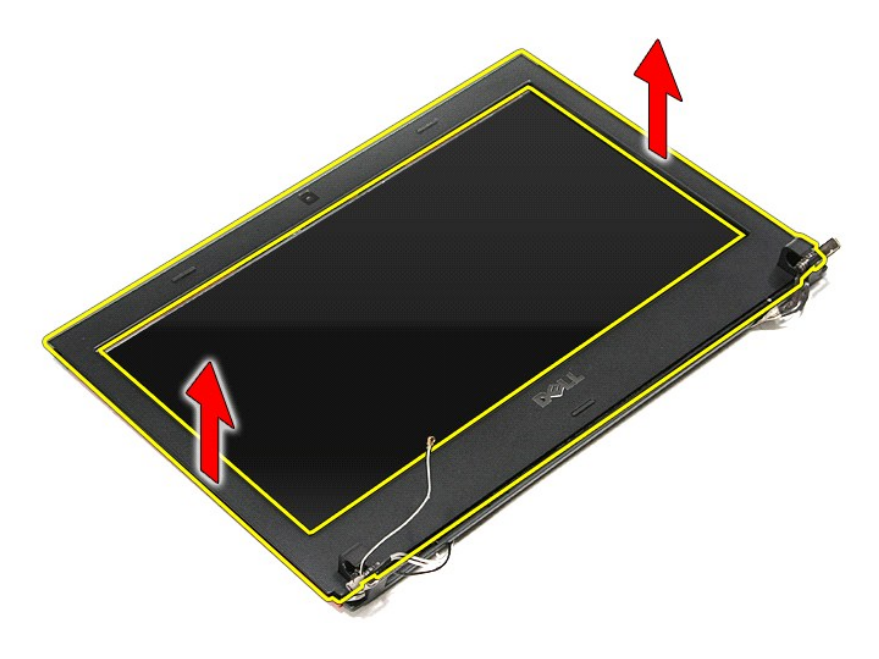

# **Nasazení rámečku displeje**

Chcete-li nasadit rámeček displeje, proveďte předchozí kroky v opačném pořadí.

#### **Panel displeje Servisní příručka počítače Dell™ Vostro™ 3300**

VAROVANI: Před manipulací uvnitř počítače si přečtěte bezpečnostní informace dodané s počítačem. Další informace o vhodných bezpečných<br>postupech naleznete na webové stránce Shoda s předpisovými požadavky na adrese www.dell

# **Vyjmutí panelu displeje**

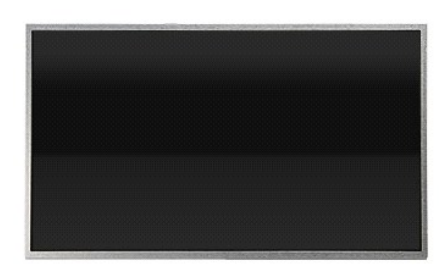

- 1. Postupujte podle pokynů v části P[řed manipulací uvnitř](file:///C:/data/systems/Vos3300/cz/SM/work.htm#before) počítače.<br>2. Vyjměte baterii.<br>3. Sejměte spodní kryt.
- 
- 
- 
- 
- 2. Vyjměte <u>podní kryt</u>.<br>4. Vyjměte <u>[spodní kryt](file:///C:/data/systems/Vos3300/cz/SM/Base_Cover.htm)</u>.<br>5. Vyjměte <u>optickou jednotku</u>.<br>6. Demontujte <u>[klávesnici](file:///C:/data/systems/Vos3300/cz/SM/Keyboard.htm)</u>.<br>7. Vyjměte <u>[kartu bezdrátové sítě](file:///C:/data/systems/Vos3300/cz/SM/WWAN.htm) WLAN</u>.<br>8. Vyjměte <u>kartu bezdrátové sítě WWAN</u>.
- 
- 
- –9. Sejměte <u>opěrku rukou,</u><br>10. Demontujte <u>sestavu displeje</u>.<br>11. Sejměte <u>rámeček displeje</u>.<br>12. Vyšroubujte šrouby připevňující panel displeje k sestavě displeje.

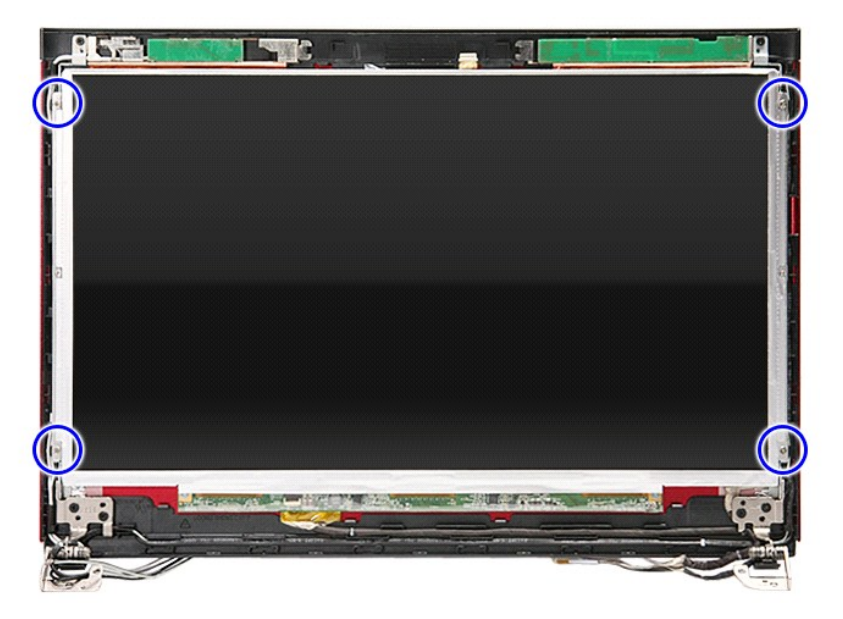

13. Opatrně vyzvedněte panel displeje ze sestavy displeje.

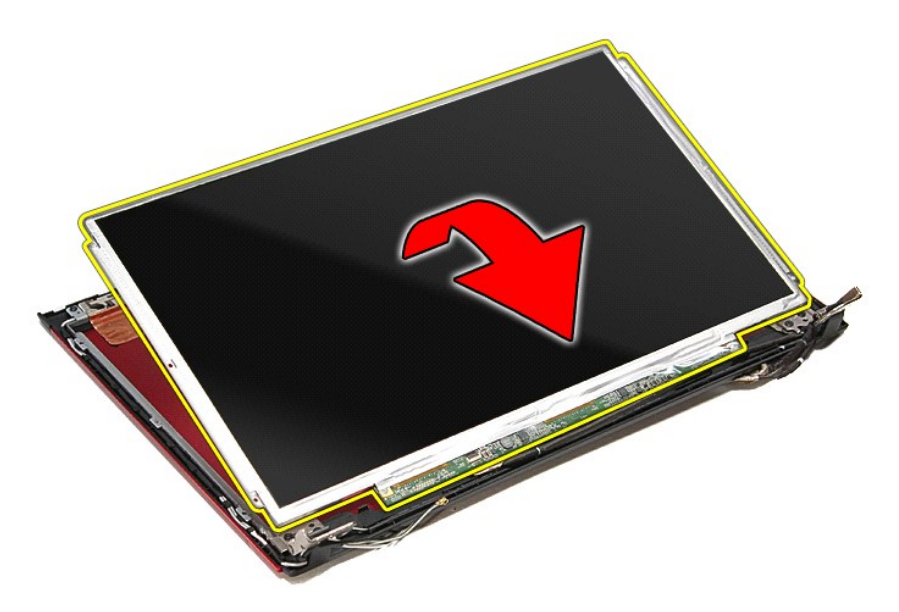

14. Odstraňte lepicí pásku, která upevňuje kabel displeje k panelu displeje.

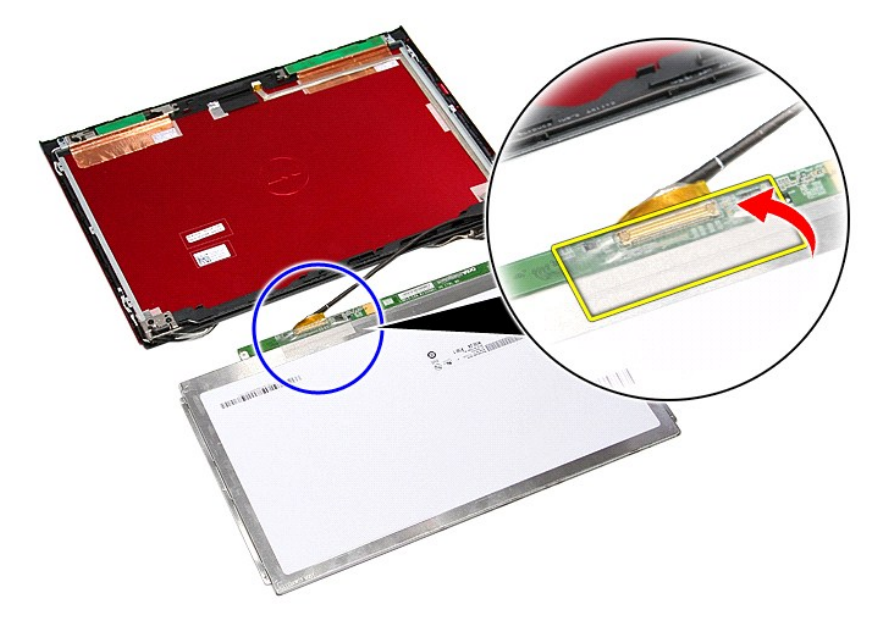

15. Odpojte kabel panelu displeje od konektoru na panelu.
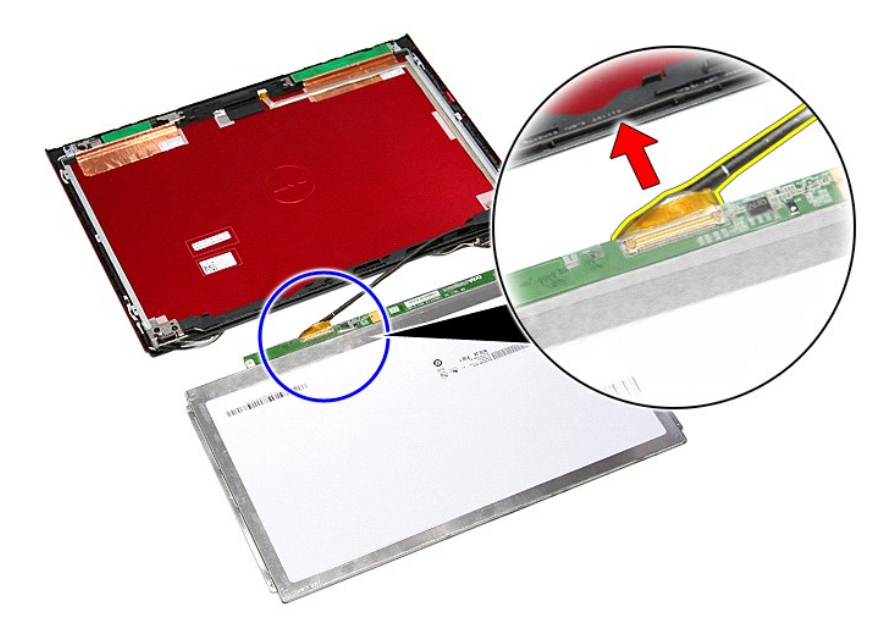

# **Vložení panelu displeje**

Chcete-li vložit panel displeje, proveďte předchozí kroky v opačném pořadí.

### <span id="page-37-0"></span>**Paměť Servisní příručka počítače Dell™ Vostro™ 3300**

VAROVANI: Před manipulací uvnitř počítače si přečtěte bezpečnostní informace dodané s počítačem. Další informace o vhodných bezpečných<br>postupech naleznete na webové stránce Shoda s předpisovými požadavky na adrese www.dell

## **Vyjmutí paměťových modulů**

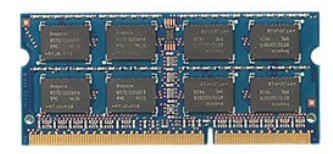

- 
- 
- 1. Postupujte podle pokynů v části <u>P[řed manipulací uvnitř](file:///C:/data/systems/Vos3300/cz/SM/work.htm#before) počítače</u>.<br>2. Vyjměte <u>[baterii](file:///C:/data/systems/Vos3300/cz/SM/Battery.htm)</u>.<br>3. Sejměte <u>[spodní kryt](file:///C:/data/systems/Vos3300/cz/SM/Base_Cover.htm)</u>.<br>4. Zatlačením na upevňovací svorky paměti uvolněte paměťový modul.

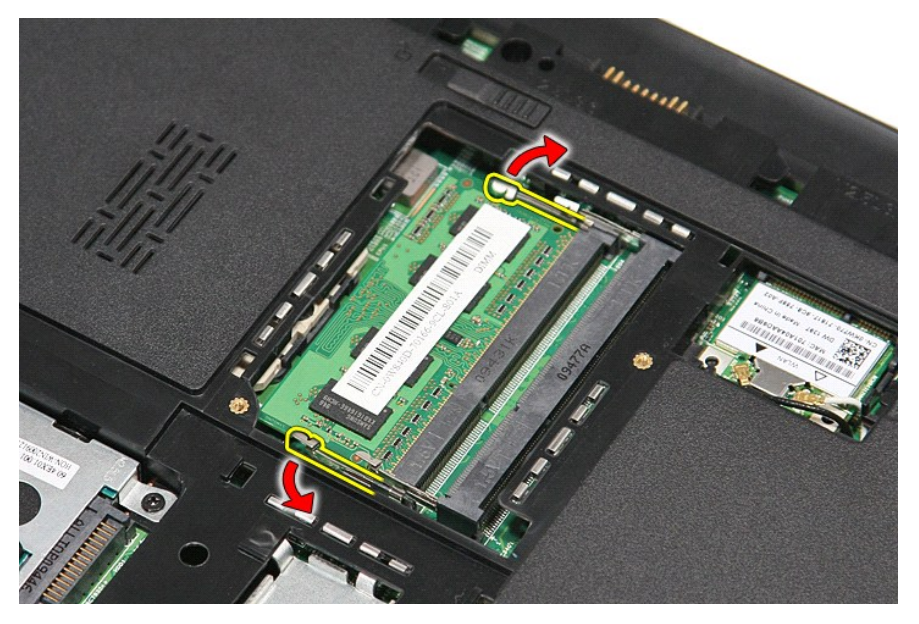

5. Vyjměte paměťový modul z jeho konektoru na základní desce.

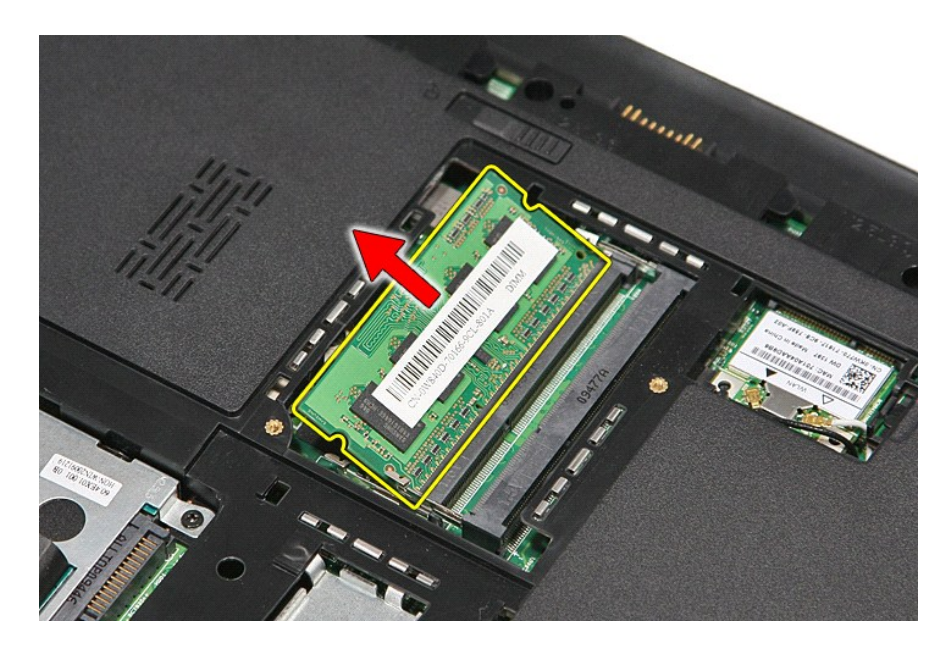

# **Vkládání paměťových modulů**

Chcete-li vložit paměťové moduly, proveďte předchozí kroky v opačném pořadí.

### <span id="page-39-0"></span>**Paměťová karta Servisní příručka počítače Dell™ Vostro™ 3300**

VAROVANI: Před manipulací uvnitř počítače si přečtěte bezpečnostní informace dodané s počítačem. Další informace o vhodných bezpečných<br>postupech naleznete na webové stránce Shoda s předpisovými požadavky na adrese www.dell

## **Vyjmutí paměťové karty**

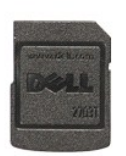

1. Postupujte podle pokyn**ů v části** <u>P[řed manipulací uvnitř](file:///C:/data/systems/Vos3300/cz/SM/work.htm#before) počítače</u>.<br>2. Zatla**čením na paměť**ovou kartu ji uvolněte z po**čítač**e.

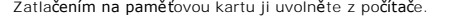

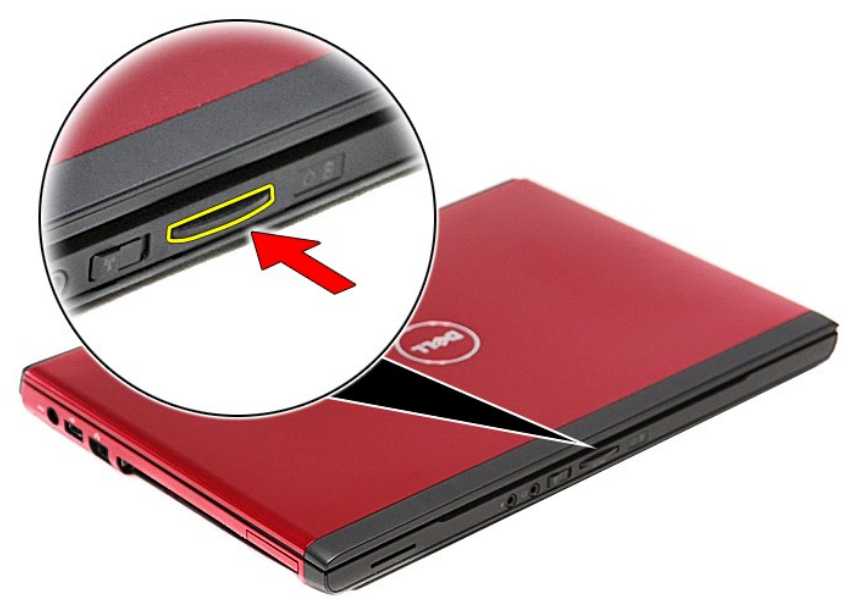

3. Vysuňte paměťovou kartu z počítače.

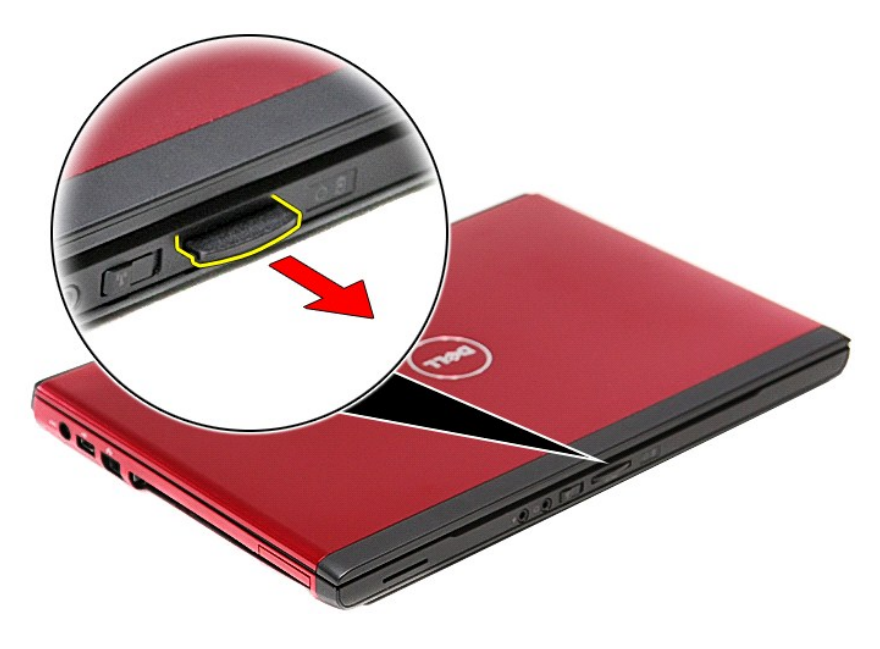

# **Vložení paměťové karty**

Chcete-li vložit paměťovou kartu, proveďte předchozí kroky v opačném pořadí.

### <span id="page-41-0"></span>**Optická jednotka**

**Servisní příručka počítače Dell™ Vostro™ 3300**

VAROVANI: Před manipulací uvnitř počítače si přečtěte bezpečnostní informace dodané s počítačem. Další informace o vhodných bezpečných<br>postupech naleznete na webové stránce Shoda s předpisovými požadavky na adrese www.dell

## **Vyjmutí optické jednotky**

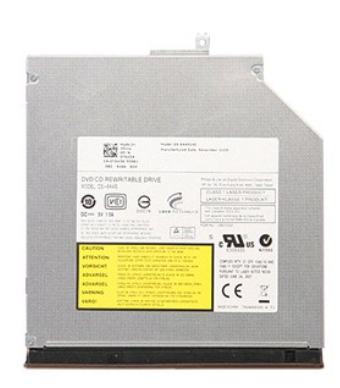

- 
- 
- 1. Postupujte podle pokynů v části <u>P[řed manipulací uvnitř](file:///C:/data/systems/Vos3300/cz/SM/work.htm#before) počítače</u>.<br>2. Vyjměte <u>[baterii](file:///C:/data/systems/Vos3300/cz/SM/Battery.htm)</u>.<br>3. Sejměte <u>[spodní kryt](file:///C:/data/systems/Vos3300/cz/SM/Base_Cover.htm)</u>.<br>4. Vyšroubujte šroub**, který p**řipevňuje optickou jednotku k počítači.

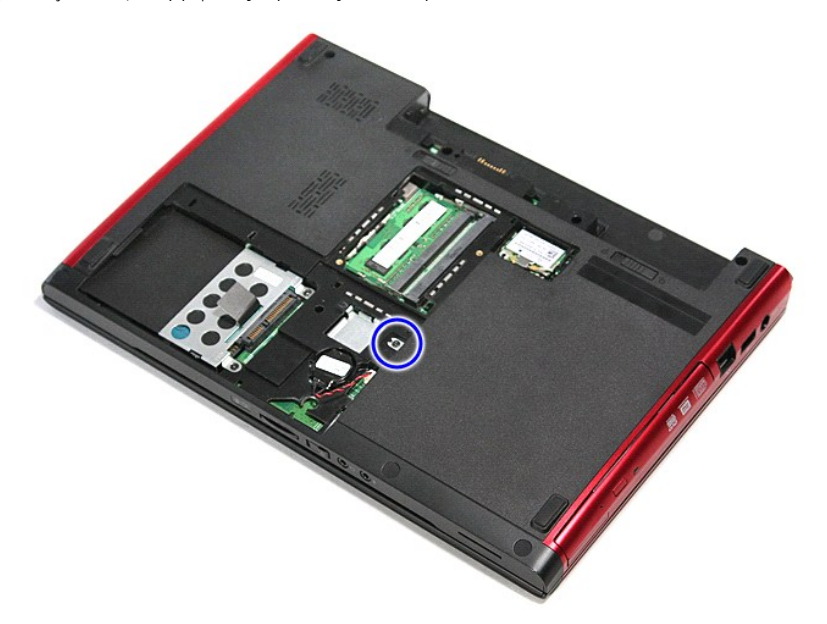

5. Pomocí šroubováku opatrně páčením vyjměte optickou jednotku z počítače.

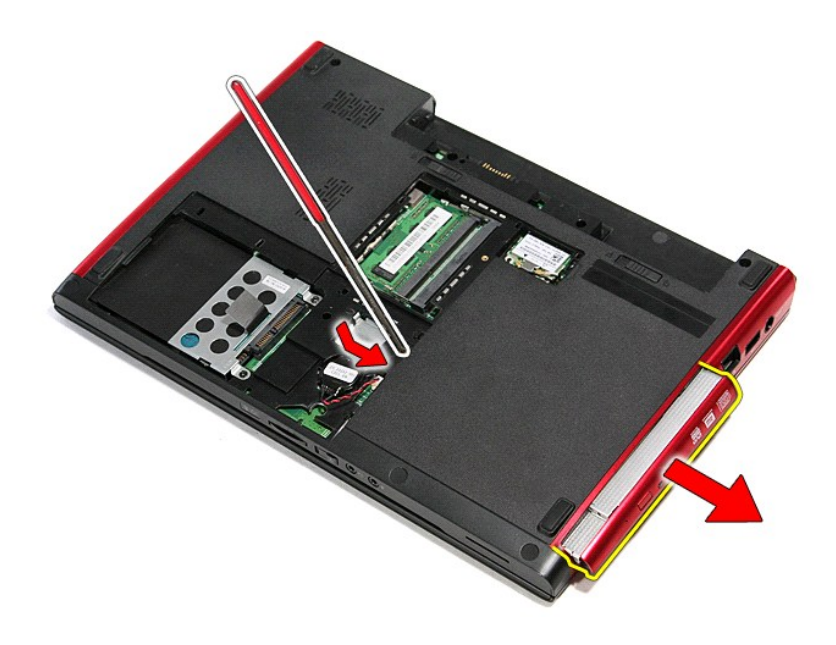

# **Vložení optické jednotky**

Chcete-li vložit optickou jednotku, proveďte předchozí kroky v opačném pořadí.

### <span id="page-43-0"></span>**Opěrka rukou Servisní příručka počítače Dell™ Vostro™ 3300**

VAROVANI: Před manipulací uvnitř počítače si přečtěte bezpečnostní informace dodané s počítačem. Další informace o vhodných bezpečných<br>postupech naleznete na webové stránce Shoda s předpisovými požadavky na adrese www.dell

## **Sejmutí opěrky rukou**

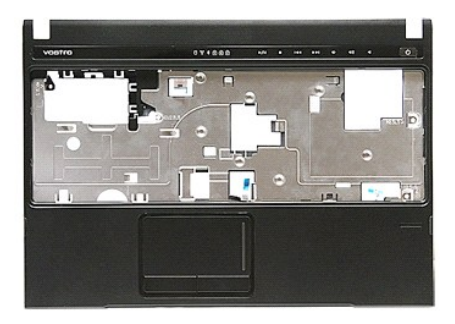

- 1. Postupujte podle pokyn**ů v část**i <u>P[řed manipulací uvnitř](file:///C:/data/systems/Vos3300/cz/SM/work.htm#before) počítače</u>.<br>2. Vyjměte <u>[baterii](file:///C:/data/systems/Vos3300/cz/SM/Battery.htm).</u><br>3. Sejměte <u>podní kryt</u>.<br>3. Sejměte <u>potokou jednotku</u>.<br>5. Vyjměte <u>optickou jednotku</u>.<br>6. Vyjměte <u>[kartu bezdrátové sítě](file:///C:/data/systems/Vos3300/cz/SM/WWAN.htm) WLAN</u>.
- 
- 
- 
- 
- 
- 
- 

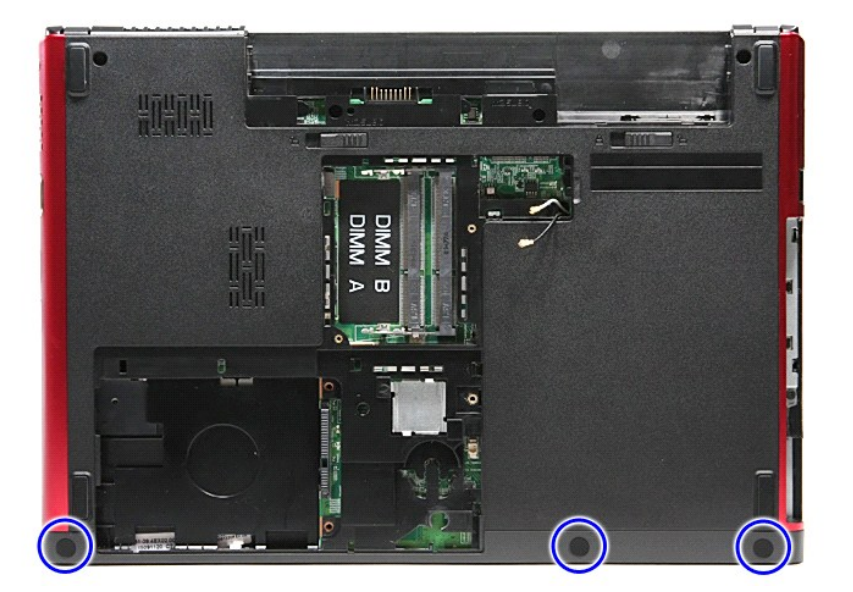

10. Uvolněte šrouby, které připevňují opěrku rukou k dolní části počítače.

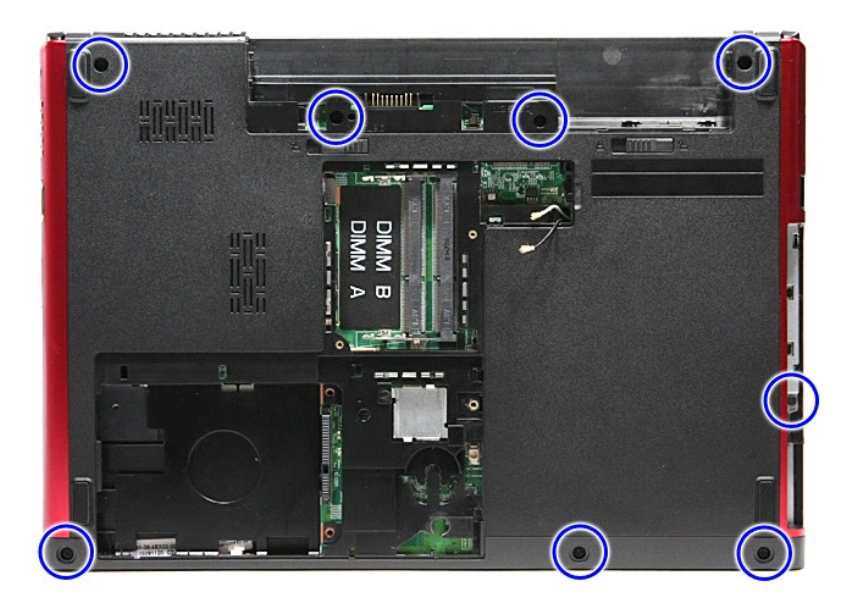

- 
- 11. Otočte počítač horní stranou nahoru.<br>12. Demontujte <u>[klávesnici](file:///C:/data/systems/Vos3300/cz/SM/Keyboard.htm)</u>.<br>13. Uvolněte kabely karty bezdrátové sítě WLAN z vodicích úchytů v počítači.

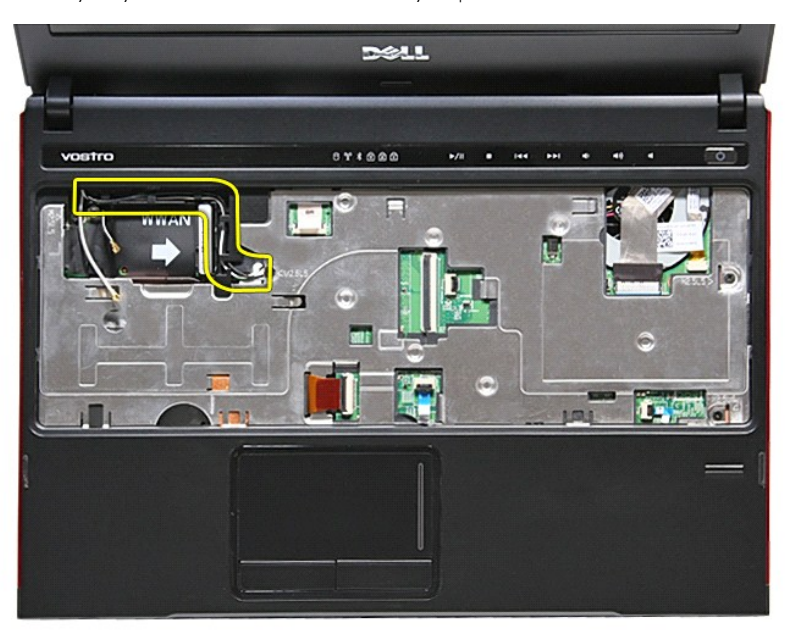

14. Otevřete svorku, která upevňuje kabel multimediálních tlačítek k základní desce.

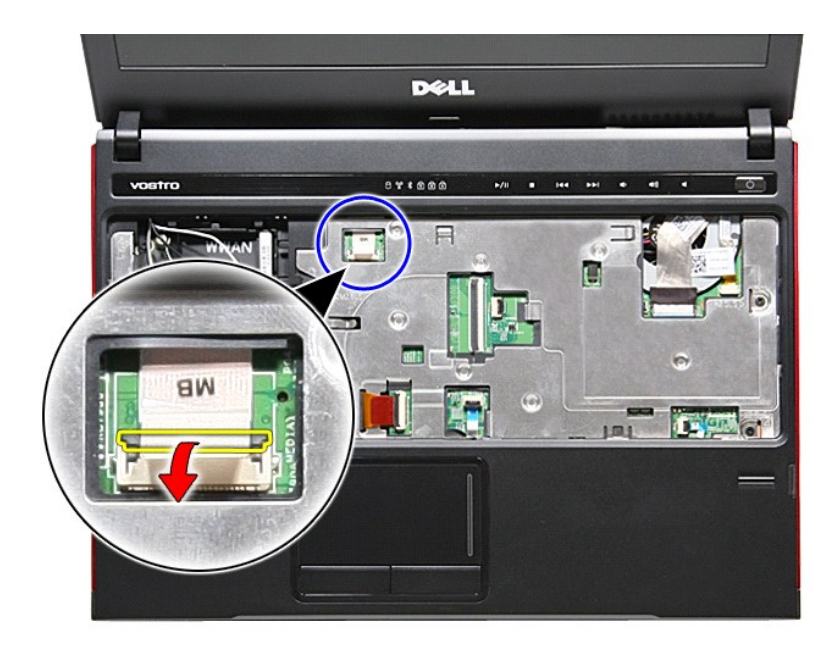

15. Odpojte kabel multimediálních tlačítek od konektoru na základní desce.

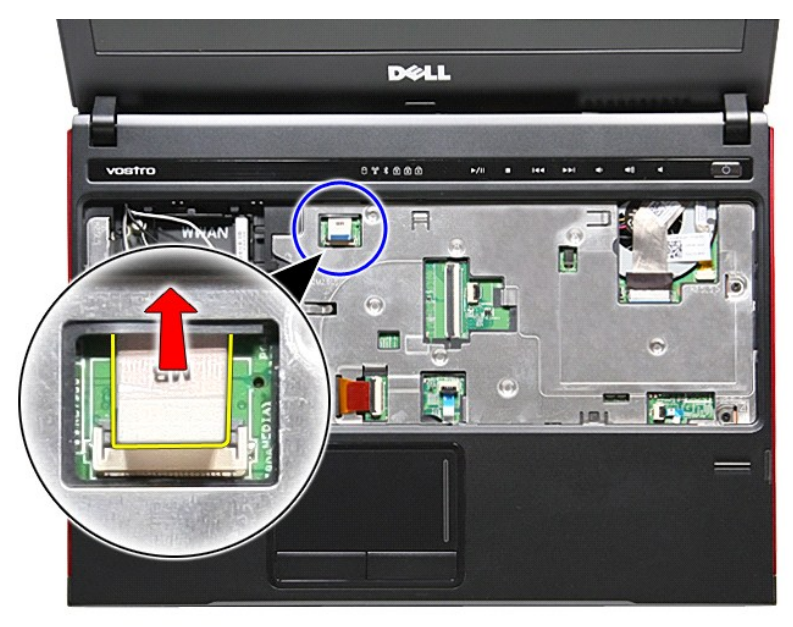

16. Otevřete svorku, která upevňuje datový kabel karty ExpressCard k základní desce.

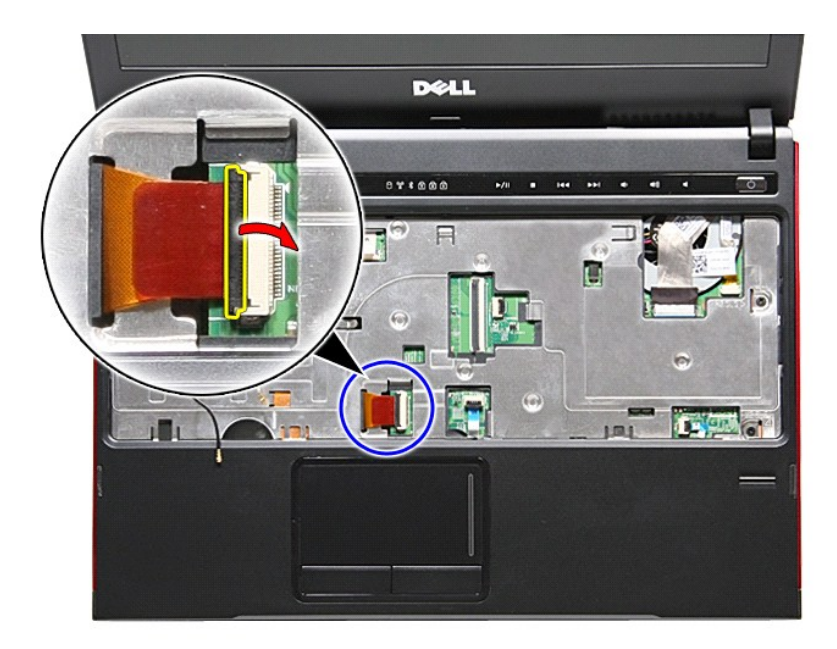

17. Odpojte datový kabel karty ExpressCard od konektoru na základní desce.

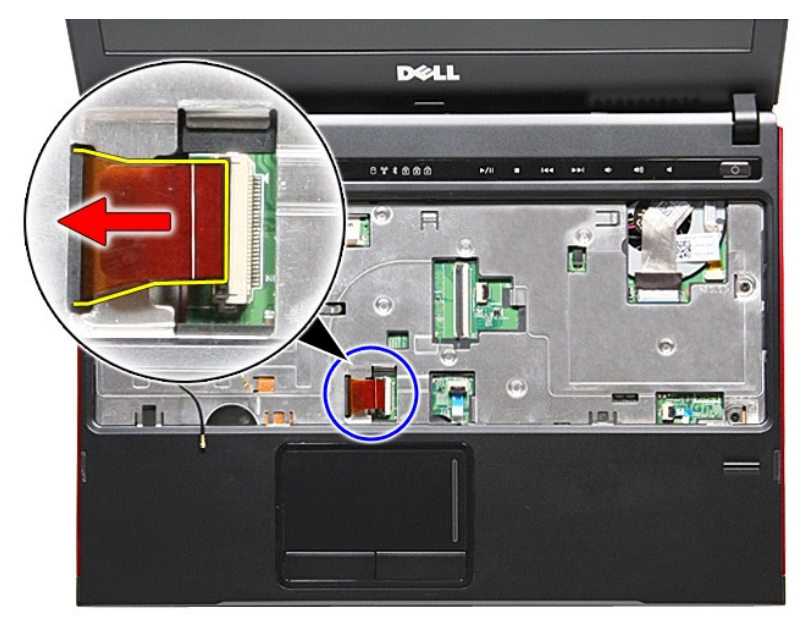

18. Otevřete svorku, která upevňuje datový kabel zařízení Touchpad k základní desce.

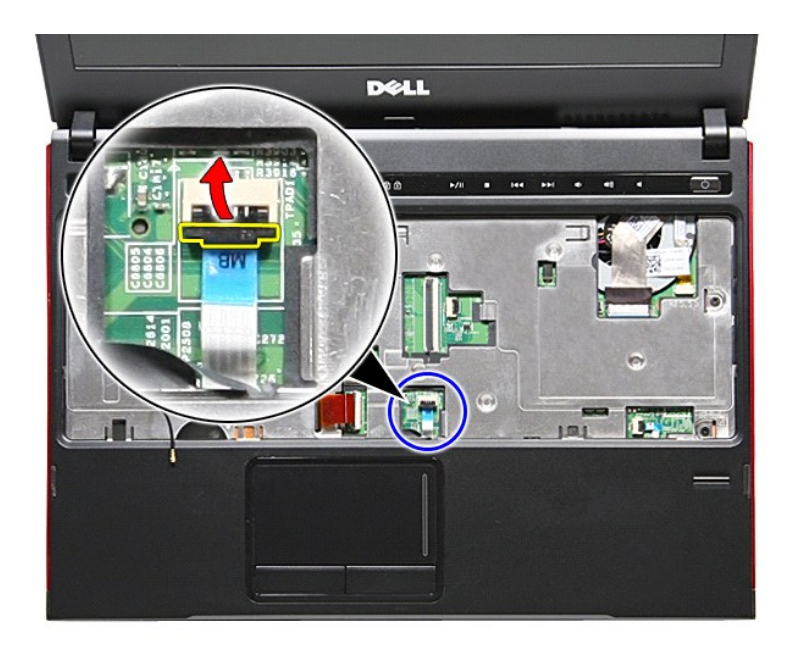

19. Odpojte datový kabel zařízení Touchpad od konektoru na systémové desce.

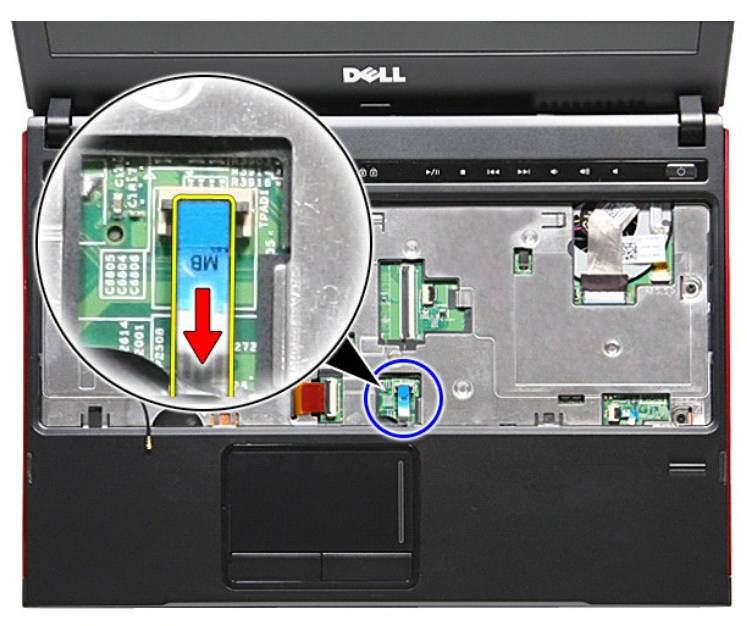

20. Otevřete svorku, která upevňuje kabel čtečky otisků prstů k základní desce.

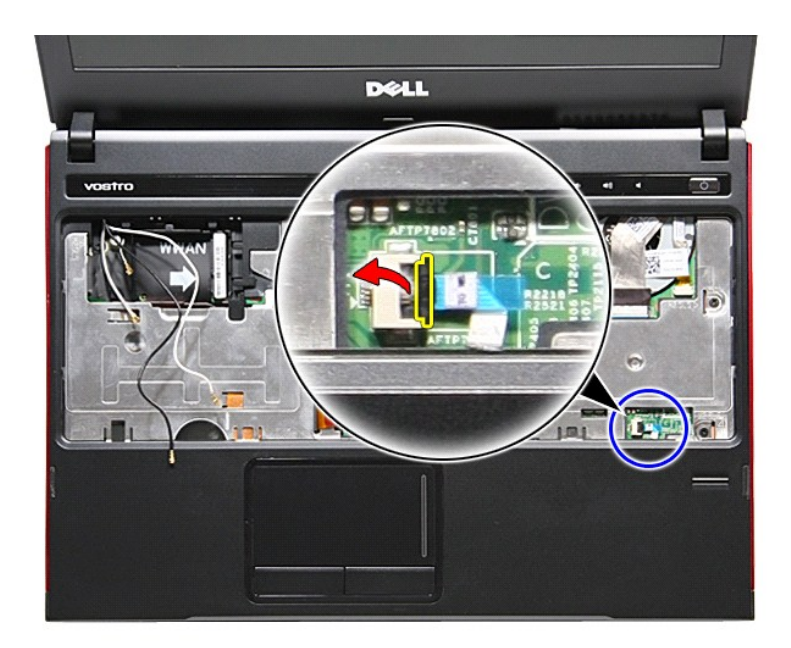

21. Odpojte kabel čtečky otisků prstů od konektoru na základní desce.

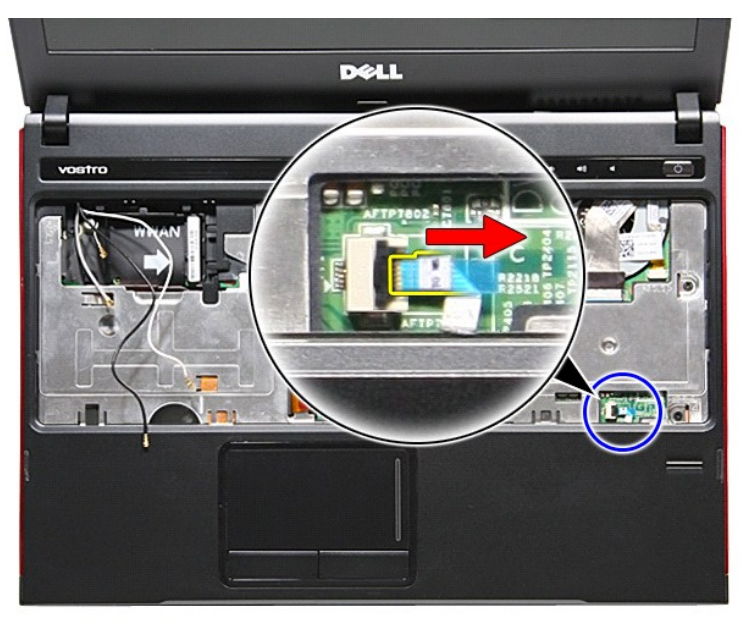

22. Uvolněte šrouby, které připevňují opěrku rukou k přední straně počítače.

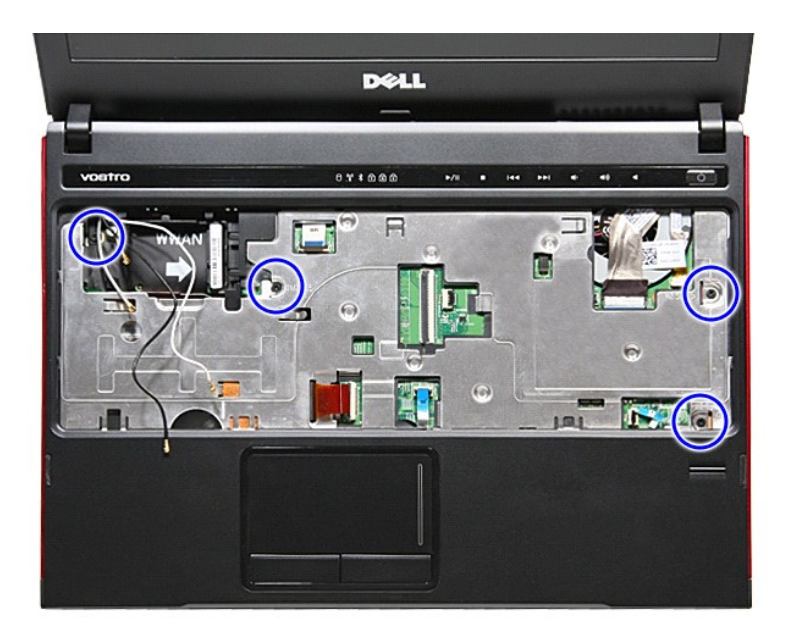

23. Jemným páčením podél okrajů opěrky rukou opěrku uvolněte.

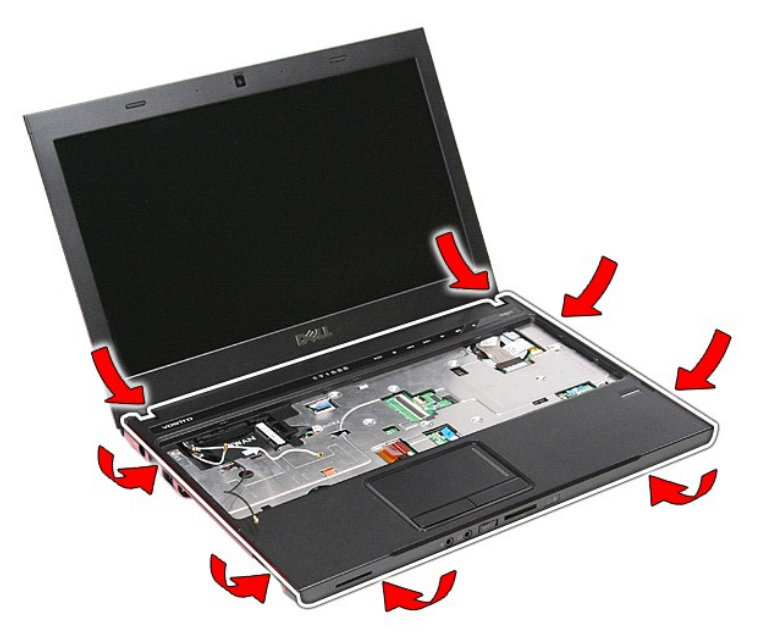

24. Zvedněte opěrku rukou nahoru a vyjměte ji z počítače.

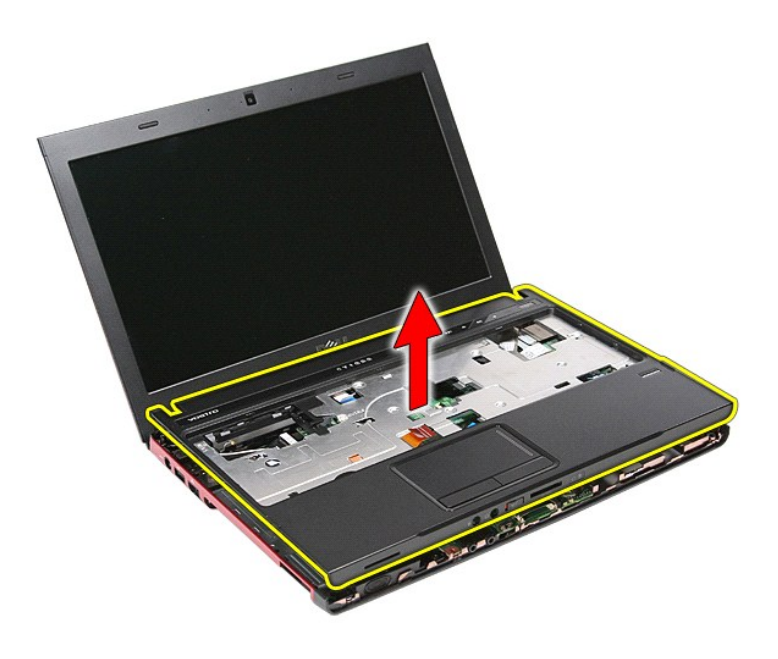

# **Nasazení opěrky rukou**

Chcete-li nasadit opěrku rukou, proveďte předchozí kroky v opačném pořadí.

### <span id="page-51-0"></span>**Demontáž a instalace součástí Servisní příručka počítače Dell™ Vostro™ 3300**

- 
- **[Baterie](file:///C:/data/systems/Vos3300/cz/SM/Battery.htm)**

Pevný disk **Knoflíková baterie C**Klávesnice O Opě[rka rukou](file:///C:/data/systems/Vos3300/cz/SM/Palmrest.htm)  $\overline{\bullet}$  [Karta Bluetooth](file:///C:/data/systems/Vos3300/cz/SM/Bluetooth.htm) **O** [Reproduktor](file:///C:/data/systems/Vos3300/cz/SM/Speaker.htm)

**O** [Chladi](file:///C:/data/systems/Vos3300/cz/SM/Heatsink.htm)č ● <u>Chladič</u><br>● <u>[Deska IO](file:///C:/data/systems/Vos3300/cz/SM/IO_brd.htm)</u>

- <u>[Karta ExpressCard](file:///C:/data/systems/Vos3300/cz/SM/Ex_Card.htm)</u>  $\overline{\text{Spodní kryt}}$
- [Pam](file:///C:/data/systems/Vos3300/cz/SM/Memory.htm)ěť
	- [Optická jednotka](file:///C:/data/systems/Vos3300/cz/SM/ODD.htm)
	- [Karta bezdrátové sítě](file:///C:/data/systems/Vos3300/cz/SM/WLAN.htm) WLAN

**O** [Karta SIM \(Subscriber Identity Module\)](file:///C:/data/systems/Vos3300/cz/SM/SIM.htm)

- [Karta bezdrátové sítě](file:///C:/data/systems/Vos3300/cz/SM/WWAN.htm) WWAN
- **Deska tla[čítka napájení](file:///C:/data/systems/Vos3300/cz/SM/PwrBtn.htm)**
- [Sestava displeje](file:///C:/data/systems/Vos3300/cz/SM/Display.htm)

**O** Pam[ěťová karta](file:///C:/data/systems/Vos3300/cz/SM/MemoryCard.htm)

- [Panel displeje](file:///C:/data/systems/Vos3300/cz/SM/LCD_pnl.htm)
- **CONTROLLER CONTROLLER**
- Rámeč[ek displeje](file:///C:/data/systems/Vos3300/cz/SM/LCD_Bezel.htm) **O** [Kamera](file:///C:/data/systems/Vos3300/cz/SM/Camera.htm) **[Procesor](file:///C:/data/systems/Vos3300/cz/SM/processor.htm)** 
	- $\overline{\phantom{a}}$  [Základní deska](file:///C:/data/systems/Vos3300/cz/SM/Sys_brd.htm)

#### <span id="page-52-0"></span>**Procesor Servisní příručka počítače Dell™ Vostro™ 3300**

VAROVANI: Před manipulací uvnitř počítače si přečtěte bezpečnostní informace dodané s počítačem. Další informace o vhodných bezpečných<br>postupech naleznete na webové stránce Shoda s předpisovými požadavky na adrese www.dell

## **Vyjmutí procesoru**

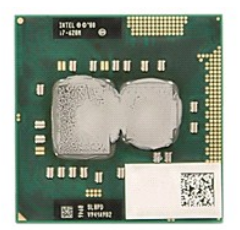

- 
- 
- 
- 
- 
- 
- 
- 
- 1. Postupujte podle pokyn**ů v část**i <u>P[řed manipulací uvnitř](file:///C:/data/systems/Vos3300/cz/SM/work.htm#before) počítače</u>.<br>2. Vyjměte <u>[baterii](file:///C:/data/systems/Vos3300/cz/SM/Battery.htm).</u><br>5. Sejměte <u>baterii.</u><br>4. Vyjměte <u>[pevný disk](file:///C:/data/systems/Vos3300/cz/SM/HDD.htm),</u><br>6. Vyjměte <u>pevný disk,</u><br>6. Vyjměte <u>[kartu bezdrátové sítě](file:///C:/data/systems/Vos3300/cz/SM/WWAN.htm) WLAN</u>.<br>7. Demontujte <u></u>

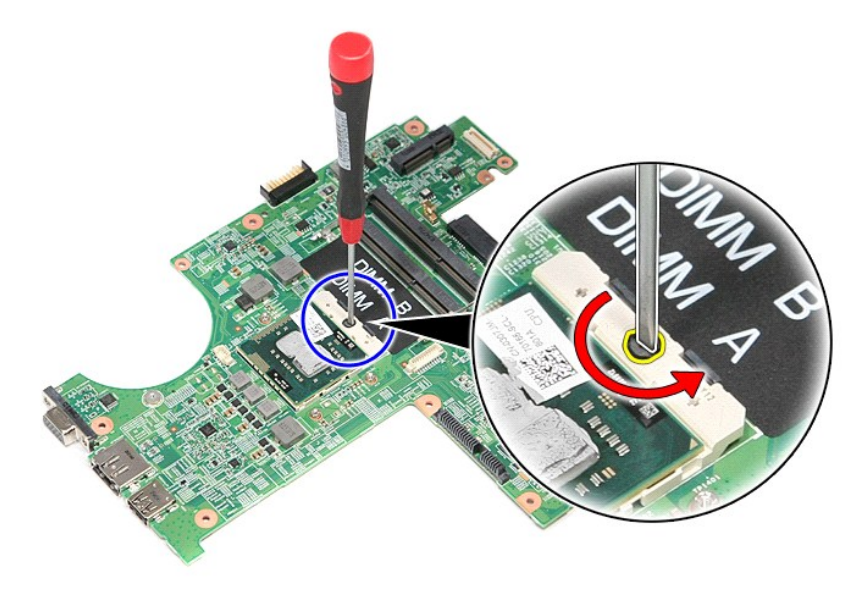

13. Zvedněte procesor směrem vzhůru ze základní desky.

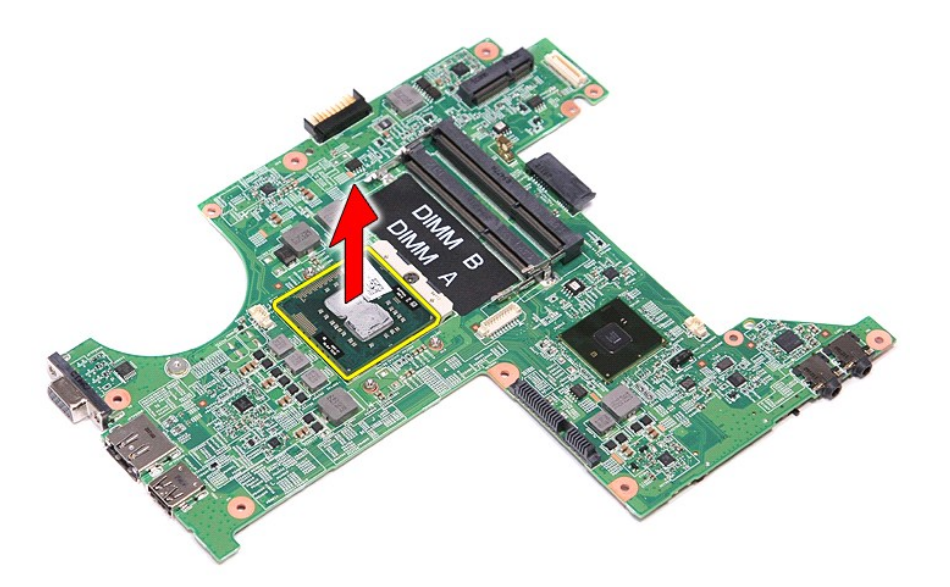

# **Vložení procesoru**

VAROVANI: Před usazením modulu procesoru zkontrolujte, zda je zajišťovací zámek ve zcela otevřené poloze. Nesprávné usazení modulu<br>procesoru může způsobit přerušované připojení nebo trvalé poškození mikroprocesoru a patice

Chcete-li vložit procesor, proveďte předchozí kroky v opačném pořadí.

# <span id="page-54-0"></span>**Deska tlačítka napájení**

**Servisní příručka počítače Dell™ Vostro™ 3300**

VAROVANI: Před manipulací uvnitř počítače si přečtěte bezpečnostní informace dodané s počítačem. Další informace o vhodných bezpečných<br>postupech naleznete na webové stránce Shoda s předpisovými požadavky na adrese www.dell

## **Vyjmutí desky tlačítka napájení**

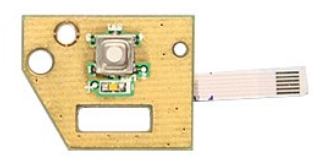

- 1. Postupujte podle pokynů v části <u>P[řed manipulací uvnitř](file:///C:/data/systems/Vos3300/cz/SM/work.htm#before) počítače</u>.<br>2. Vyjměte <u>[baterii](file:///C:/data/systems/Vos3300/cz/SM/Battery.htm).</u><br>4. Vyjměte <u>pevný dísk</u>.<br>4. Vyjměte <u>pevný dísk.</u><br>5. Vyjměte <u>pevný dísk.</u><br>5. Vyjměte <u>[kartu bezdrátové sítě](file:///C:/data/systems/Vos3300/cz/SM/WWAN.htm) WLAN</u>.<br>8. Vyjměte <u>ka</u>
- 
- 
- 
- 
- 
- 
- –9. Sejměte <u>opěrku rukou</u>.<br>10. Vyšroubujte <mark>šroub, který př</mark>ipevňuje desku tlačítk<mark>a napájení k počítač</mark>i.

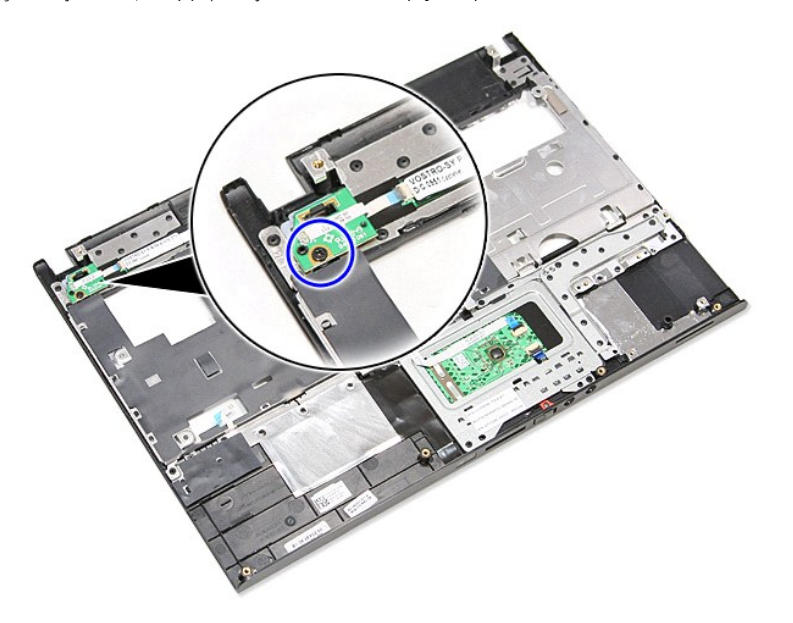

11. Otevřete svorku, která upevňuje kabel tlačítka napájení k desce tlačítka napájení a odpojte kabel od konektoru na systémové desce.

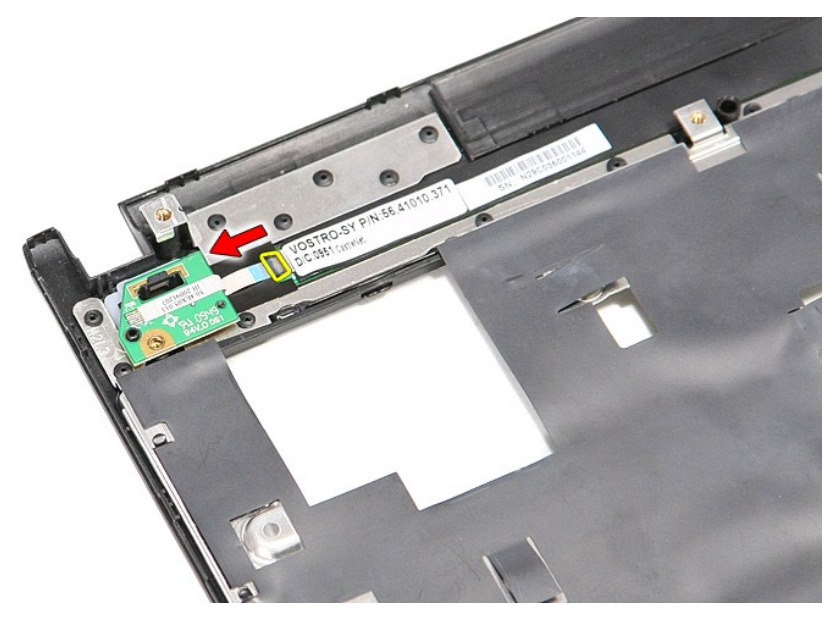

12. Zvedněte desku tlačítka napájení nahoru a vyndejte ji z počítače.

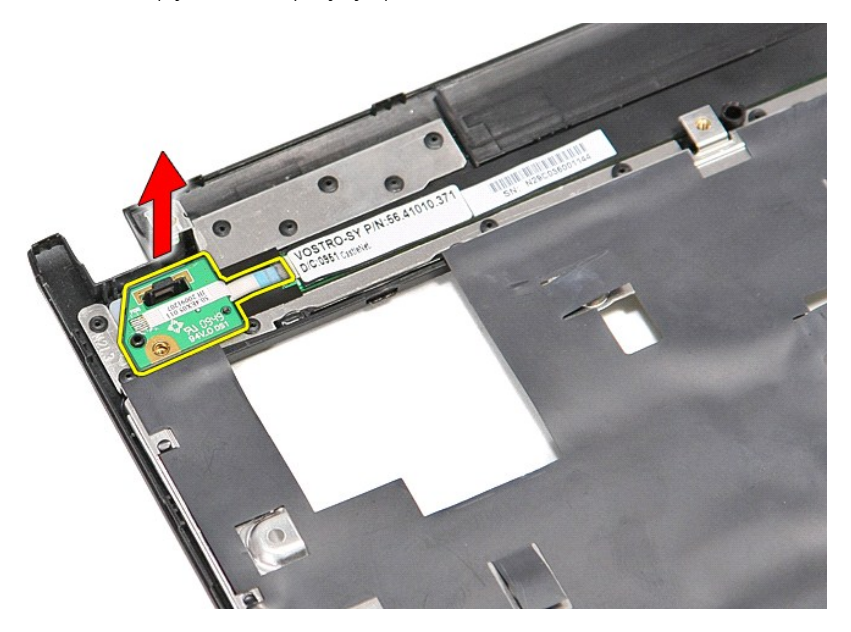

# **Vložení desky tlačítka napájení**

Chcete-li vložit desku tlačítka napájení, proveďte předchozí kroky v opačném pořadí.

#### <span id="page-56-0"></span>**Karta SIM (Subscriber Identity Module) Servisní příručka počítače Dell™ Vostro™ 3300**

VAROVANI: Před manipulací uvnitř počítače si přečtěte bezpečnostní informace dodané s počítačem. Další informace o vhodných bezpečných<br>postupech naleznete na webové stránce Shoda s předpisovými požadavky na adrese www.dell

## **Vyjmutí karty SIM**

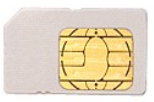

- 1. Postupujte podle pokynů v části P[řed manipulací uvnitř](file:///C:/data/systems/Vos3300/cz/SM/work.htm#before) počítače.
- 2. Vyjměte <u>[baterii](file:///C:/data/systems/Vos3300/cz/SM/Battery.htm)</u>.<br>3. Zatla**čením na kartu SIM ji uvolně**te z po**čítač**e.

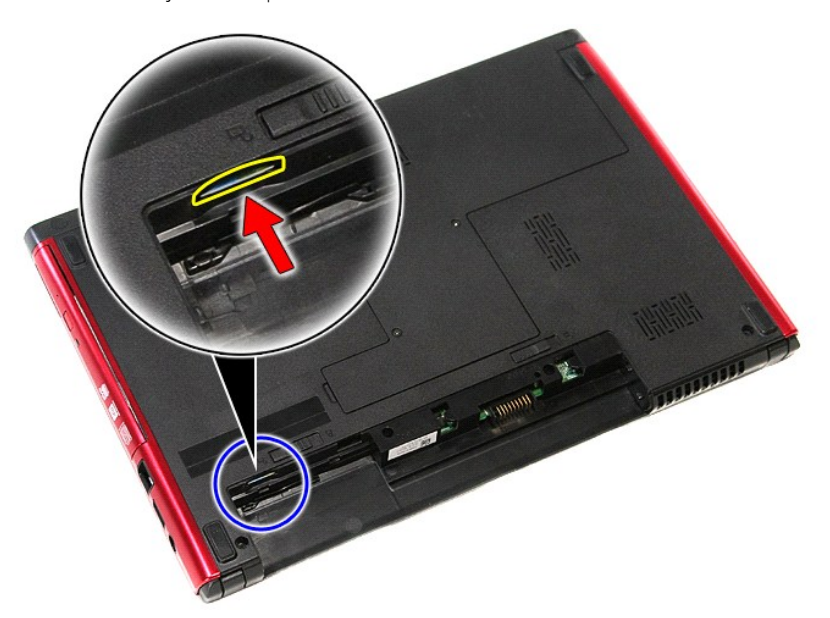

4. Vysuňte kartu SIM z počítače.

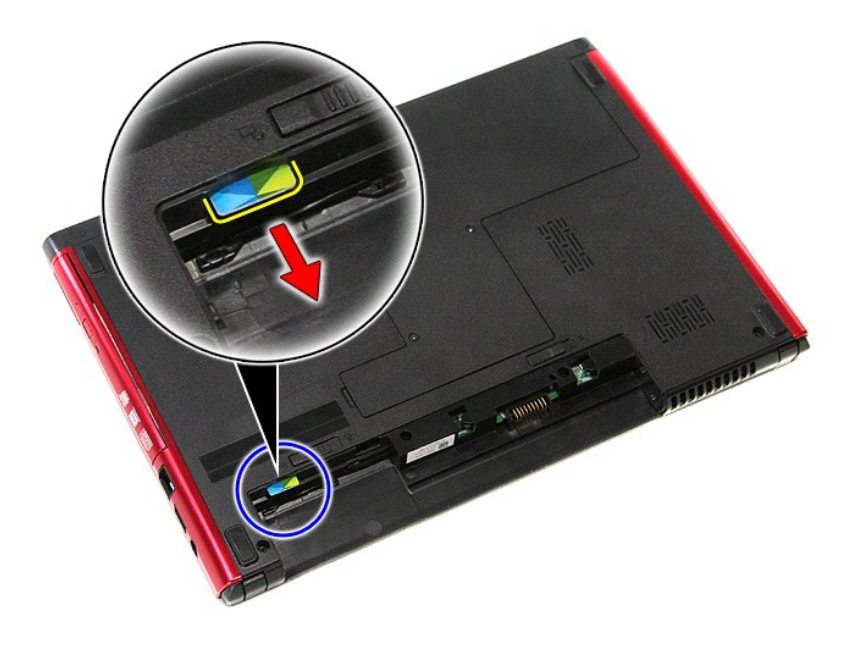

## **Vložení karty SIM**

Chcete-li vložit kartu SIM, proveďte předchozí kroky v opačném pořadí.

### <span id="page-58-0"></span>**Reproduktor**

**Servisní příručka počítače Dell™ Vostro™ 3300**

VAROVANI: Před manipulací uvnitř počítače si přečtěte bezpečnostní informace dodané s počítačem. Další informace o vhodných bezpečných<br>postupech naleznete na webové stránce Shoda s předpisovými požadavky na adrese www.dell

## **Vyjmutí reproduktoru**

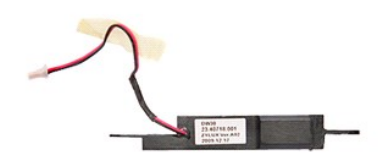

- 
- 
- 
- 
- 
- 
- 
- 1. Postupujte podle pokynů v části <u>P[řed manipulací uvnitř](file:///C:/data/systems/Vos3300/cz/SM/work.htm#before) počítače</u>.<br>2. Vyjměte <u>[baterii](file:///C:/data/systems/Vos3300/cz/SM/Battery.htm).</u><br>3. Sejměte <u>[spodní kryt](file:///C:/data/systems/Vos3300/cz/SM/Base_Cover.htm)</u>.<br>4. Vyjměte <u>pervý disk</u><br>5. Vyjměte <u>potrvé diskesnici</u>.<br>5. Vyjměte <u>[kartu bezdrátové sítě](file:///C:/data/systems/Vos3300/cz/SM/WWAN.htm) WLAN.</u><br>2. Vyjm

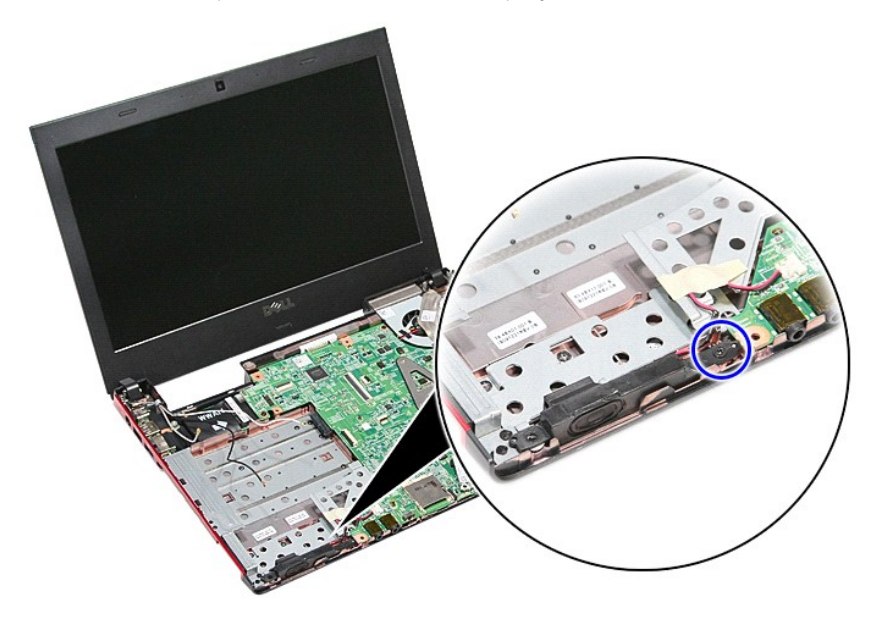

11. Odstraňte lepicí pásku, která připevňuje kabel reproduktoru k základní desce.

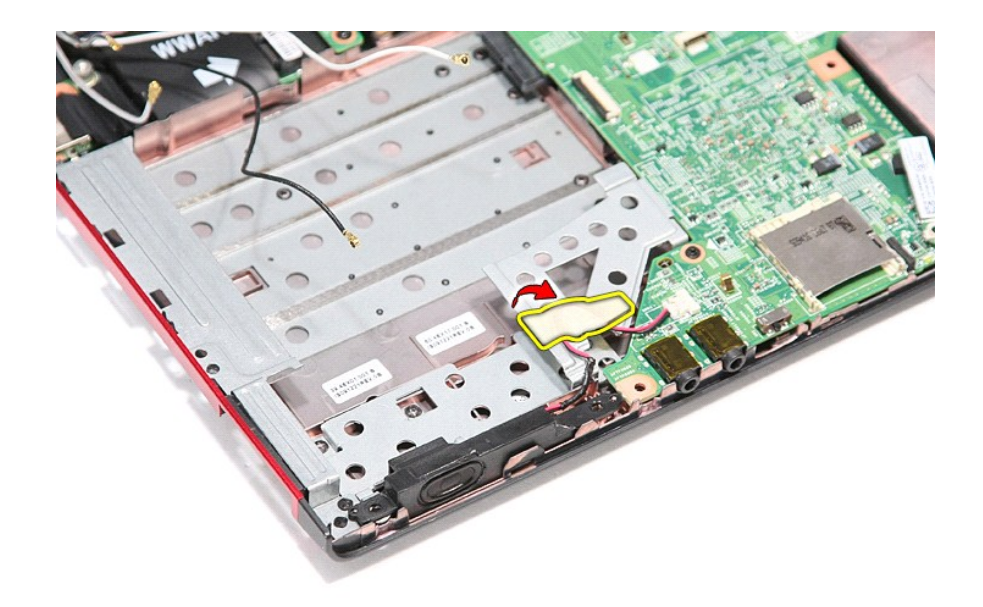

12. Odpojte kabel reproduktoru od konektoru na základní desce.

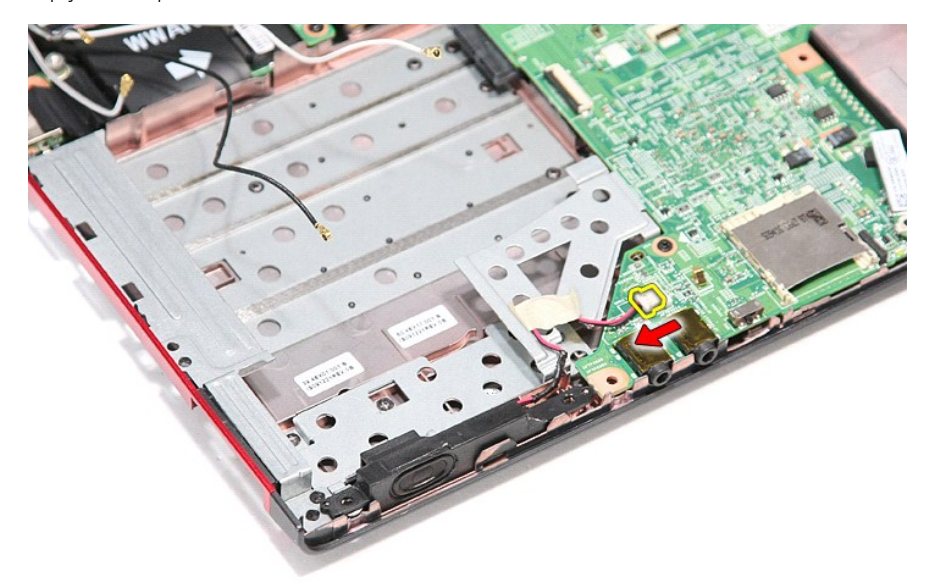

13. Zvedněte reproduktor a vyjměte jej z počítače.

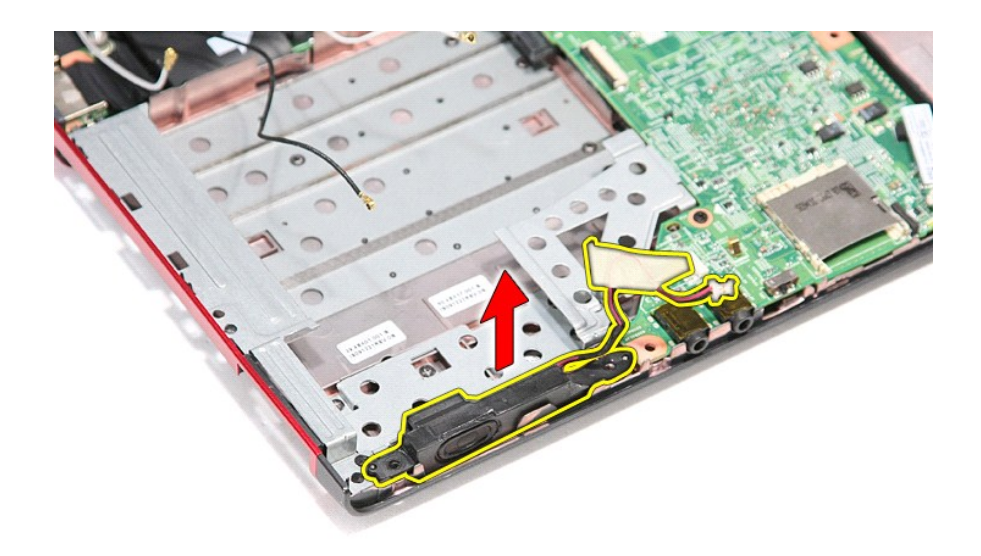

## **Vložení reproduktoru**

Chcete-li vložit reproduktor, proveďte předchozí kroky v opačném pořadí.

### **Specifikace**

### **Servisní příručka počítače Dell™ Vostro™ 3300**

- [Komunikace](#page-61-0) → [Napájecí adaptér](#page-63-0) → Napájecí adaptér → Napájecí adaptér → Napájecí adaptér → Napájecí adaptér → Napájecí adaptér → Napájecí adaptér → Napájecí adaptér → Napájecí adaptér → Napájecí adaptér → Napájecí adaptér
- 
- <u>[Procesor](#page-61-1)</u> National Science → National Science → National Science → National Science → National Science → National Science → National Science → National Science → National Science → National Science → National Science
- <u>[Karta ExpressCard](#page-62-1)</u><br>● <u>Porty a konektory</u> ● <u>[Porty a konektory](#page-62-3)</u> ● <del>Jednot</del><br>● <u>Informace o systému</u> ● ● <u>Video</u>
- O [Informace o systému](#page-61-2)<br>O Baterie
- 
- 
- $\overline{\phantom{a}}$  Za[řízení Touchpad](#page-62-6)
- <u>[Baterie](#page-62-5)</u> Aud<u>io</u> → Przické rozměry → Przcovní prostřed<br>● Pracovní prostřed **• Pracovní prostředí**<br>• <u>Paměť</u>

**POZNÁMKA:** Nabízené možnosti se mohou lišit podle oblasti. Další informace týkající se konfigurace počítače získáte klepnutím na tlačítko Start→<br>Nápověda a podpora a volbou možnosti zobrazení informací o počítači.

<span id="page-61-2"></span>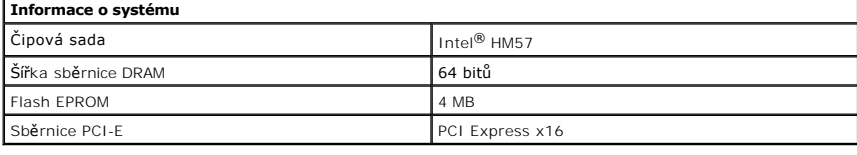

<span id="page-61-1"></span>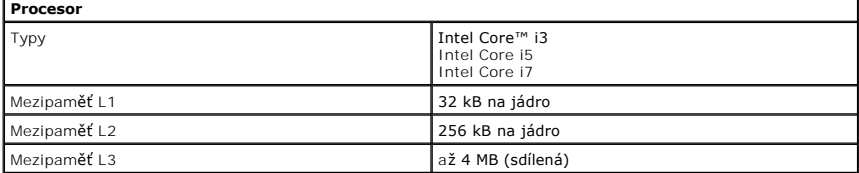

<span id="page-61-5"></span>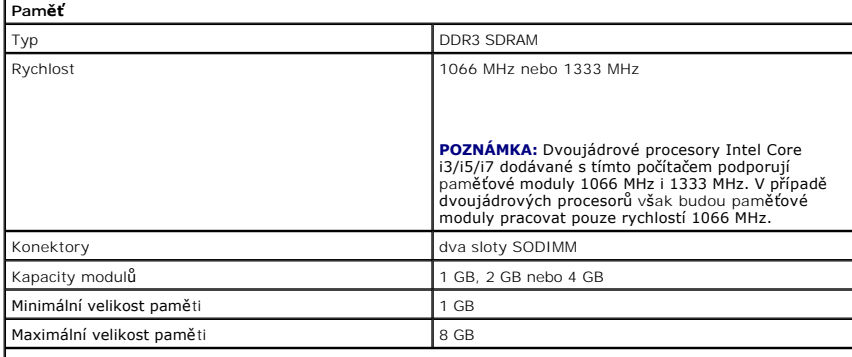

**POZNÁMKA:** Pouze 64bitové operační systémy jsou schopny využít vyšší kapacitu paměti než 4 GB.

<span id="page-61-3"></span>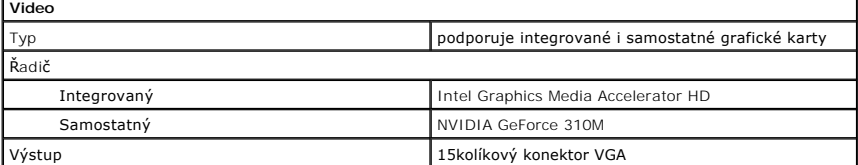

<span id="page-61-4"></span>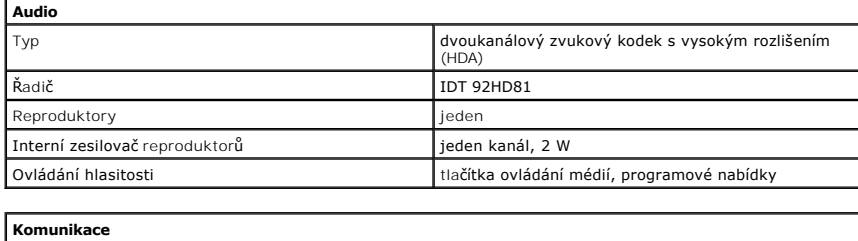

<span id="page-61-0"></span>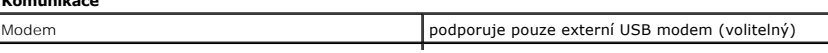

<span id="page-62-4"></span><span id="page-62-3"></span><span id="page-62-1"></span><span id="page-62-0"></span>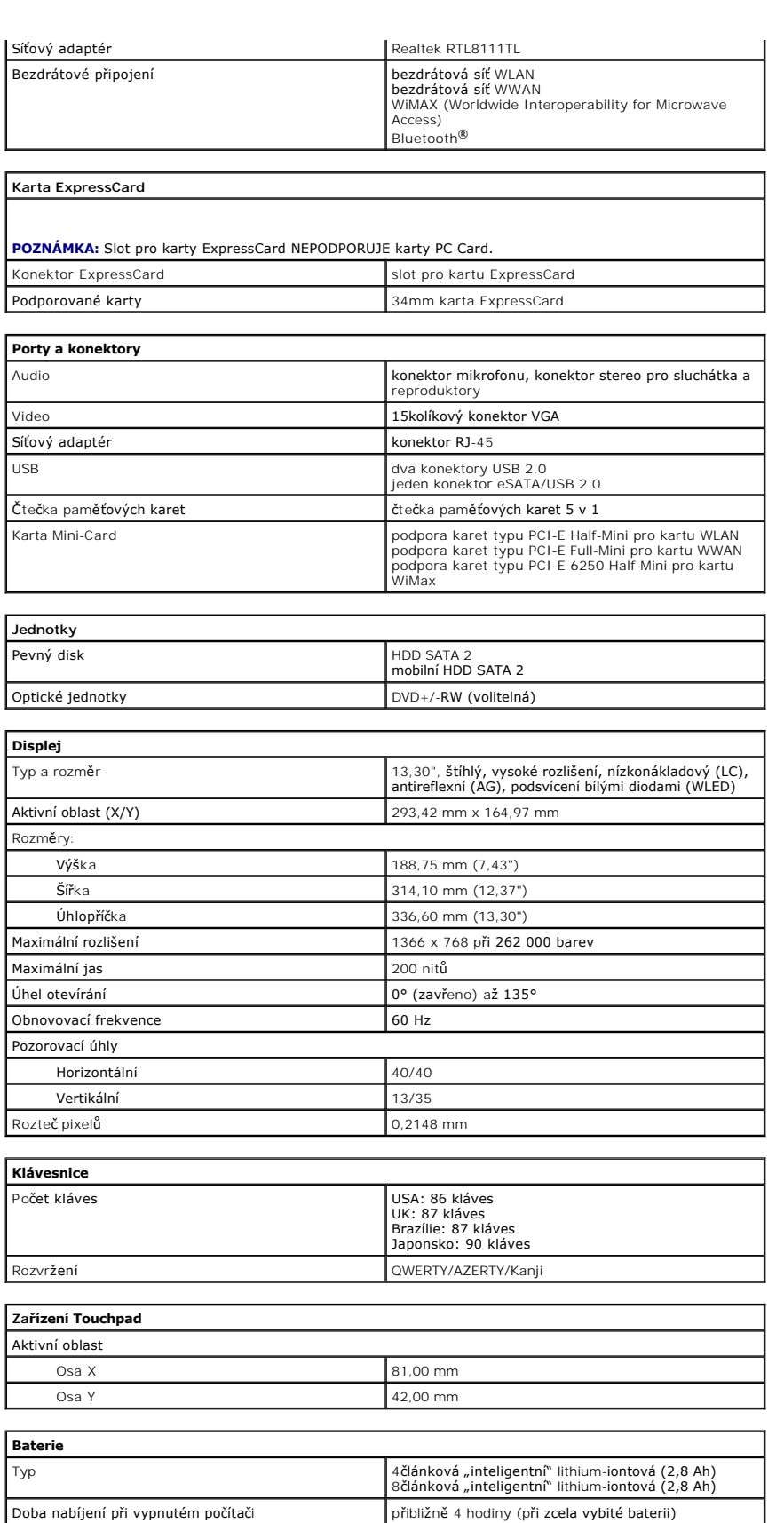

<span id="page-62-6"></span><span id="page-62-5"></span><span id="page-62-2"></span>Doba provozu Doba provozu baterie závisí na provozních podmínkách a při podmínkách mimořádně náročných

<u>i</u>

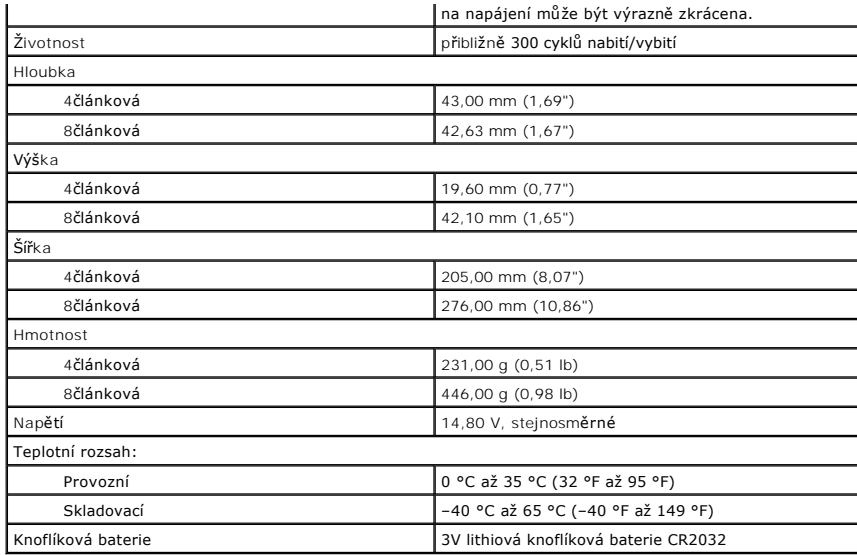

<span id="page-63-0"></span>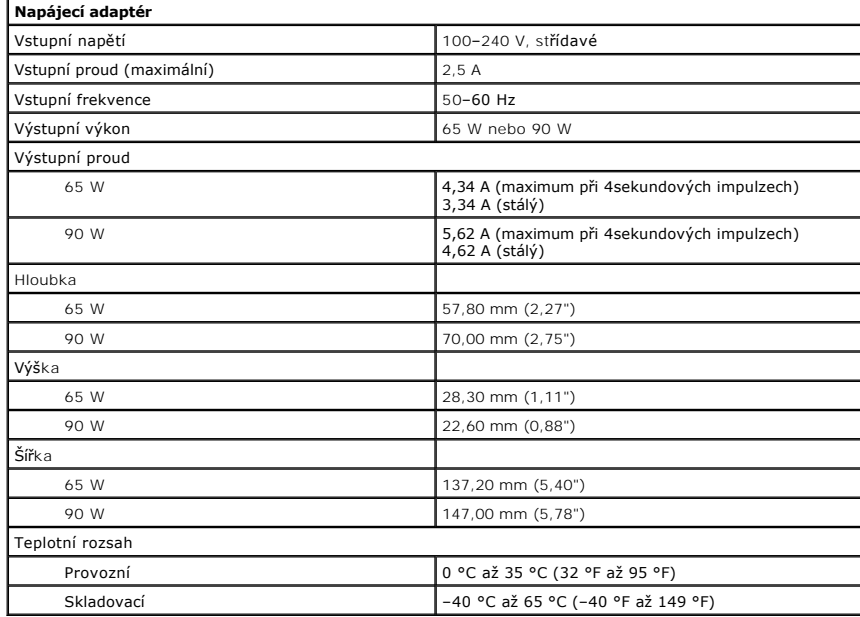

<span id="page-63-1"></span>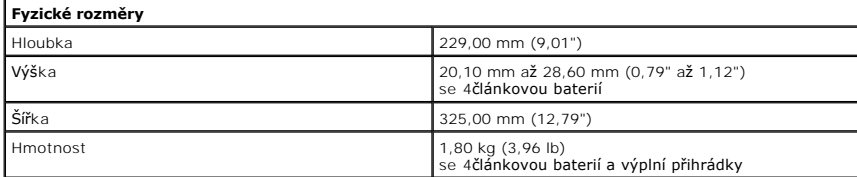

<span id="page-63-2"></span>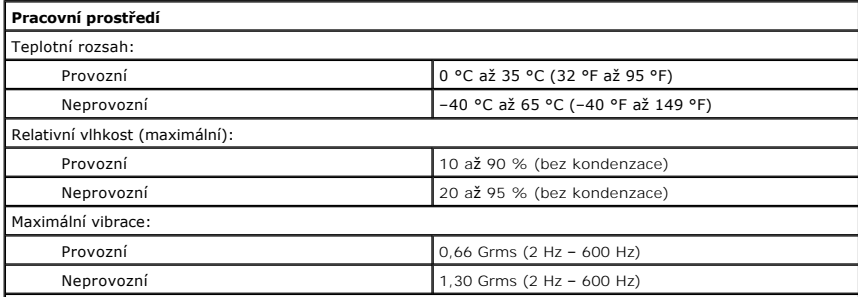

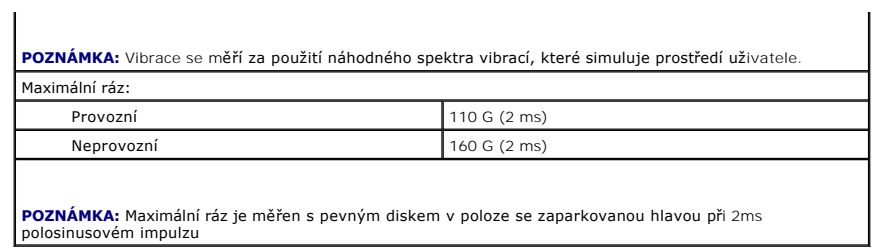

### <span id="page-65-0"></span>**Základní deska**

**Servisní příručka počítače Dell™ Vostro™ 3300**

VAROVANI: Před manipulací uvnitř počítače si přečtěte bezpečnostní informace dodané s počítačem. Další informace o vhodných bezpečných<br>postupech naleznete na webové stránce Shoda s předpisovými požadavky na adrese www.dell

## **Vyjmutí základní desky**

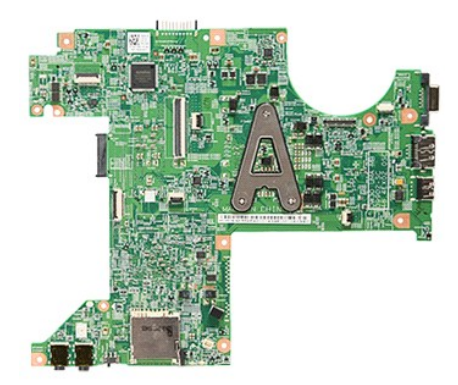

- 
- 
- 
- 
- 
- 
- 
- 
- 1. Postupujte podle pokynů v části <u>P[řed manipulací uvnitř](file:///C:/data/systems/Vos3300/cz/SM/work.htm#before) počítače</u>.<br>2. Vyjměte <u>[baterii](file:///C:/data/systems/Vos3300/cz/SM/Battery.htm):</u><br>3. Sejměte <u>podní kryt</u>.<br>4. Vyjměte <u>[pevný disk](file:///C:/data/systems/Vos3300/cz/SM/HDD.htm)</u>.<br>5. Vyjměte <u>potry disk.</u><br>5. Vyjměte <u>kartu WLAN</u>.<br>6. Vyjměte <u>[kartu WLAN.](file:///C:/data/systems/Vos3300/cz/SM/WLAN.htm)</u><br>8. Vy

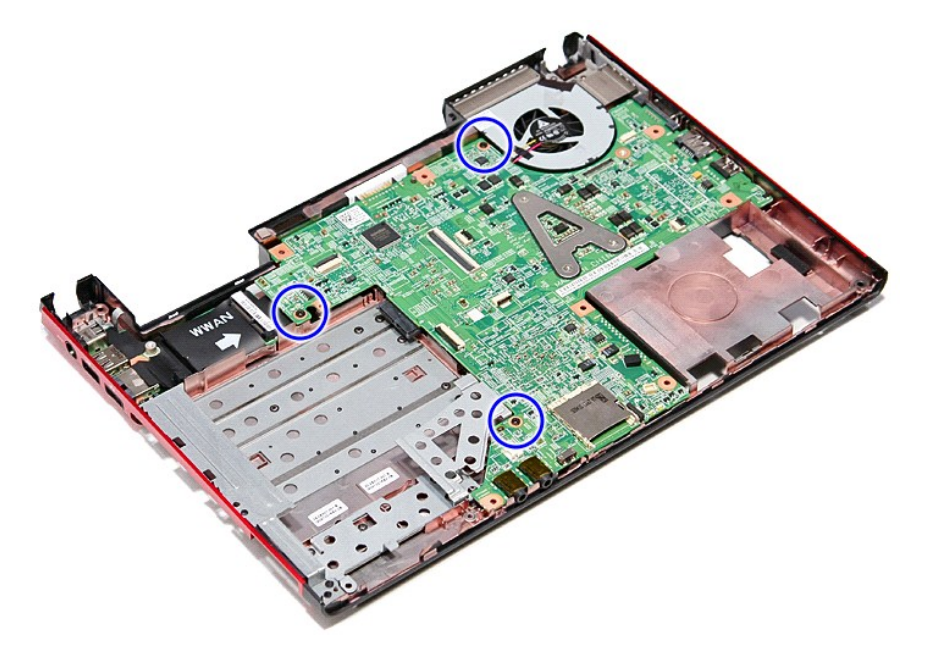

12. Opatrně zvedněte základní desku nahoru a vyndejte ji z počítače.

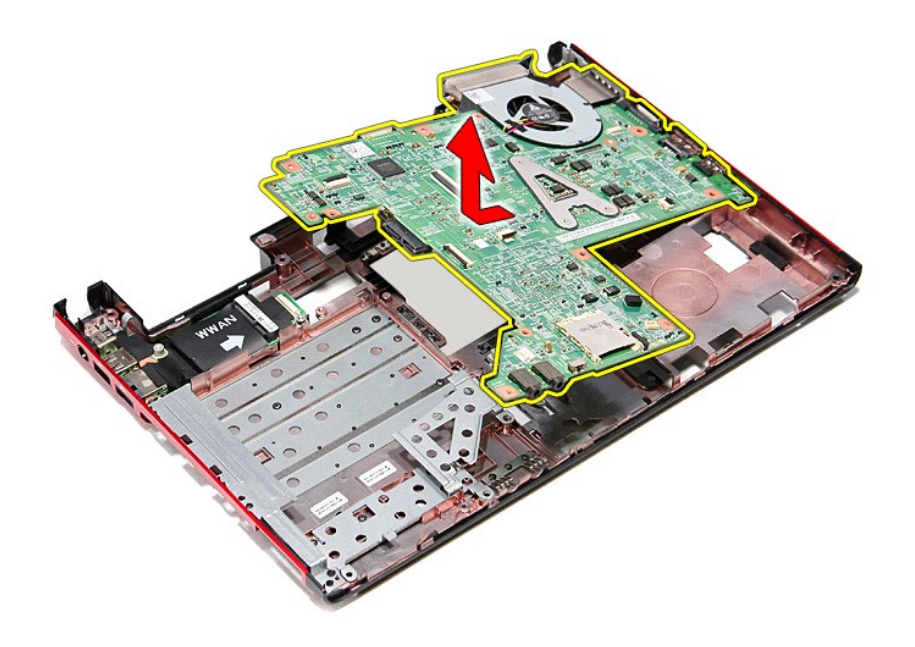

# **Vložení základní desky**

Chcete-li vložit základní desku, proveďte předchozí kroky v opačném pořadí.

# <span id="page-67-0"></span>**Karta bezdrátové sítě WLAN**

**Servisní příručka počítače Dell™ Vostro™ 3300**

VAROVANI: Před manipulací uvnitř počítače si přečtěte bezpečnostní informace dodané s počítačem. Další informace o vhodných bezpečných<br>postupech naleznete na webové stránce Shoda s předpisovými požadavky na adrese www.dell

## **Vyjmutí karty WLAN**

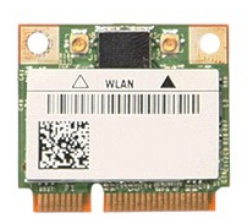

- 1. Postupujte podle pokynů v části <u>P[řed manipulací uvnitř](file:///C:/data/systems/Vos3300/cz/SM/work.htm#before) počítače</u>.<br>2. Vyjměte <u>[baterii](file:///C:/data/systems/Vos3300/cz/SM/Battery.htm)</u>.<br>3. Sejměte <u>spodní krvt</u>.<br>4. Odpojte anténní kabely od karty WLAN.
- 
- 

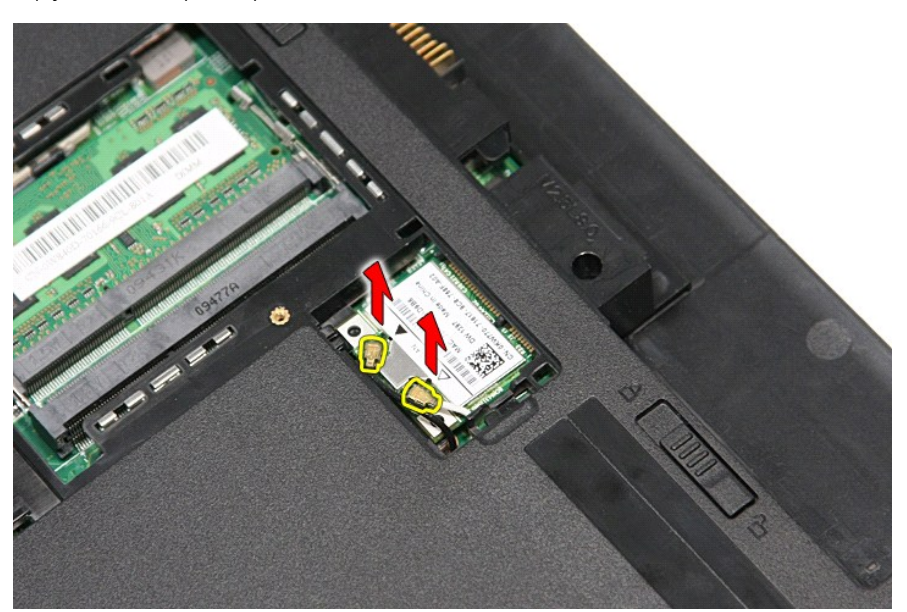

5. Zatlačením na západku kartu WLAN uvolněte.

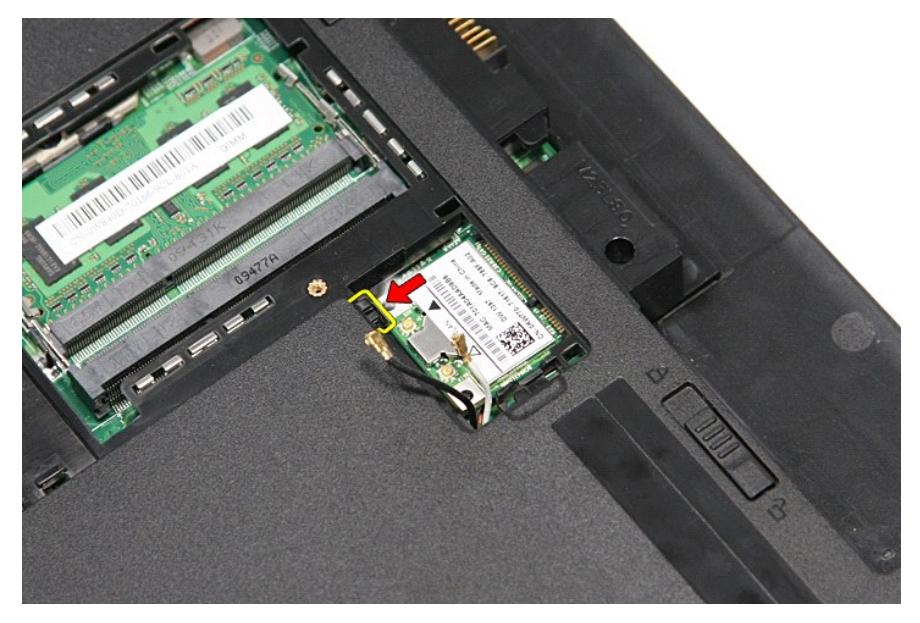

6. Vytáhněte kartu WLAN z konektoru na základní desce a vyjměte ji z počítače.

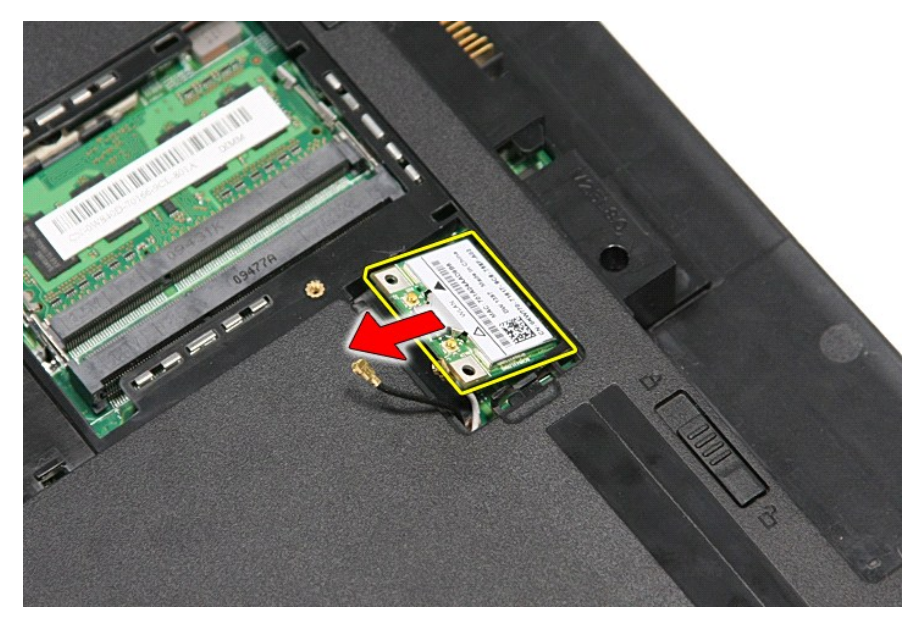

# **Vložení karty WLAN**

Chcete-li vložit kartu WLAN, proveďte předchozí kroky v opačném pořadí.

# <span id="page-69-3"></span>**Práce s počítačem**

**Servisní příručka počítače Dell™ Vostro™ 3300** 

- P[řed manipulací uvnitř](#page-69-0) počítače
- **O** Doporučené nástroje
- **O** [Vypnutí počítač](#page-69-2)e
- **[Po manipulaci uvnit](#page-70-0)ř počítače**

## <span id="page-69-0"></span>**Před manipulací uvnitř počítače**

Dodržováním následujících bezpečnostních zásad předejdete poškození počítače a případnému úrazu. Není-li uvedeno jinak, u každého postupu se v tomto dokumentu předpokládá, že platí tyto podmínky:

- 
- ı Provedli jste kroky v části <u>[Práce s počítač](file:///C:/data/systems/Vos3300/cz/SM/work.htm)em</u>.<br>ı Prostudovali jste si bezpečnostní informace dodané s počítačem.<br>ı Součást lze namontovat provedením kroků demontáže v opačném pořadí.
- 
- VAROVANI: Před manipulací uvnitř počítače si přečtěte bezpečnostní informace dodané s počítačem. Další informace o vhodných bezpečných<br>postupech naleznete na webové stránce Shoda s předpisovými požadavky na adrese www.dell
- UPOZORNENI: Veľkou část oprav může provádět pouze certifikovaný servisní technik. Sami byste měli řešit pouze jednoduché potíže a provádět<br>jednoduché opravy, ke kterým vás opravňují dokumentace k produktu nebo online či te způsobené servisním zásahem, který nebyl schválen společností Dell, se nevztahuje záruka. Přečtěte si bezpečnostní pokyny přiložené<br>k produktu a řiďte se jimi.
- UPOZORNENI: Aby nedošlo k elektrostatickému výboji, použijte uzemňovací náramek nebo se opakovaně dotýkejte nenatřeného kovového<br>povrchu (například konektoru na zadní straně počítače).
- UPOZORNENI: Zacházejte se součástmi a kartami opatrně. Nedotýkejte se součástí nebo kontaktů na kartě. Držte kartu za hrany nebo za kovový<br>montážní držák. Součásti jako je procesor držte za hrany, nikoli za kolíky.
- UPOZORNENI: Při odpojování kabelu táhněte za konektor nebo za ouško, nikoli za samotný kabel. Některé kabely jsou vybaveny konektory<br>s pojistkami. Pokud odpojujete tento typ kabelu, před odpojením kabelu pojistky stisknět
- **POZNÁMKA:** Barva vašeho počítače a některých součástí se může od barev uvedených v tomto dokumentu lišit.

Před manipulací uvnitř počítače proveďte následující kroky – zabráníte tak případnému poškození:

- 1. Zkontrolujte, zda je pracovní povrch plochý a čistý, aby nedošlo k poškrábání krytu počítače.
- 
- 2. Vypněte počítač (viz <u>[Vypnutí počítač](#page-69-2)e</u>).<br>3. Pokud je počítač připojen k dokovací stanici, například do volitelné multimediální základny nebo k externí baterii, odpojte jej.

**UPOZORNĚNÍ: Při odpojování síťového kabelu nejprve odpojte kabel od počítače a potom ze síťového zařízení.**

- 
- 
- 4. Odpojte od počítače veškeré síťové kabely.<br>5. Odpojte počítač a všechna připojená zařízení z elektrických zásuvek.<br>6. Zavřete displej a položte počítač spodní stranou nahoru na plochý pracovní povrch.

**UPOZORNĚNÍ: Před servisním zásahem uvnitř počítače je třeba vyjmout hlavní baterii, aby nedošlo k poškození základní desky.**

- Vyjměte hlavní baterii (viz [Baterie](file:///C:/data/systems/Vos3300/cz/SM/Battery.htm))
- 
- 8. Otočte počítač horní stranou nahoru. 9. Otevřete displej. 10. Stisknutím tlačítka napájení uzemněte základní desku.

**UPOZORNĚNÍ: Zabraňte nebezpečí úrazu elektrickým proudem – před otevřením displeje vždy odpojte počítač z elektrické zásuvky.**

- △ UPOZORNĚNÍ: Než se dotknete některé součásti uvnitř počítače, odvedte elektrostatický náboj z vašeho těla tím, že se dotknete nenatřeného kovového povrchu, například na zadní stěně počítače. Během manipulace se opakovaně dotýkejte nenatřeného kovového povrchu, abyste odvedli<br>potencionální elektrostatický náboj, který může poškodit vnitřní součásti.
- 11. Vyjměte nainstalované karty ExpressCard nebo Smart Card z příslušných slotů.
- 12. Vyjměte nametálováné karty Express<br>12. Vyjměte pevný disk (viz [Pevný disk](file:///C:/data/systems/Vos3300/cz/SM/HDD.htm)).

#### <span id="page-69-1"></span>**Doporučené nástroje**

Postupy uvedené v tomto dokumentu mohou vyžadovat použití následujících nástrojů:

- malý plochý šroubovák
- l křížový šroubovák č. 0
- l křížový šroubovák č. 1
- malá plastová jehla
- disk CD s programem pro aktualizaci systému BIOS

### <span id="page-69-2"></span>**Vypnutí počítače**

UPOZORN**ENI:** Př**ed vypnutím počítač**e uložte a zavřete všechny otevř<mark>ené soubory a ukonč</mark>ete všechny spuštěné programy, aby nedošlo ke ztrátě<br>dat.

- 1. Vypněte operační systém:
	- l **V systému Windows Vista®:**

Klikněte na tlačítko Start<sup>(† 2</sup>, poté klikněte na šipku v pravém dolním rohu nabídky Start, jak je znázorněna níže, a pak klikněte na příkaz **Vypnout**.

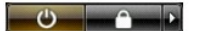

l **V systému Windows® XP:** 

Klikněte na tlačítko **Start**→ **Vypnout počítač**→ **Vypnout**.

Po dokončení procesu vypnutí operačního systému se počítač vypne.

2. Zkontrolujte, zda jsou počítač a všechna připojená zařízení vypnuté. Pokud se počítač a všechna připojená zařízení nevypnou automaticky po vypnutí<br>operačního systému, vypněte je stisknutím a podržením tlačítka napájení

## <span id="page-70-0"></span>**Po manipulaci uvnitř počítače**

Po dokončení montáže se před zapnutím počítače ujistěte, že jsou připojena všechna externí zařízení, karty, kabely atd.

UPOZORN**ENI:** Použív**ejte pouze baterii určenou speciálně** pro tento počítač DeII. Předejdete tak po**škození počítač**e. Nepoužív**ejte baterie určené**<br>**pro jiné počítač**e DeII.

1. Připojte veškerá externí zařízení, například replikátor portů, externí baterii nebo mediální základnu, a vložte všechny karty, například kartu ExpressCard.

### **UPOZORNĚNÍ: Chcete-li připojit síťový kabel, nejprve připojte kabel do síťového zařízení a pak do počítače.**

- 2. Připojte všechny telefonní a síťové kabely k počítači.
- 3. Vložte <u>baterii</u>.<br>4. Připojte počít**a**č a všechna připojená zařízení do elektrických zásuvek.
- 5. Zapněte počítač.

# <span id="page-71-0"></span>**Karta bezdrátové sítě WWAN**

**Servisní příručka počítače Dell™ Vostro™ 3300**

VAROVANI: Před manipulací uvnitř počítače si přečtěte bezpečnostní informace dodané s počítačem. Další informace o vhodných bezpečných<br>postupech naleznete na webové stránce Shoda s předpisovými požadavky na adrese www.dell

## **Vyjmutí karty WWAN**

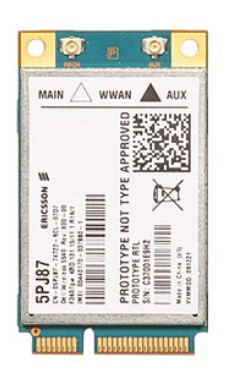

1. Postupujte podle pokynů v části <u>P[řed manipulací uvnitř](file:///C:/data/systems/Vos3300/cz/SM/work.htm#before) počítače</u>.<br>2. Vyjměte <u>[spodní kryt](file:///C:/data/systems/Vos3300/cz/SM/Base_Cover.htm)</u>.<br>3. Sejměte <u>spodní kryt.</u><br>4. Demontujte <u>[klávesnici](file:///C:/data/systems/Vos3300/cz/SM/Keyboard.htm)</u>.<br>5. Odpojte anténní kabely od karty WWAN.

- 
- 
- 

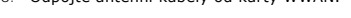

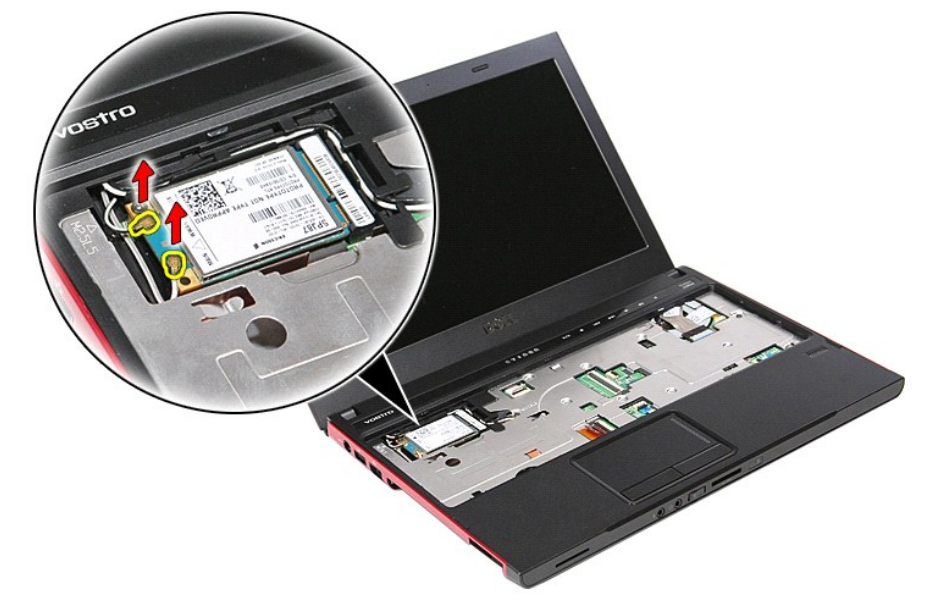

6. Vyjměte šroubek, který připevňuje kartu WWAN k základní desce.
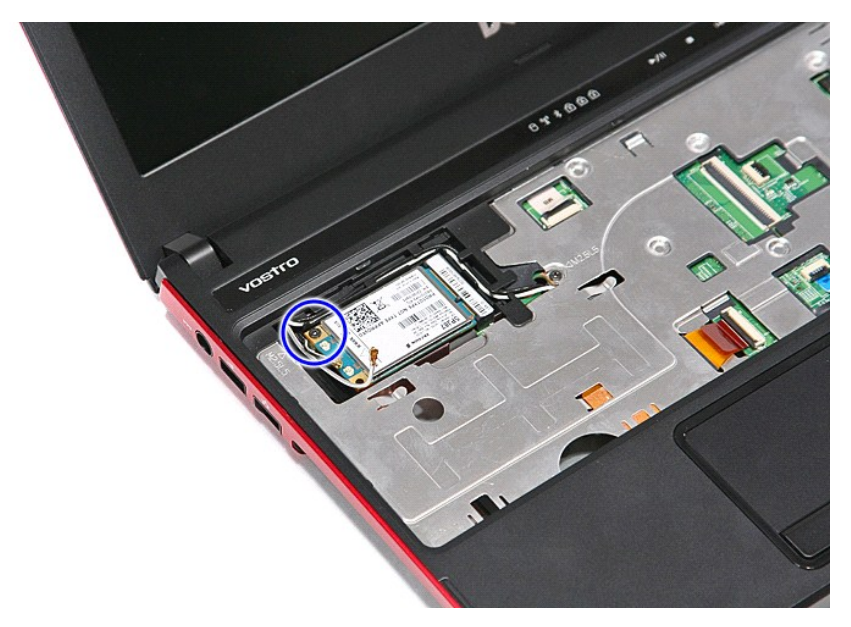

7. Vytáhněte kartu WWAN z konektoru na základní desce a vyjměte ji z počítače.

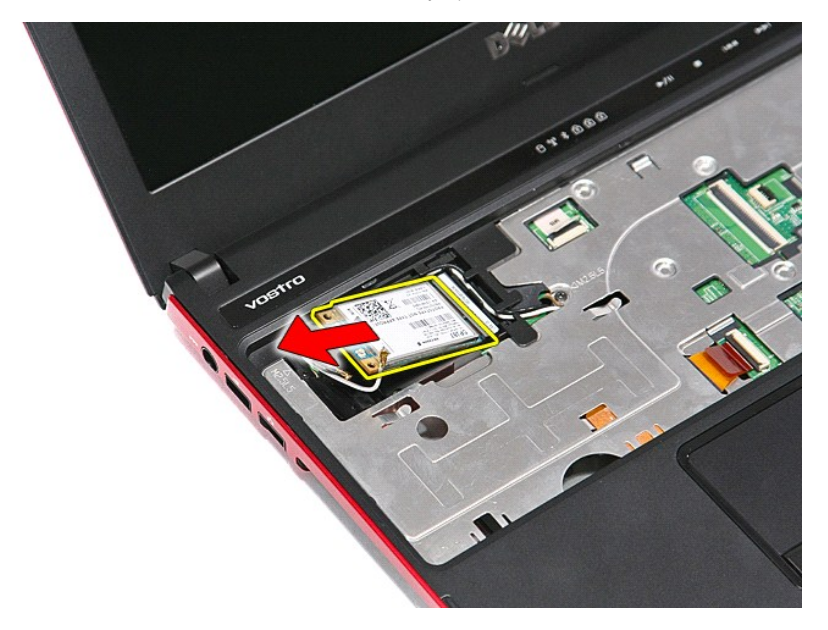

## **Vložení karty WWAN**

Chcete-li vložit kartu WWAN, proveďte předchozí kroky v opačném pořadí.

Zp[ět na stránku obsahu](file:///C:/data/systems/Vos3300/cz/SM/parts.htm)